2023.06.14版

R、RStudio、そしてRパッケージのインストール手順を 示します。このスライドはMacOS Ventura Ver.13.3環 境でのスクリーンショットです。ウェブブラウザによって 挙動が多少異なる可能性があるのでご注意ください。 この資料ではGoogle Chromeを使っています。我々は Windowsユーザですので間違いはあるかもしれません。

1

## R本体とパッケージのインストール Macintosh版

## 東京大学・大学院農学生命科学研究科 アグリバイオインフォマティクス教育研究プログラム https://www.iu.a.u-tokyo.ac.jp/

メール:info@iu.a.u-tokyo.ac.jp Twitter:@Agribio\_utokyo

## **Contents**

- 事前準備:古いR本体とパッケージ群の削除(任意)
- **R本体のインストール**
- ◼ Macintosh環境設定(登録されている拡張子も表示する)
- Macintosh環境設定(隠しファイルも表示する)
- RStudioのインストール
- RStudioの起動と終了
- Rパッケージ
	- □ CRANのパッケージのインストール
	- □ Bioconductorのパッケージのインストール
	- □ .tar.gzファイルのインストール(余力のあるヒト向け)

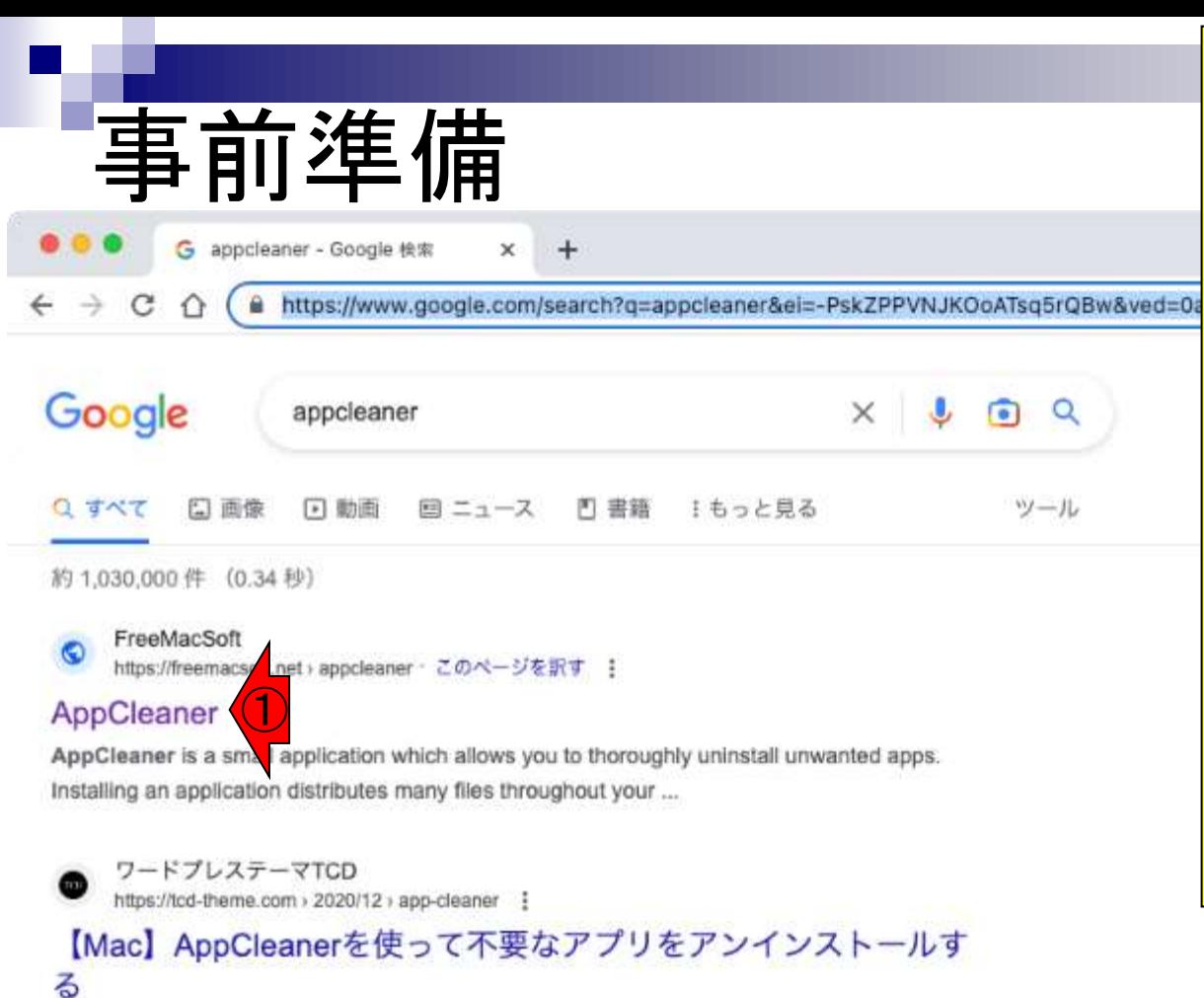

2020/12/07 - 当記事では、アプリの関連ファイルを自動でアンインストールしてくれる無料ア プリケーション「AppCleaner」を紹介しますので、アプリの削除方法でお困りの...

ソフトニック https://appcleaner.softonic.jp > mac :

### AppCleaner for Mac - 無料・ダウンロード - ソフトニック

2023/02/02 - AppCleanerとは、不要なアプリを完全にアンインストールできるソフトウェア です。アプリ本体だけでなく、設定ファイルなどの関連ファイルも削除でき... ★★★★ = 評価: 7/10 · 876 票 · 無料 · Mac OS · ユーティリティ/ツール

全て自己責任のもとでということにはな りますが、現在進行中の論文でバージョ ンを変更したくない場合などを除き、(た とえ以前インストールしたR本体のバー ジョンがそれほど古くなくても)R関連の ものを全てアンインストールし、真っさら な状態にします。 しかしMac版のRにはアンインストーラー がありません。そもそもMacではアプリ ケーションをアンインストールする際には アプリケーションフォルダから.appファイ ルを削除するだけでも良いようですが、 専用ツールを使用すると便利なようです。 <u>ここではそのような専用ツールとして、①</u> AppCleanerを検索します。

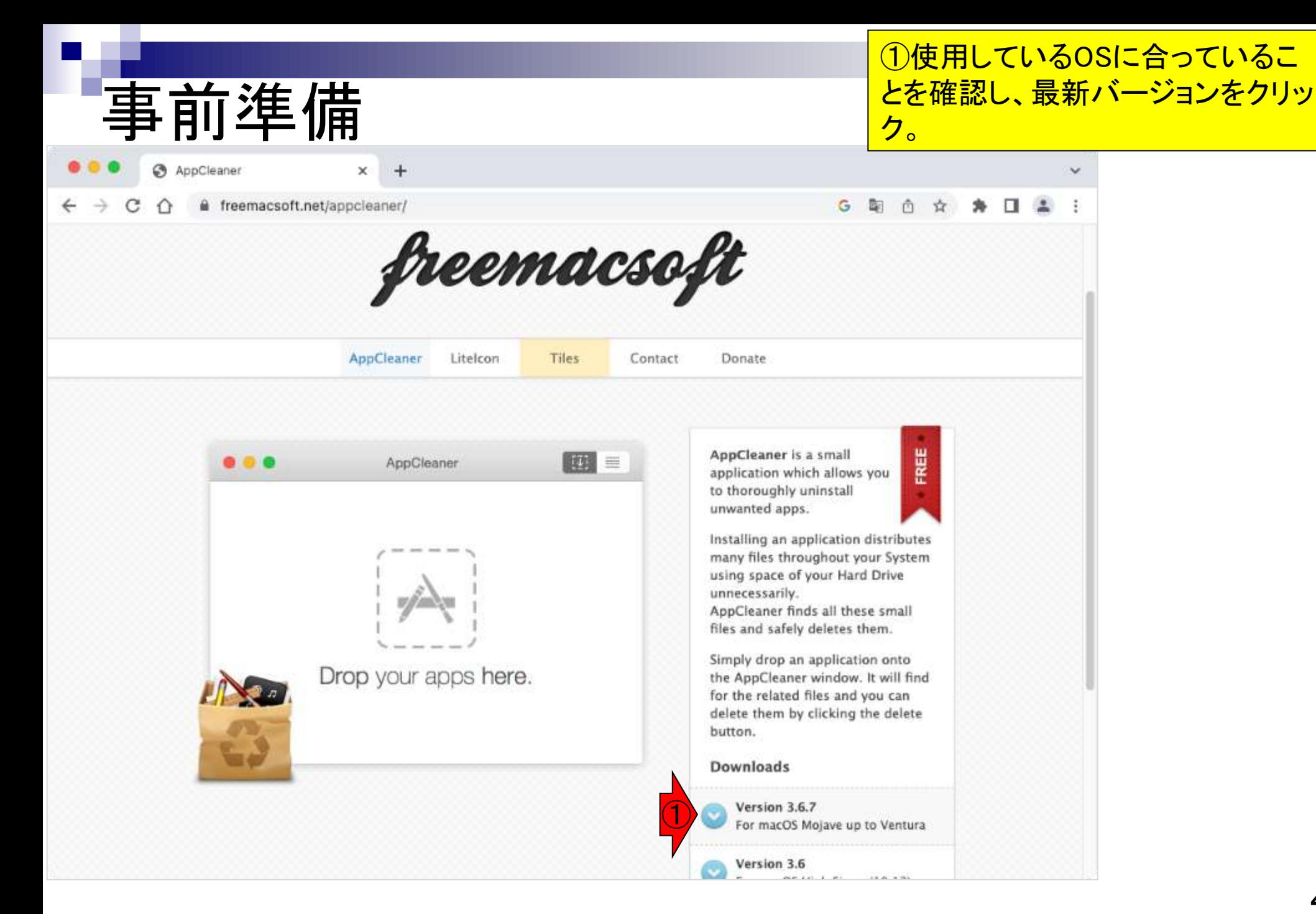

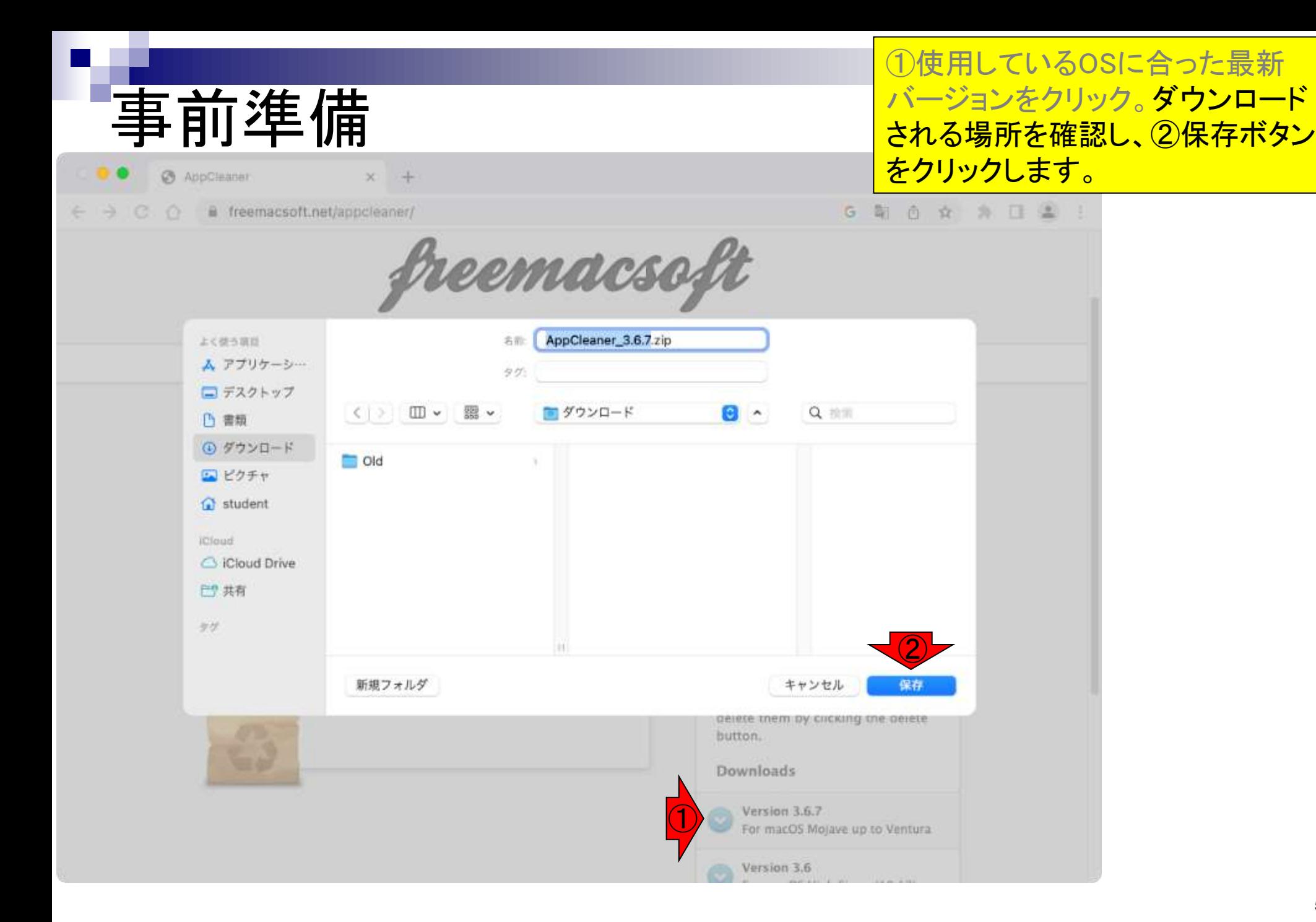

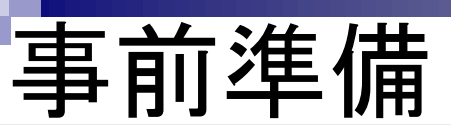

### ①ダウンロードフォルダにダウンロードした②zip ファイルをダブルクリック(自動解凍)します。

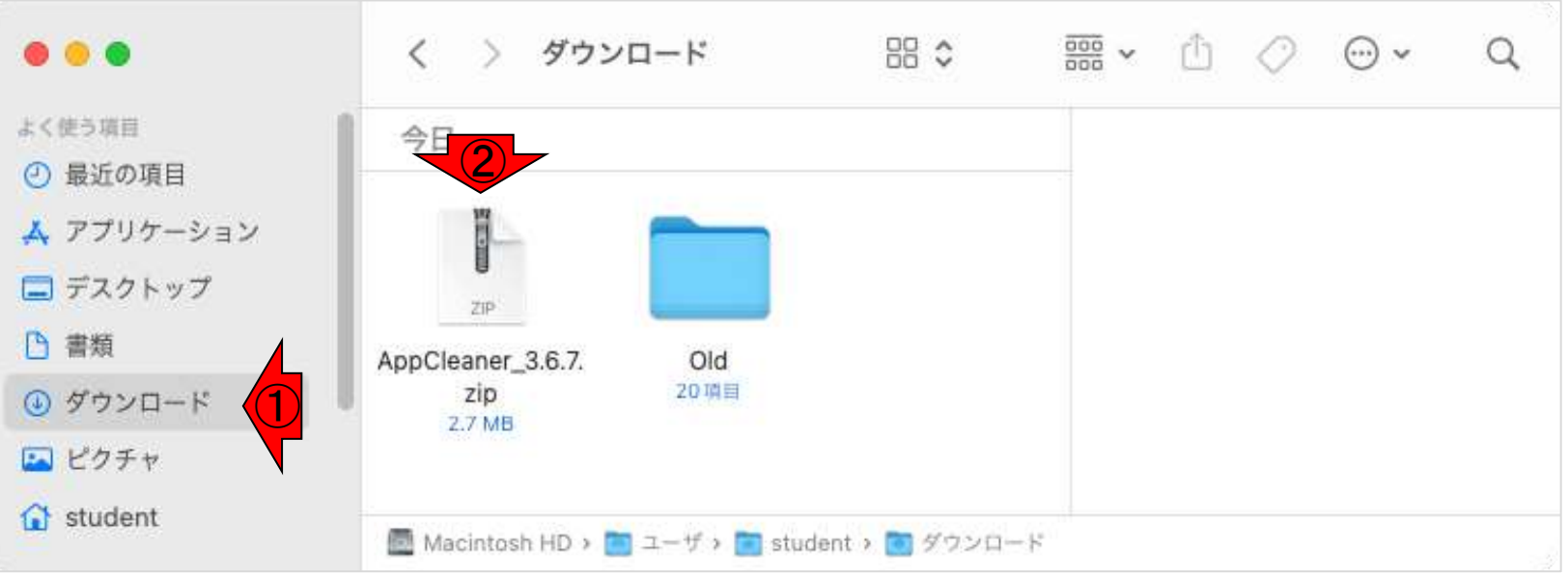

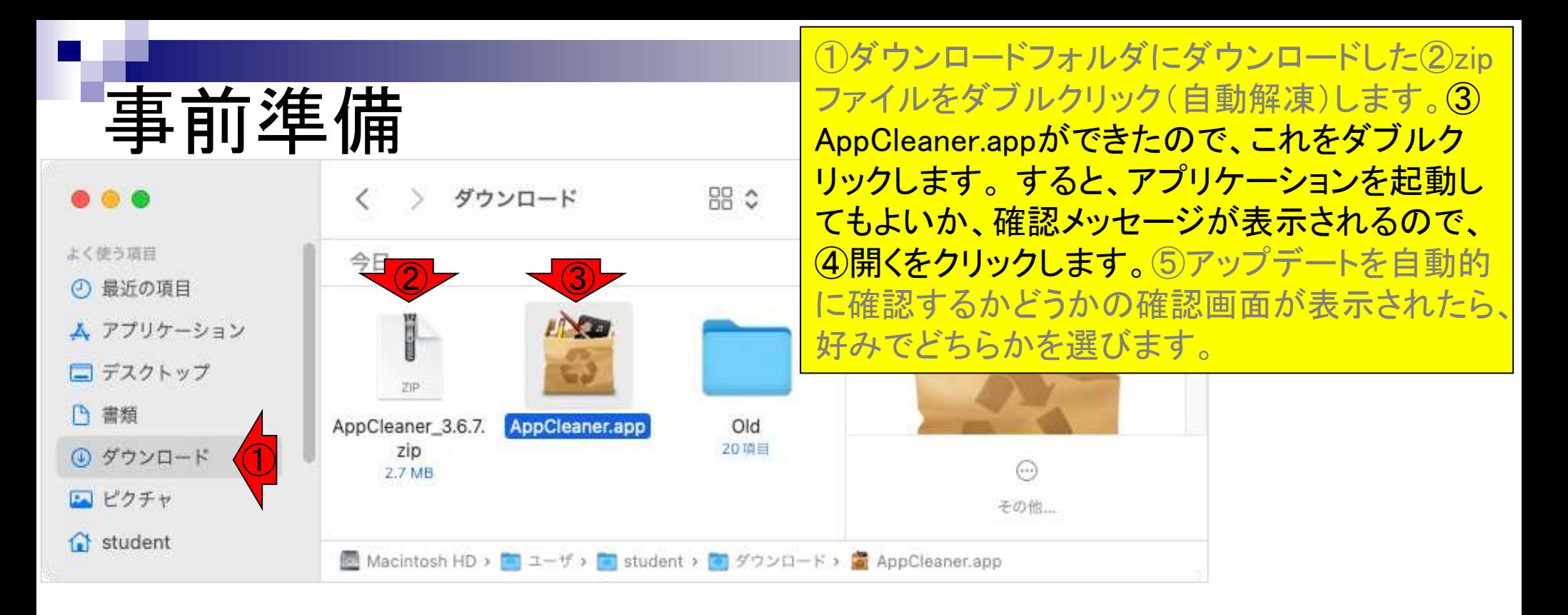

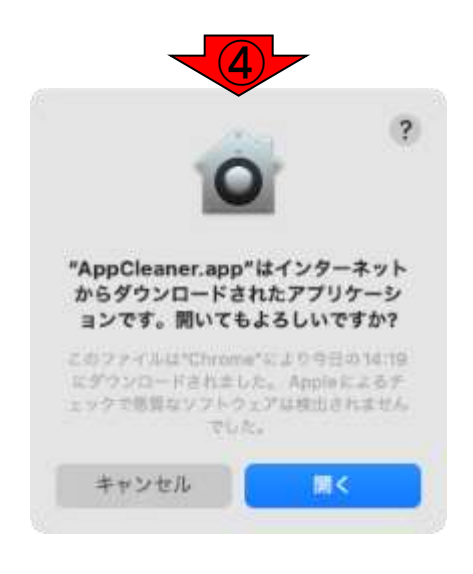

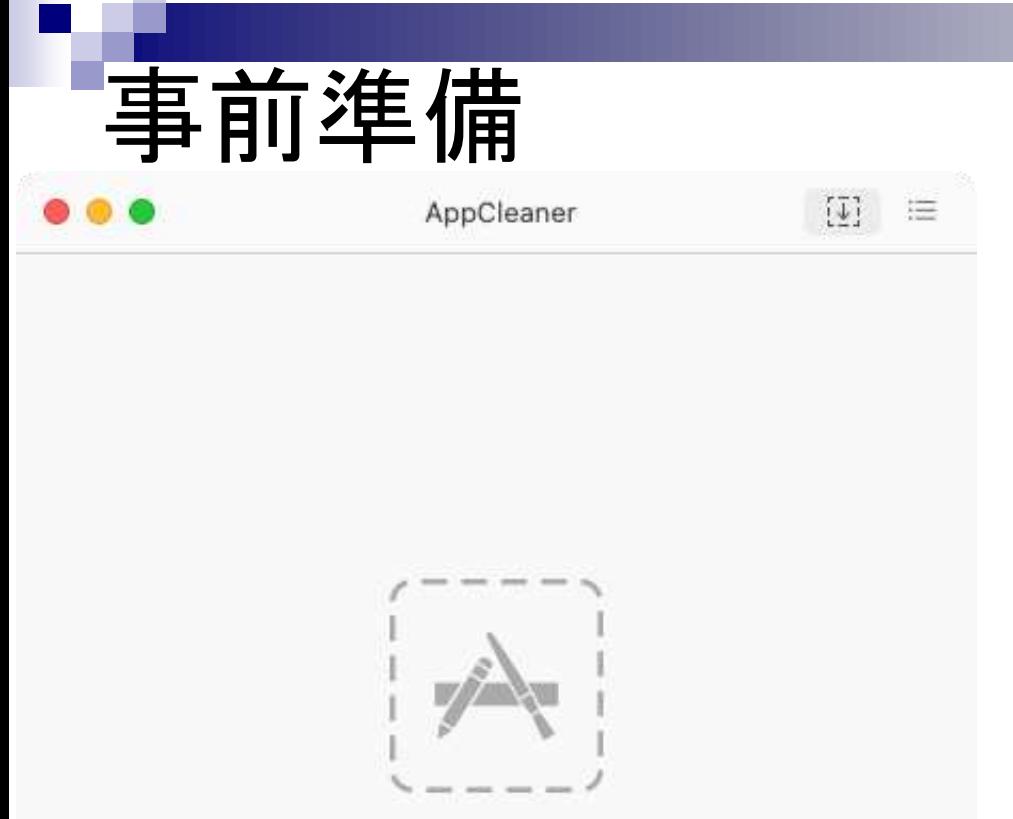

Drop your apps here

①AppCleanerが起動しました。

8

削除したいアプリケーション①R.appを ②AppCleanerのウィンドウ内にドラッ グ&ドロップします。

AppCleaner

事前準備

 $\bullet\bullet\bullet$ 

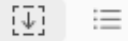

②R R.app

上く使う前日 ① 最近の項目 ム アプリケーション □デスクトップ 凸着版 4 ダウンロード

コピクチャ  $\Omega$  student

◎ ネットワーク

richised C iCloud Drive 已共有 周田

 $\mathcal{D} \mathcal{D}$ 

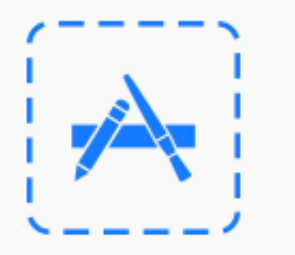

Drop your apps her

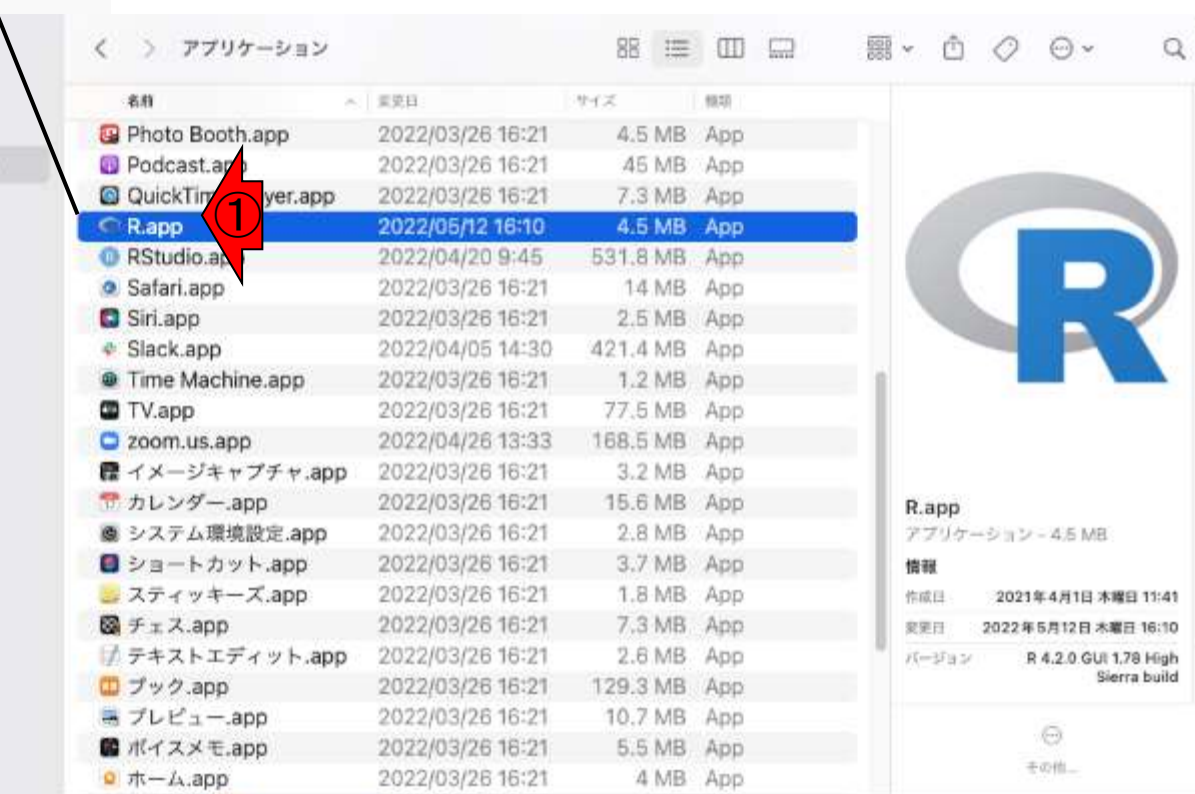

■ Macintoon HD > ■ アプリケーション > Q R.app

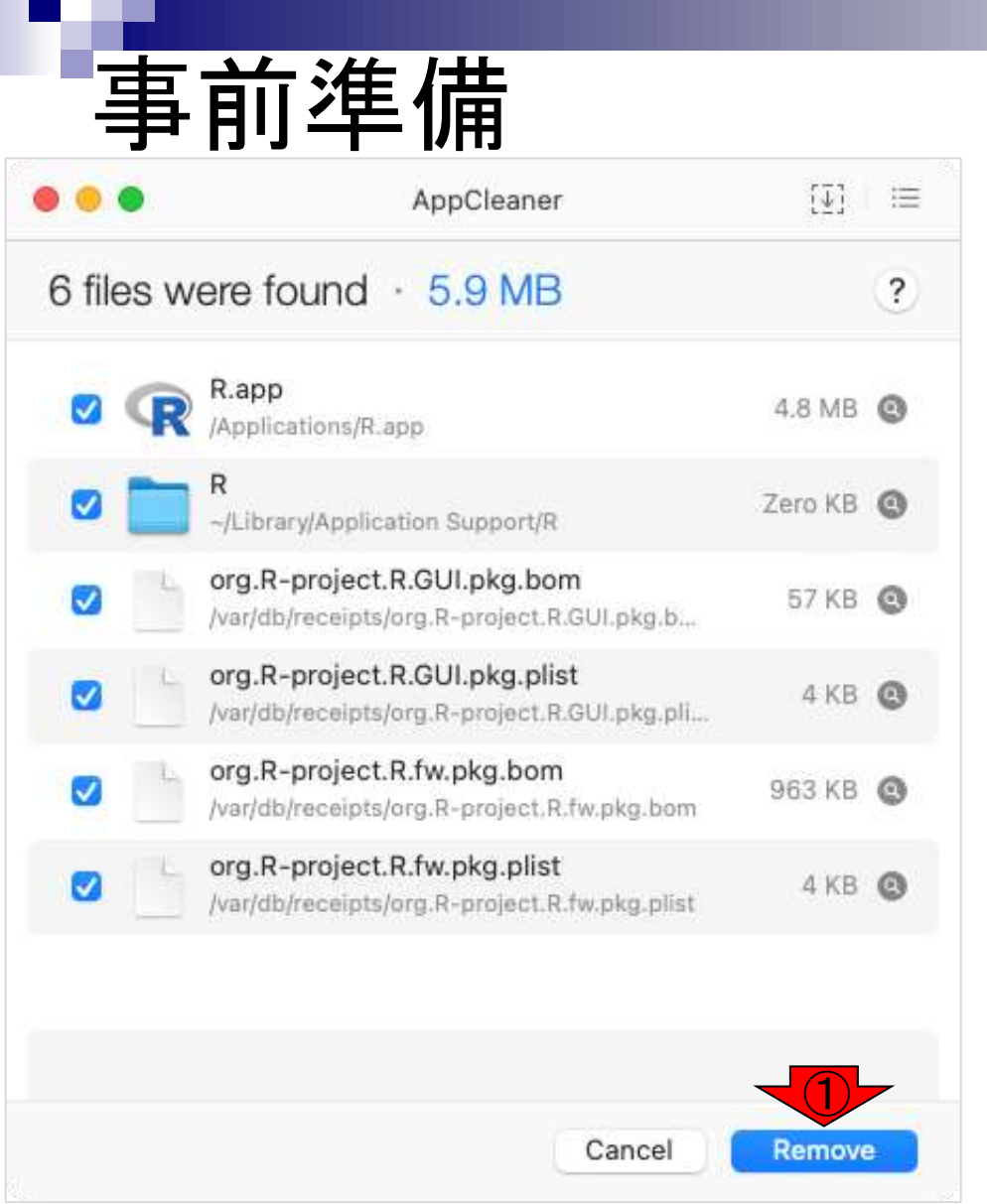

### AppCleanerが削除する候補を自動的にリスト アップします。①Removeボタンをクリックしま す。

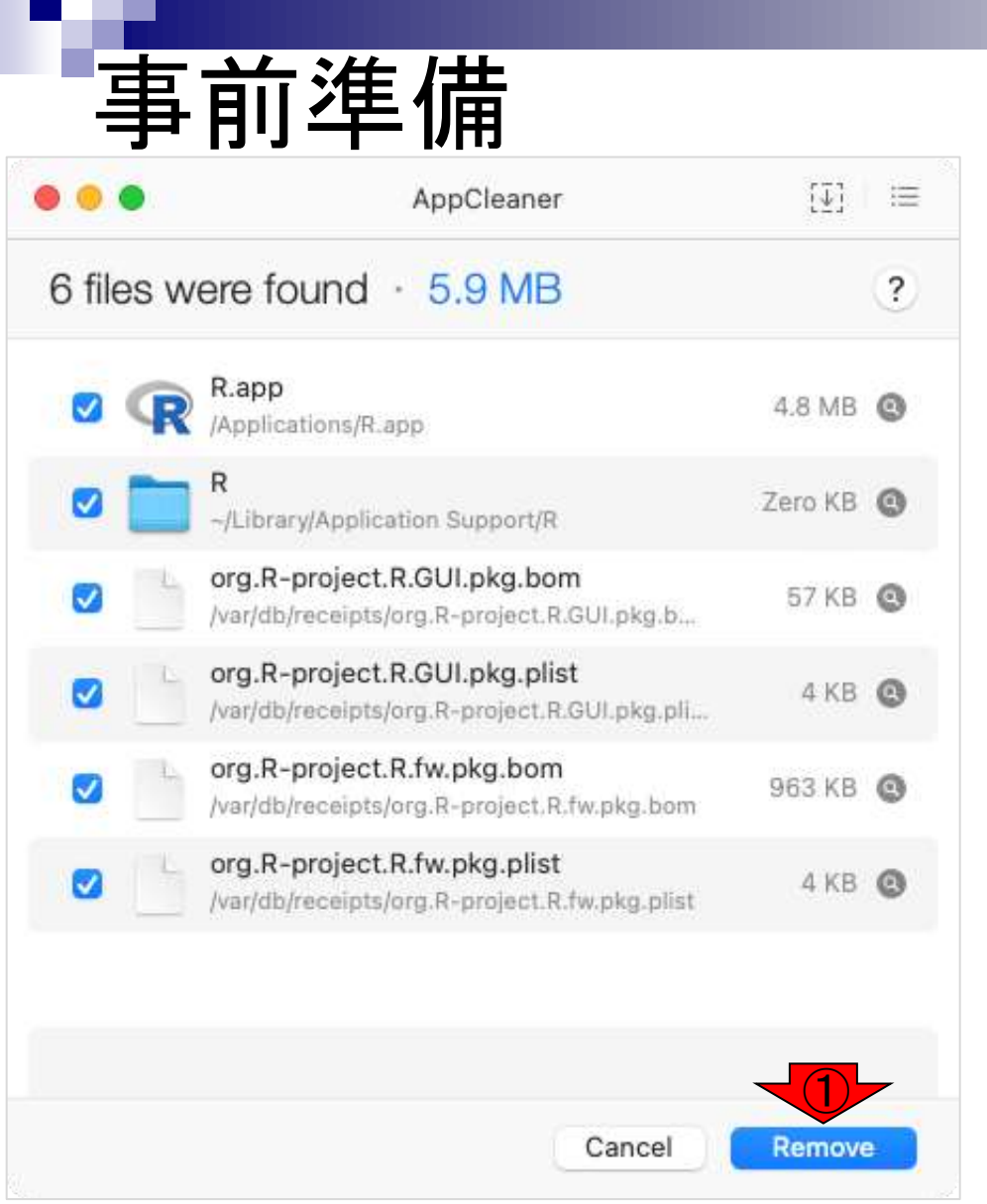

AppCleanerが削除する候補を自動的にリスト アップします。①Removeボタンをクリックしま す。ユーザー認証されるので、パスワードを <u>入力し、②OKボタンをクリックします。すると</u> 即座に選択していたファイルは削除され、 AppCleaner起動時の画面に戻ります。Dock に追加されていたショートカットは残されるの で、削除しておきます。

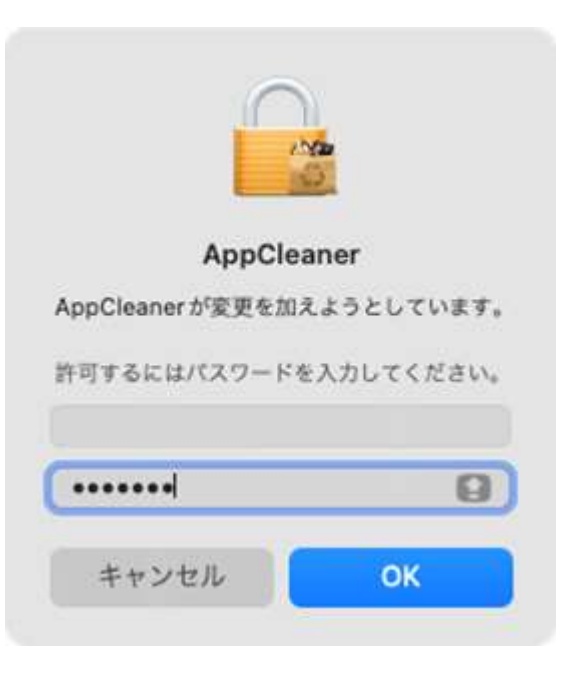

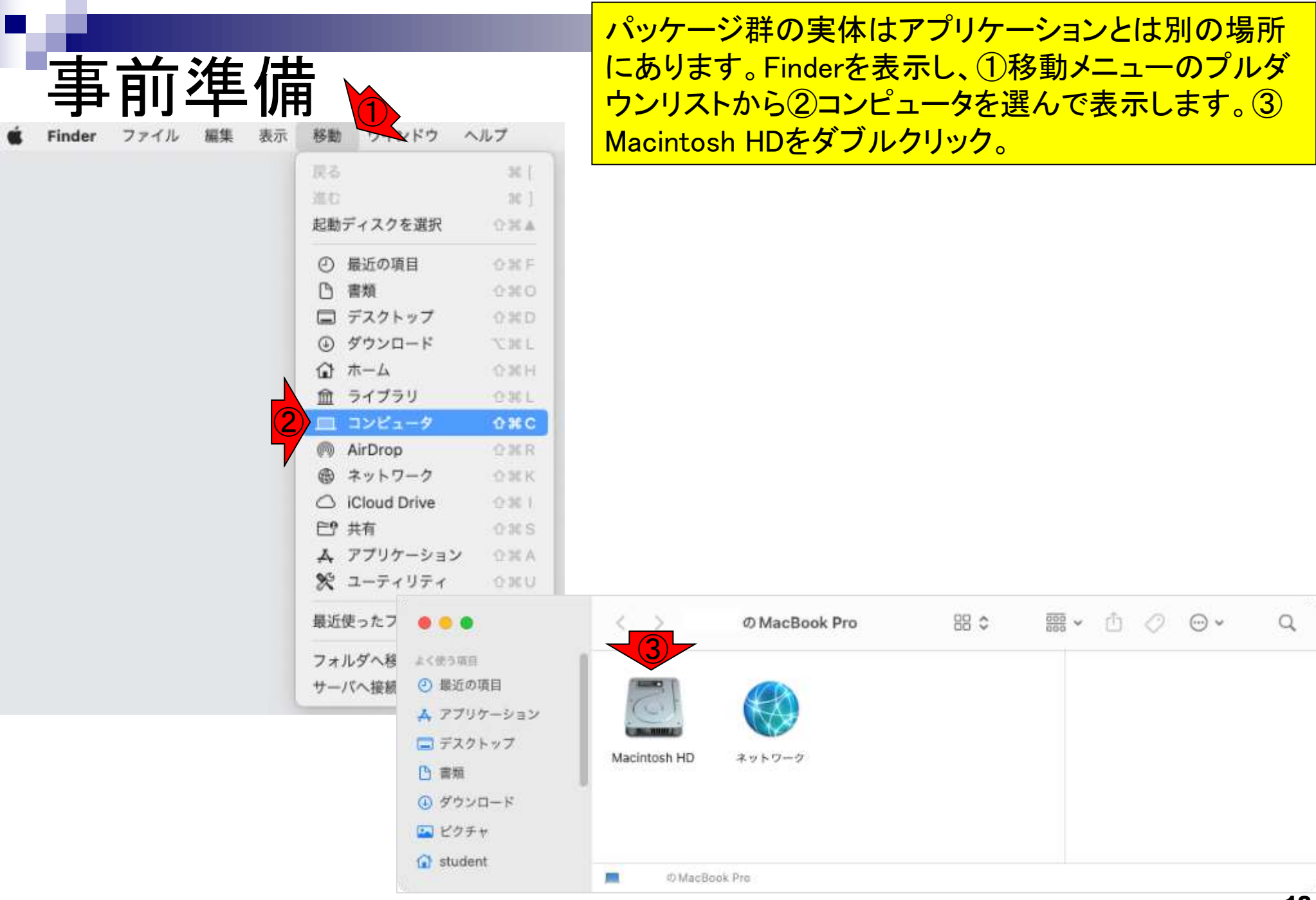

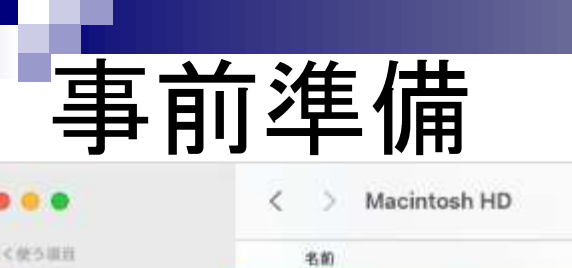

① 最近 ムアプ ロデス 门 間類 (4) ダウ) ロビク G stud

ICloud C iClos **PS 共有** 

1831 **△ RStu** 田 ネッ

 $\mathcal{D}\mathcal{D}$ 

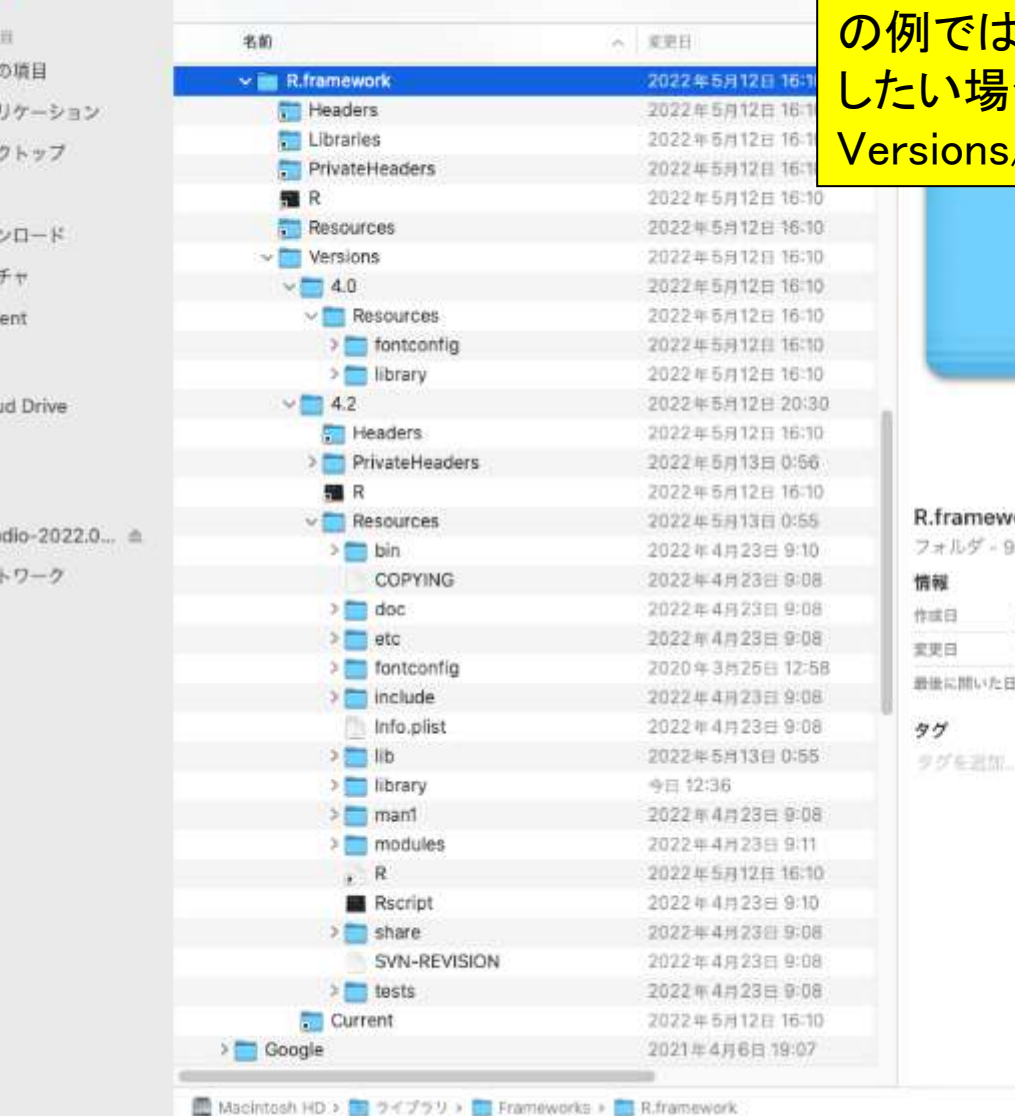

 $= 0$ 

 $1 - 2 - 3 - 4$ 

開いた①MacintoshHDの2ライブラリ3Frameworks4 R.frameworkの中にパッケージ群はあります。異なる バージョンを共存させる場合、ここでバージョン管理を 行うことになります。古いバージョンを削除する場合、こ の例ではVer.4.0と Ver.4.2がありますが、Ver.4.0を削除 **合は「/Library/Frameworks/R.framework/** <mark>/4.0/」をフォルダごと削除します。</mark>

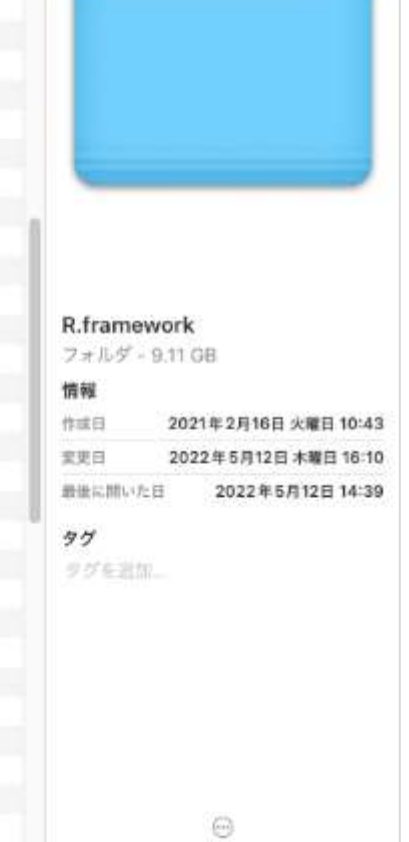

その他

## **Contents**

- 事前準備:古いR本体とパッケージ群の削除(任意)
- **R本体のインストール**
- Macintosh環境設定(登録されている拡張子も表示する)
- Macintosh環境設定(隠しファイルも表示する)
- RStudioのインストール
- RStudioの起動と終了
- Rパッケージ
	- □ CRANのパッケージのインストール
	- □ Bioconductorのパッケージのインストール
	- □ .tar.gzファイルのインストール(余力のあるヒト向け)

# R本体のインストール 1

R The Comprehensive R Archive X

cran.r-project.org

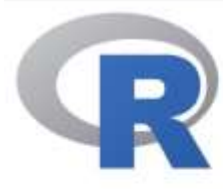

CRAN **Mirrors** What's new? Search **CRAN** Team

About R R Homepage The R Journal

Software

**R** Sources

**R** Binaries

Packages

**Task Views** 

Other

Documentation Manuals FAQS Contributed

①Macユーザはこちら。②Windowsユー ザはこちら。2023年6月13日現在の最新 バージョンは4.3.0。この場合、Macのイン ストーラはR-4.3.0-\*.pkgとなり、Windows のインストーラは、R-4.3.0-win.exeとなり ます。①をクリック。

The Comprehensive R Archive Nety

#### Download and Install R

Precompiled binary distributions of the base system and contributed packages, Windows and Mac users most likely want one of these versions of R:

- . Download R for Linux (De an, Fedora/Redhat, Ubuntu)
- ① . Download R for macOS
- 

R is part of many Linux di**C** dions, you should check with your Linux package management system in addition to the link above.

Source Code for all Platforms

Windows and Mac users most likely want to download the precompiled binaries listed in the upper box, not the source code. The sources have to be compiled before you can use them. If you do not know what this means, you probably do not want to do it!

- The latest release (2023-04-21, Already Tomorrow) R-4.3.0.tar.gz, read what's new in the latest version.
- Sources of R alpha and beta releases (daily snapshots, created only in time periods before a planned release).
- . Daily snapshots of current patched and development versions are available here. Please read about new features and bug fixes before filing corresponding feature requests or bug reports.

### https://cran.r-project.org/

# 体のインストール 2

### ①下の方に移動すると、②最新版 に関する情報が見られます。

 $\bigcirc$ 

◎ ◎ ★

朴 土 日本

SO

The Comprehensive R Archive X + **GB** 

# cran.r-project.org  $\leftrightarrow$  $\mathcal{C}$  $\Omega$ 

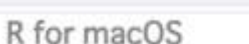

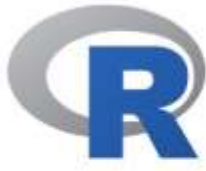

CRAN **Mirrors** What's new? Search **CRAN Team** 

About R R Homepage The R Journal

Software **R** Sources **R** Binaries Packages **Task Views** Other

Documentation Manuals **FAQs** Contributed

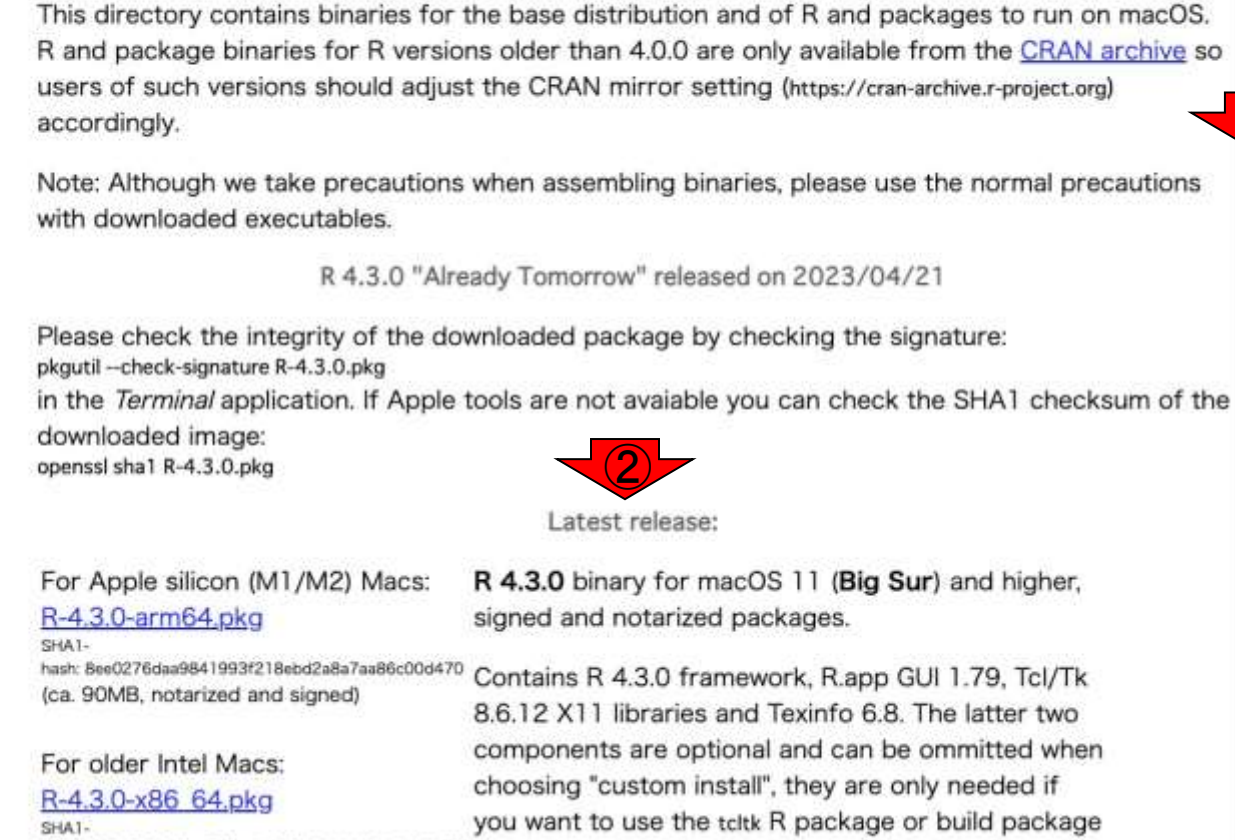

hash: d28e528c8e3ee761aa4b871a8d444a1bfbee9bd3 documentation from sources. (ca. 92MB, notarized and signed)

# R本体のインストール 3

000 The Comprehensive R Archive X

#### $\leftrightarrow$ # cran.r-project.org  $\sigma$

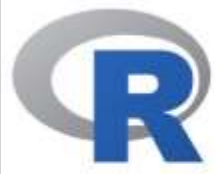

CRAN **Mirrors** What's new? Search **CRAN Team** 

About R R Homepage The R Journal

Software **R** Sources **R** Binaries

Packages **Task Views** Other

Documentation Manuals **FAQs** Contributed

### For Apple silicon (M1/M2) Macs: R-4.3.0-arm64.pkg

SHA1hash: 8ee0276daa9841993f218ebd2a8a7aa86c00d470 (ca. 90MB, notarized and signed)

For older Intel Macs: R-4.3.0-x86 64.pkg SHA1-

hash: d28e528c8e3ee761aa4b871a8d444a1bfbee9bd3 (ca. 92MB, notarized and signed)

R 4.3.0 binary for macOS 11 (Big Sur) and his signed and notarized packages.

 $Q_1 Q_2$ 

Contains R 4.3.0 framework, R.app GUI 1.79, 1 8.6.12 X11 libraries and Texinfo 6.8. The latter components are optional and can be ommitted choosing "custom install", they are only needed you want to use the tcltk R package or build pa documentation from sources.

macOS Ventura users: there is a known bug in Ventura preventing installations from some locations without a prompt. If the installation fails, move the downloaded file away from the Downloads folder (e.g., to your home or Desktop)

Note: the use of X11 (including teltk) requires XQuartz (version 2.8.5 or later). Always re-install XQuartz when upgrading your macOS to a new major version.

This release uses Xcode 14.2/14.3 and GNU Fortran 12.2. If you wish to compile R packages which contain Fortran code, you may need to download the corresponding GNU Fortran compiler from https://mac.R-project.org/tools. Any external libraries and tools are expected to live in /opt/R/arm64 (Apple silicon) or /opt/R/x86\_64 (Intel).

同じ最新版バージョンであっても、 macOSやプロセッサの種類によっ てダウンロードするパッケージが異 なることに注意してください。(OS やプロセッサの種類は、Apple メ ニュー > 「このMacについて」を表 示します。Intelプロセッサ搭載の Macでは、「このMacについて」に ①「プロセッサ」という項目があり、 Intel プロセッサの名前が表示され ます。)

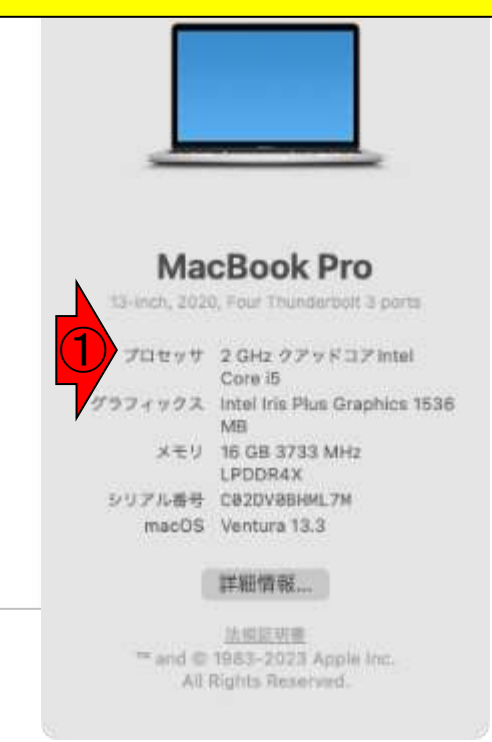

# R本体のインストール 4

Contributed

### 自分のOSに合った方の①R-4.X.Y.pkgをクリックし、 適当な 保存場所(ここではダウン ロード)で②保存をクリック。

#### $\leftrightarrow$   $\circ$ # cran.r-project.org

**Cit** The Comprehensive R Archive X +

000

Q ◎ ★ ※ 出口事:

For Apple silico  $\bullet$ Up The Comprehensive R Archive X 4 R-4.3.0-arm64 SHA1eran.r-project.org 8. 百 黄 声 击 日 国 hash: Bee0276daa9841 For Apple silicon (M1/M2) Macs: R 4.3.0 binary for macOS 11 (Big Sur) and higher. (ca. 90MB, notariz R-4.3.0-arm64.pkg signed and notarized packages. SHAT: For older Intel that Bestizitedias941993/218ebd2a8a7aa86c00d470 Contains R 4.3.0 framework, R.app GUI 1.79, Tcl/Tk CRAN ①R-4.3.0-x86 64 (ca. 90MB, notarized and signed) **Mirrors** 8.6.12 X11 libraries and Texinfo 6.8. The latter two SHA1-What's new? hash: d28e52BcBe3ee7 components are ontional and can be ommitted when (ca. 92MB, notariz CRAN Search R-4.3.0-x86\_64.pkg 上で単位周形 2.35 eeded if **CRAN Team** Mirrors A アプリケー 文が ild package What's new? □デスクトー About R ■ダウンロード  $Q_1 \otimes \cdots$ 国人 **门 查帐** Search R Homepage **④ ダウンロ… CRAN Team** ua in <sup>1</sup> ApaCleaver 3.6.7.np The R Journal 国ビクチャ hoge4.fa te locations About R <sup>2</sup> student \* MBCluster.fieg. 1.0.ter nove the Software  $\Box$  Old R Homepage **R**Timod s folder  $9.4423001$ **R** Sources The R Journal C Cloud Dri... 2 69Ndlo-202... 0-386 dmg **R** Binaries 广生共有 @ Rithelio-207, 3.1-646.dmg Packages Software 2 8Studio-2021.8.0-421.dmg res. sex. ② **Task Views R** Sources Fili RStudi... ± install Other **R** Binaries 田 ネットワー a new 新規フォルダ キャンセノ Packages Documentation EXIMPLIAN CONTRACTOR **Task Views** Manuals Other This release uses Xcode 14.2/14.3 and GNU Fortran **FAQs** 12.2. If you wish to compile R packages which Contributed Documentation contain Fortran code, you may need to download the Manuals corresponding GNU Fortran compiler from **FAQs** https://mac.R-project.org/tools. Any external

libraries and tools are expected to live in /opt/R/arm64 (Apple silicon) or /opt/R/x86\_64 (Intel).

# :体のインストール 5

The Comprehensive R Archive X

①

#### # cran.r-project.org

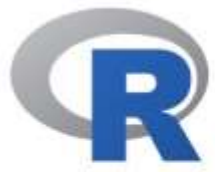

CRAN **Mirrors** What's new? Search **CRAN Team** 

About R R Homepage The R Journal

Software **R** Sources **R** Binaries Packages **Task Views** 

Other

Documentation Manuals **FAQs** Contributed

For Apple silicon (M1/M2) Macs: R-4.3.0-arm64.pkg SHA1-

hash: Bee0276daa9841993f218ebd2a8a7aa86c00d470 (ca. 90MB, notarized and signed)

For older Intel Macs: R-4.3.0-x86 64.pkg SHA1-

hash: d28e528c8e3ee761aa4b871a8d444a1bfbee9bd3 (ca. 92MB, notarized and signed)

R 4.3.0 binary for mac #近のダウンロード signed and notarized pa R-4.3.0-x86\_64.pkg

Contains R 4.3.0 frame すべてのダウンロードを表示 8.6.12 X11 libraries and

components are optional and can be ommitted when choosing "custom install", they are only needed if you want to use the tcltk R package or build package documentation from sources.

92.4 MB - 4 9 W

③

 $\mathbf x$ 

12

2

④

 $Q_1 Q_2$ 

macOS Ventura users: there is a known bug in Ventura preventing installations from some locations without a prompt. If the installation fails, move the downloaded file away from the Downloads folder (e.g., to your home or Desktop)

Note: the use of X11 (including tcltk) requires XQuartz (version 2.8.5 or later). Always re-install XQuartz when upgrading your macOS to a new major version.

This release uses Xcode 14.2/14.3 and GNU Fortran 12.2. If you wish to compile R packages which contain Fortran code, you may need to download the corresponding GNU Fortran compiler from https://mac.R-project.org/tools. Any external libraries and tools are expected to live in /opt/R/arm64 (Apple silicon) or /opt/R/x86\_64 (Intel).

自分のOSに合った方の①R-4.X.Y.pkgをクリックし、 適当な 保存場所(ここではダウン ロード)で②保存をクリック。 <mark>③ダウンロードリストを表示し、</mark>  $\overline{4}$ Finderでダウンロードした ファイルを表示。

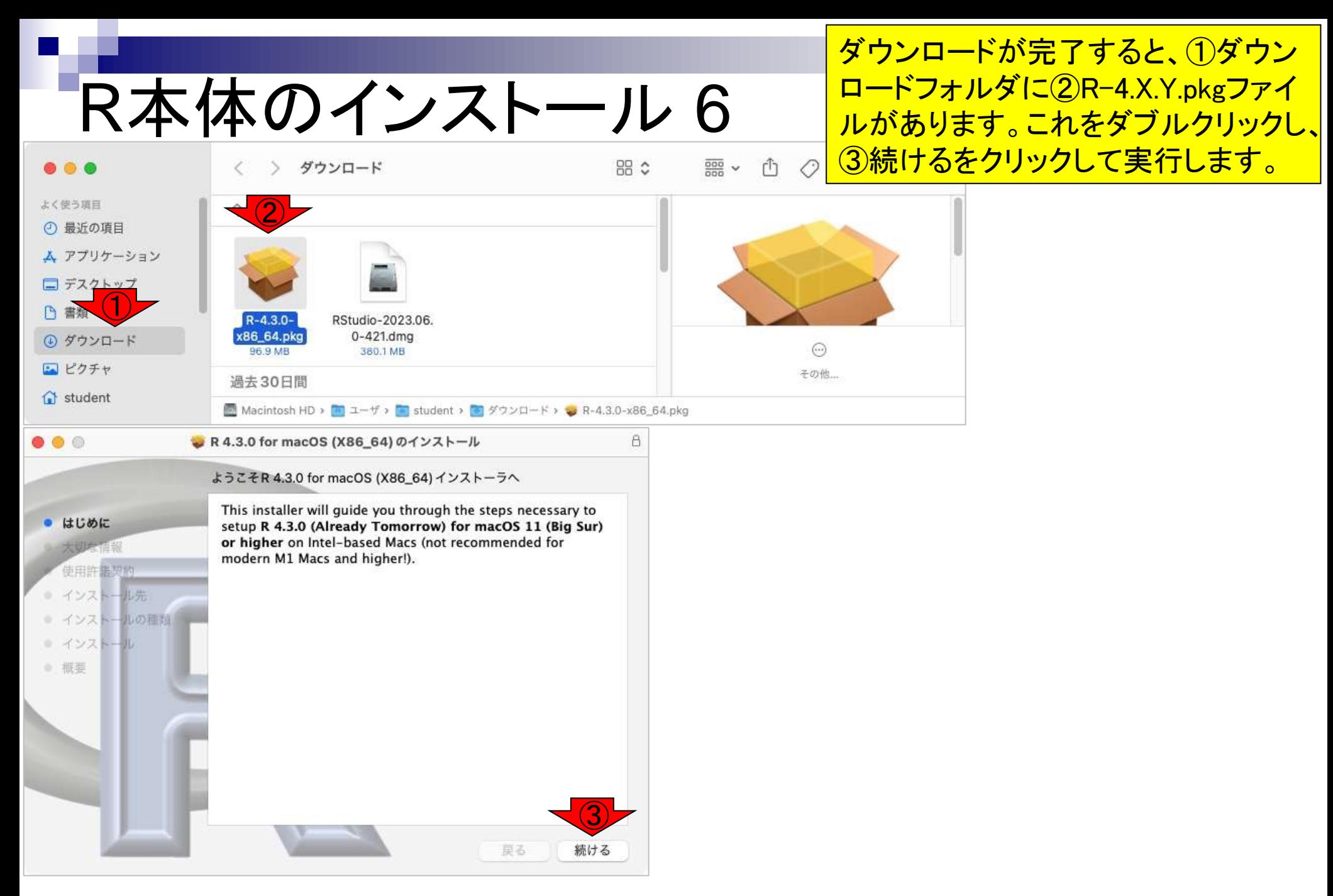

# R本体のインストール 7

● R 4.3.0 for macOS (X86\_64) のインストール

#### 大切な情報

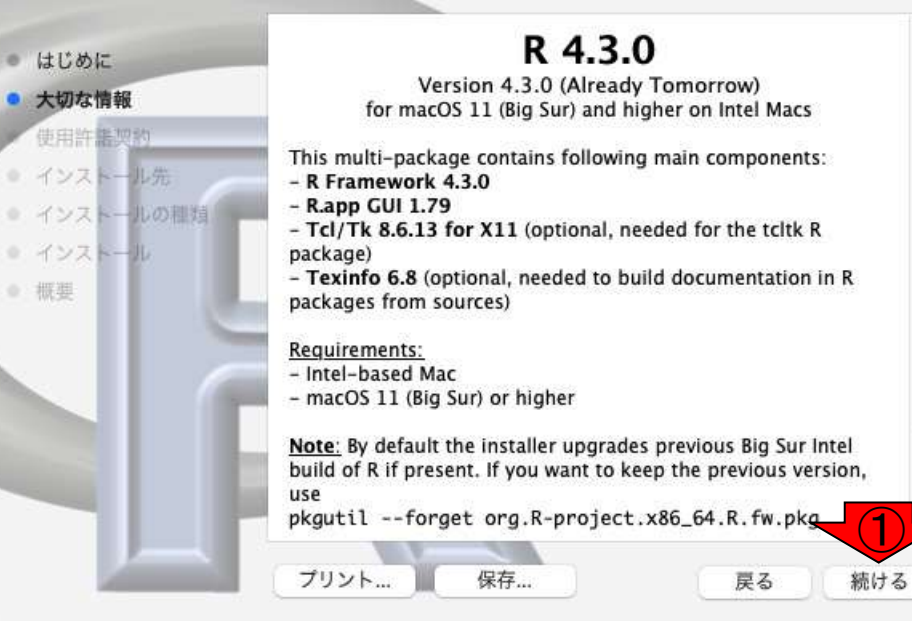

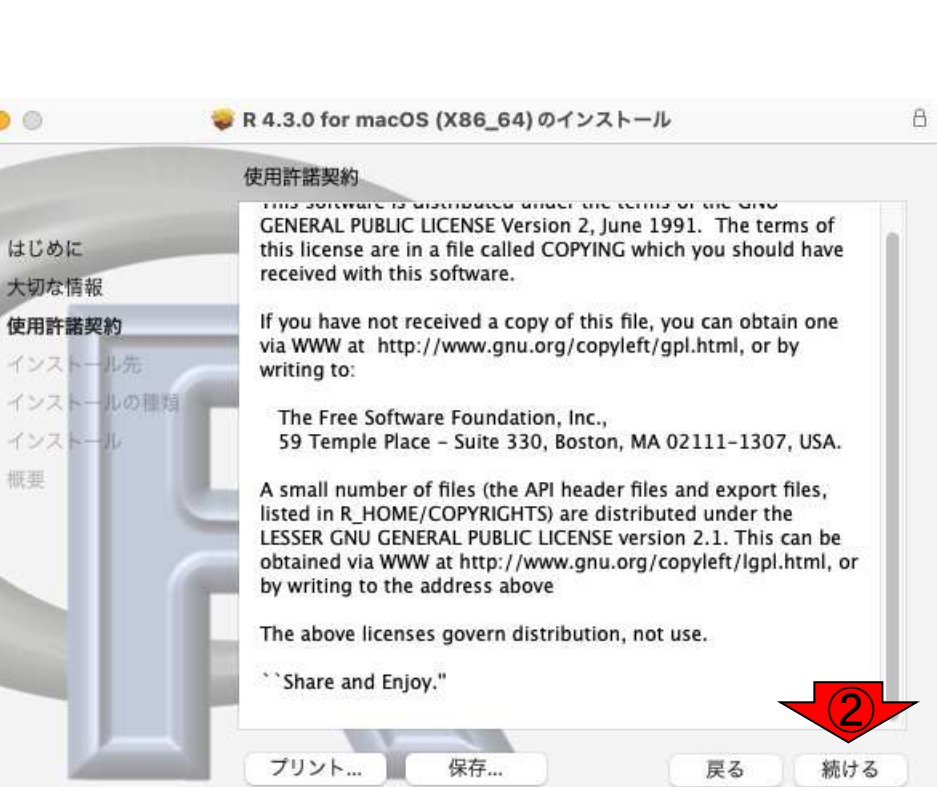

す。

①、②続けるを選択しま

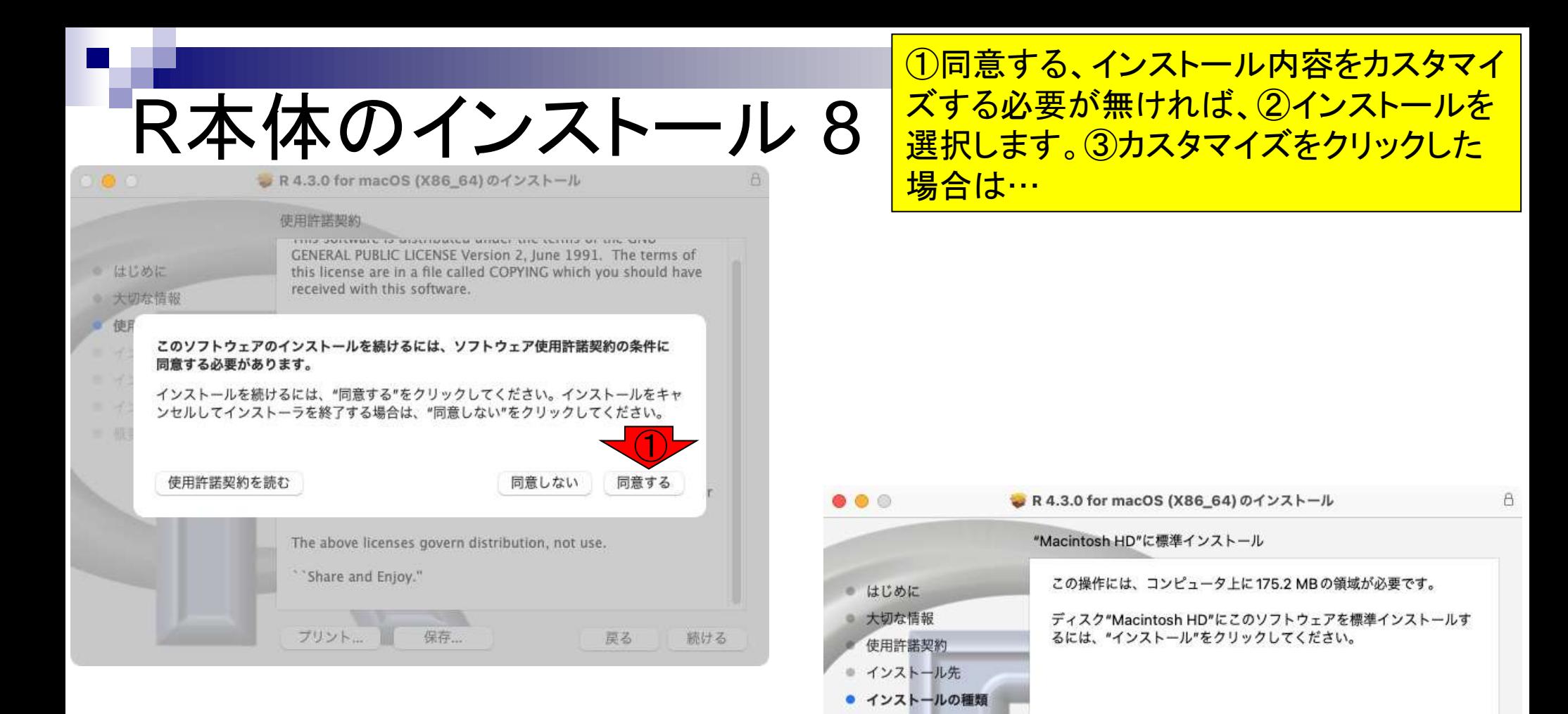

● インストール ● 概要

インストール

 $\overline{3}$  and  $\overline{2}$ 

戻る

カスタマイズ

①同意する、インストール内容をカスタマイ ズする必要が無ければ、②インストールを 選択します。③カスタマイズをクリックした 場合は④インストールするパッケージを選 <u>択できます。⑤インストールをクリック。⑥</u> 認証が必要な場合は指示に従って認証し <mark>てください。インストールが開始されます。 こそから アップグレー 4.7MB イてください。インストールが開始されます。 ちょう</mark>

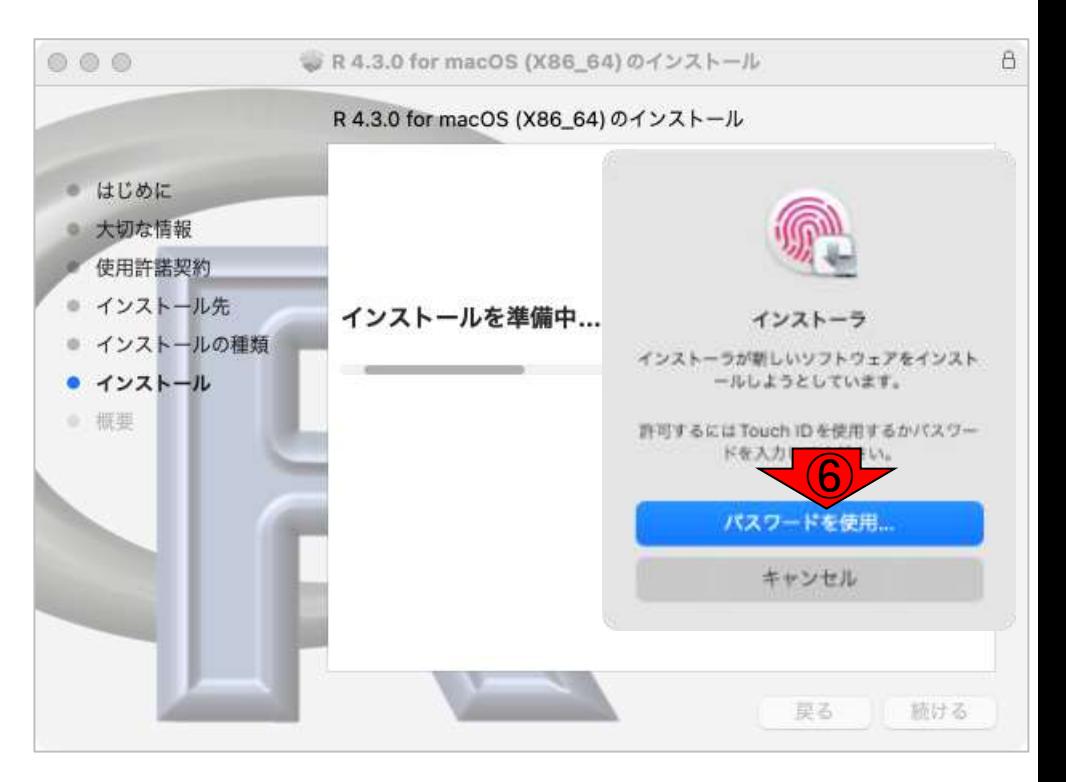

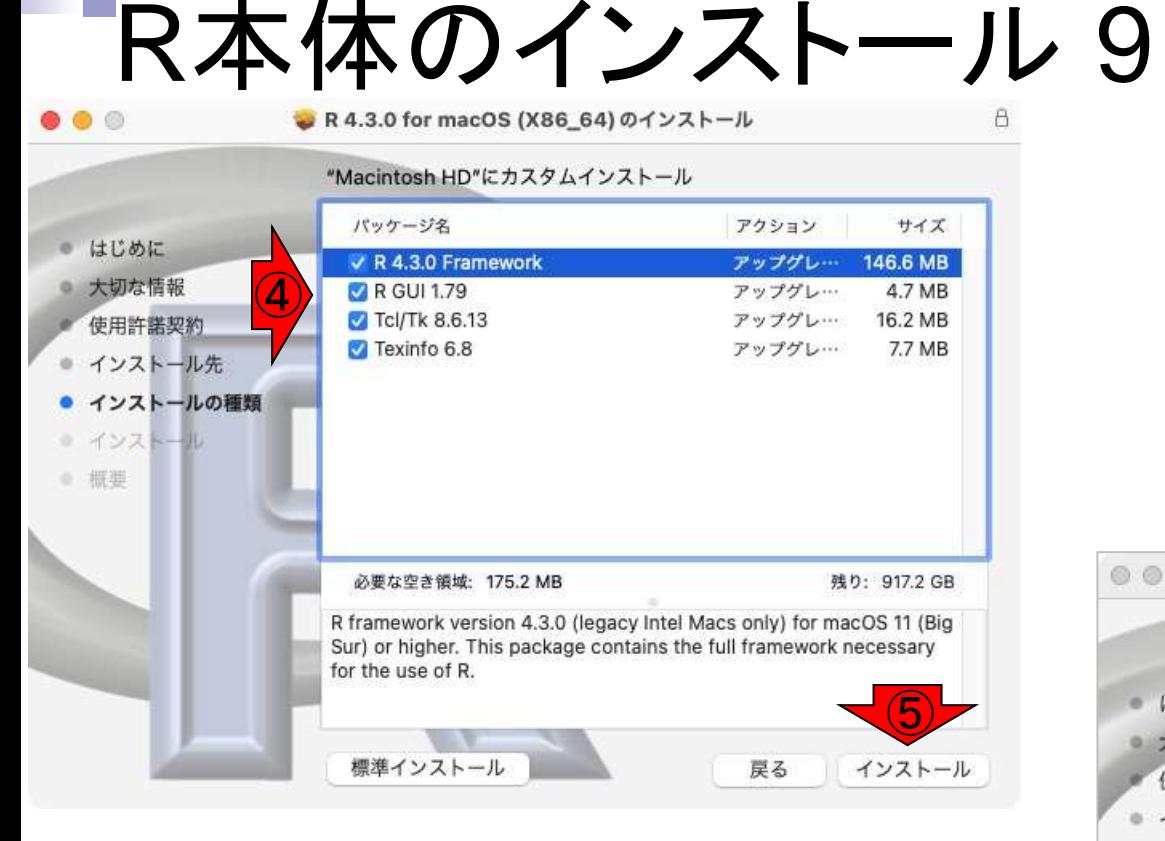

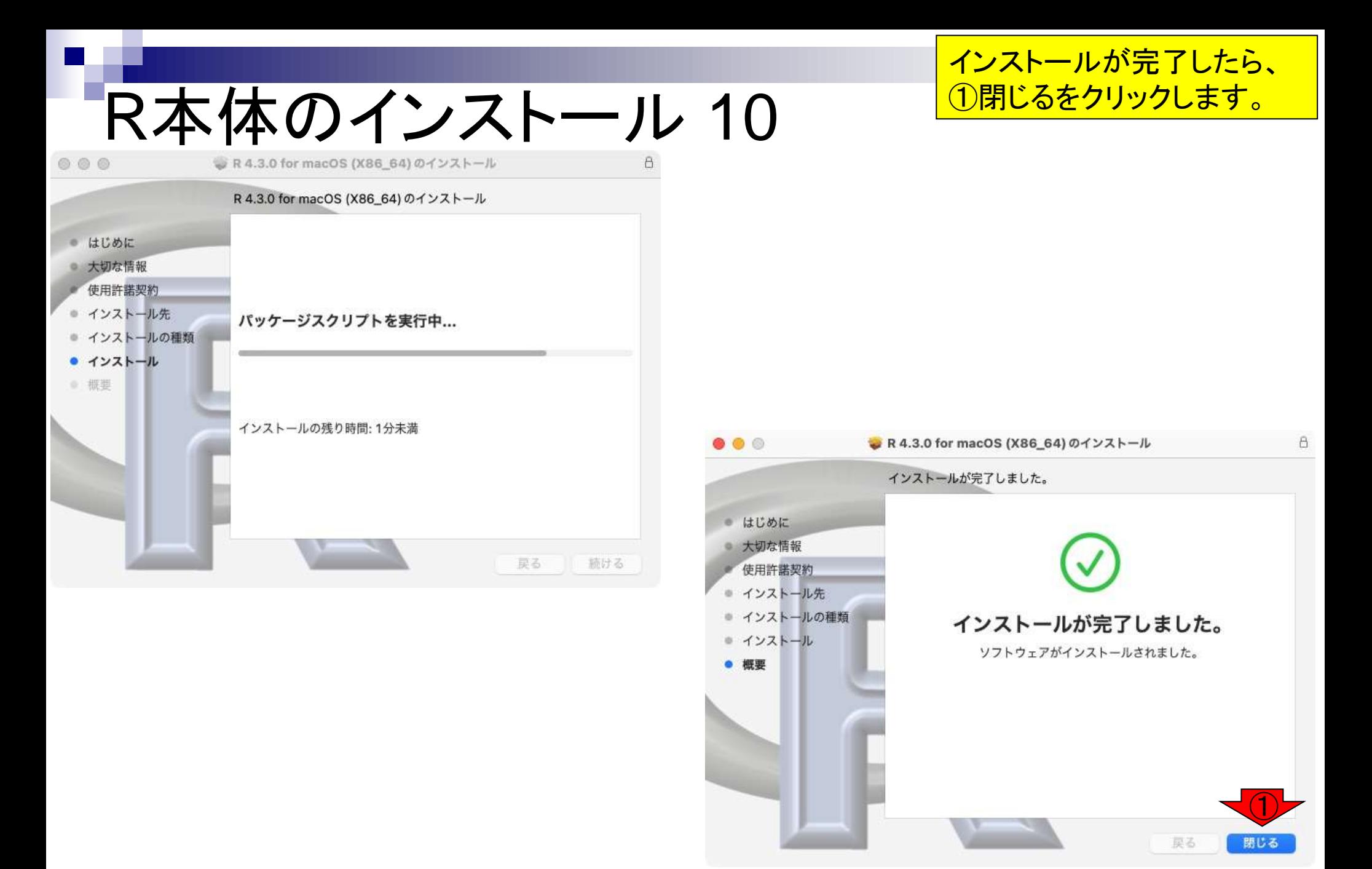

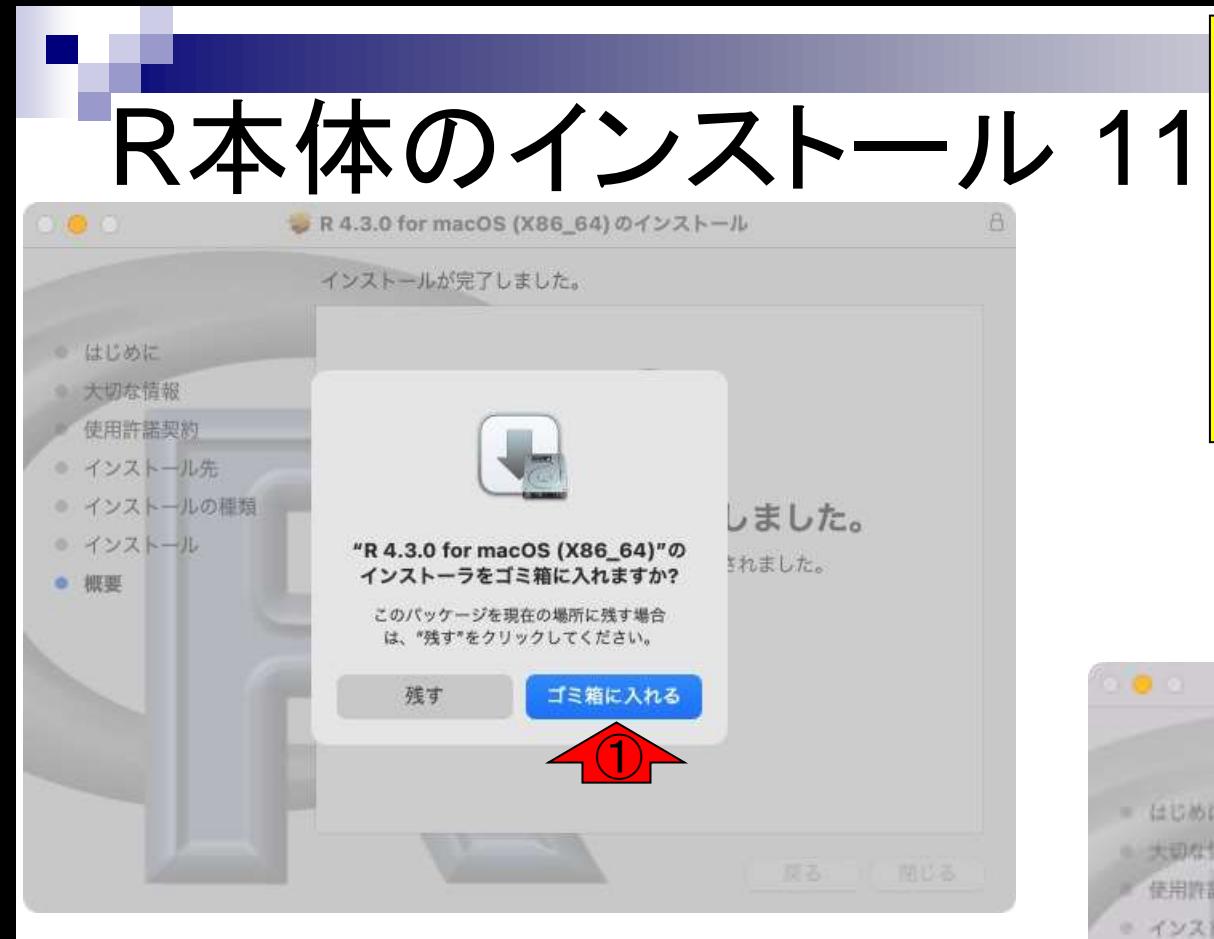

インストーラを残しておきたい場合を除き、 ①ごみ箱に入れるを選択します。通常は 一度インストールしてしまえば不要ですし、 必要な場合は再度ダウンロードすること が可能ですが、②のように何らかの理由 で削除できない場合があります。気にせ ずOKをクリックします。

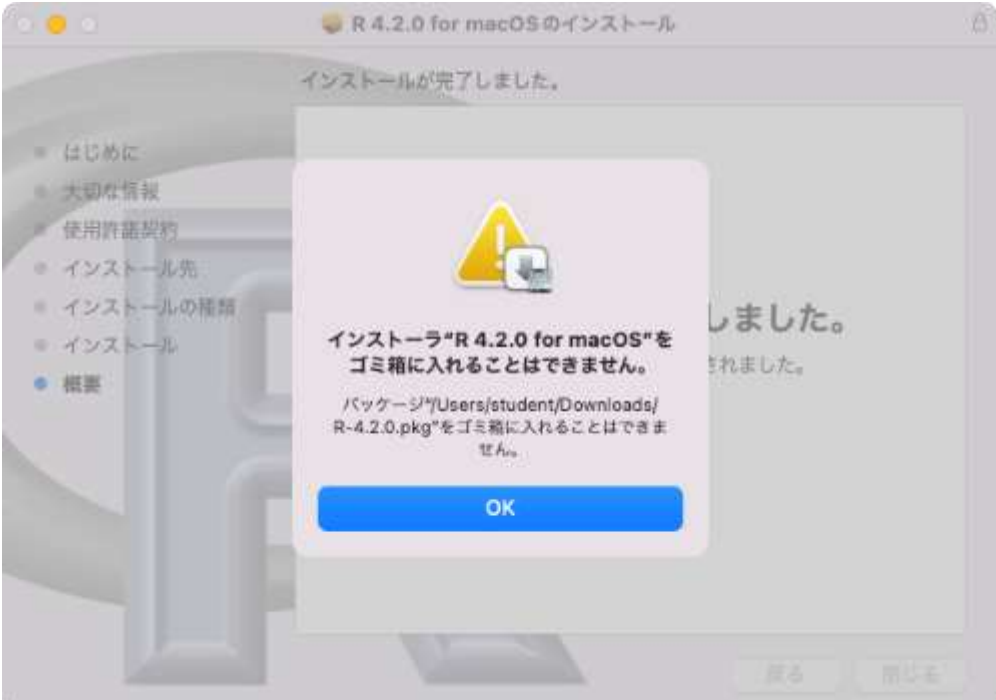

## **Contents**

- 事前準備:古いR本体とパッケージ群の削除(任意)
- **R本体のインストール**
- Macintosh環境設定(登録されている拡張子も表示する)
- Macintosh環境設定(隠しファイルも表示する)
- RStudioのインストール
- RStudioの起動と終了
- Rパッケージ
	- □ CRANのパッケージのインストール
	- □ Bioconductorのパッケージのインストール
	- □ .tar.gzファイルのインストール(余力のあるヒト向け)

# Macintosh環境設定 1

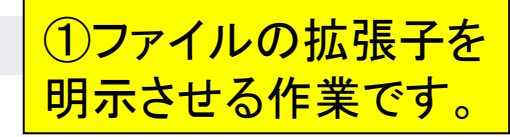

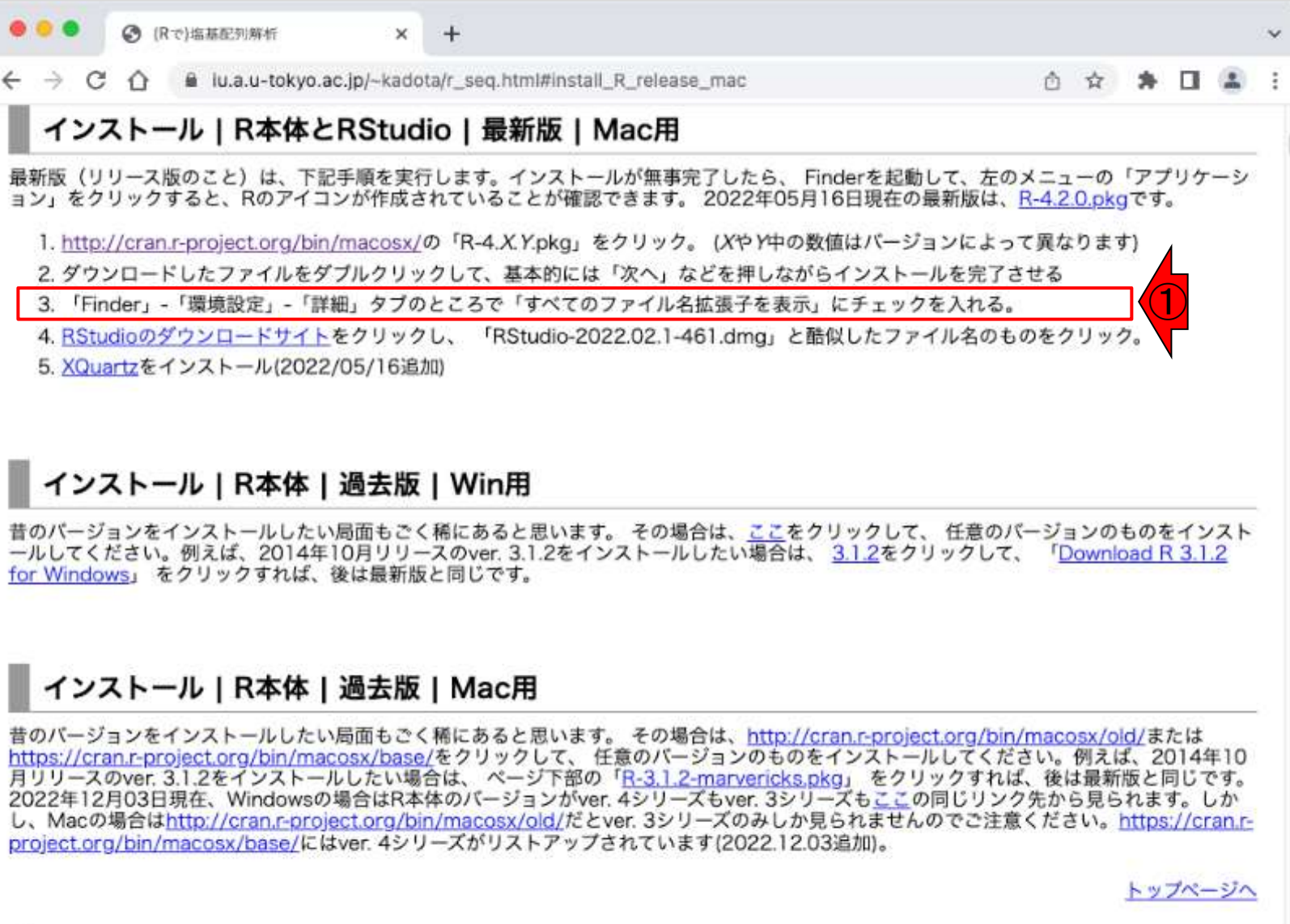

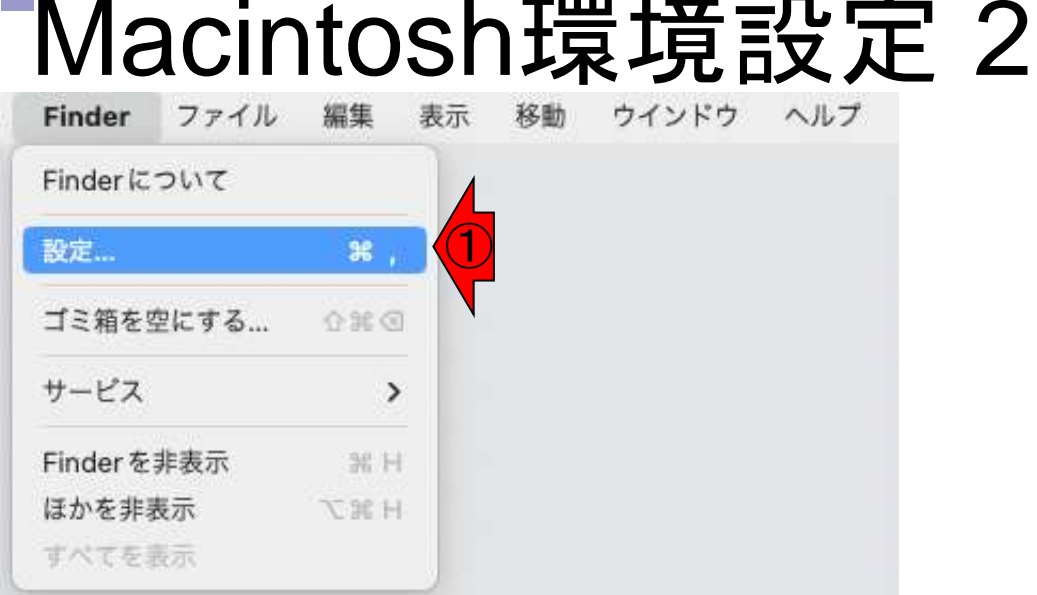

Finderのプルダウンメニューで①設定を 選び、②Finder設定画面が起動したら、 ③詳細タブの④すべてのファイル名拡 張子を表示にチェックを入れます。

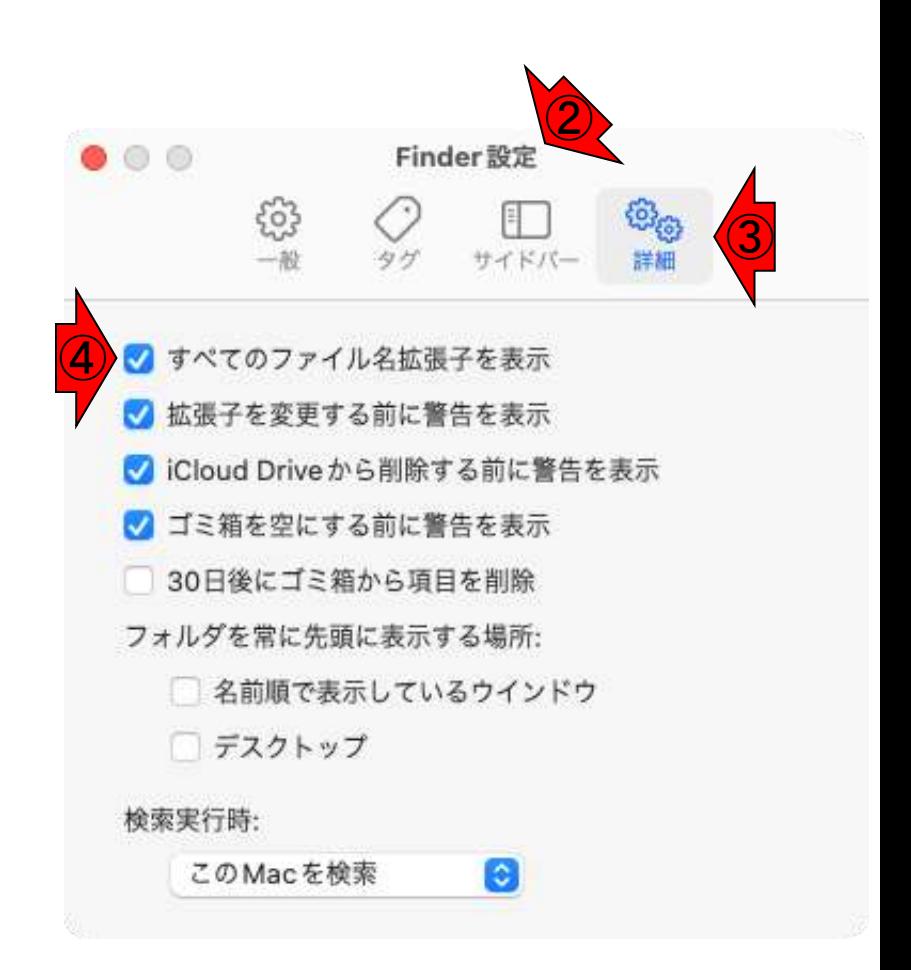

## **Contents**

- 事前準備:古いR本体とパッケージ群の削除(任意)
- **R本体のインストール**
- Macintosh環境設定(登録されている拡張子も表示する)
- Macintosh環境設定(隠しファイルも表示する)
- RStudioのインストール
- RStudioの起動と終了
- Rパッケージ
	- □ CRANのパッケージのインストール
	- □ Bioconductorのパッケージのインストール
	- □ .tar.gzファイルのインストール(余力のあるヒト向け)

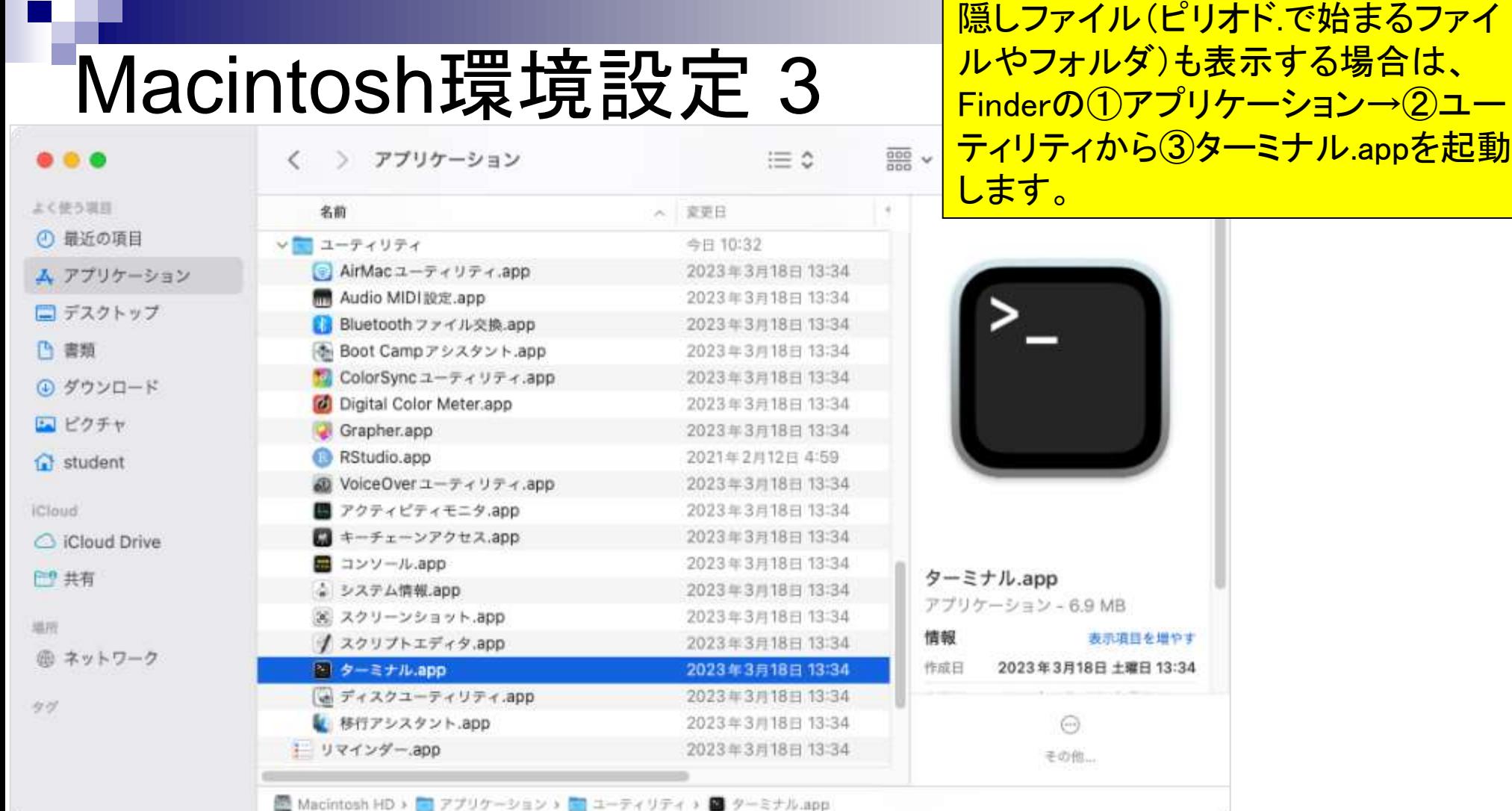

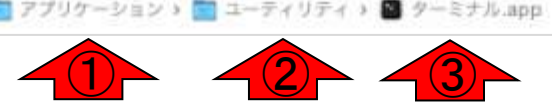

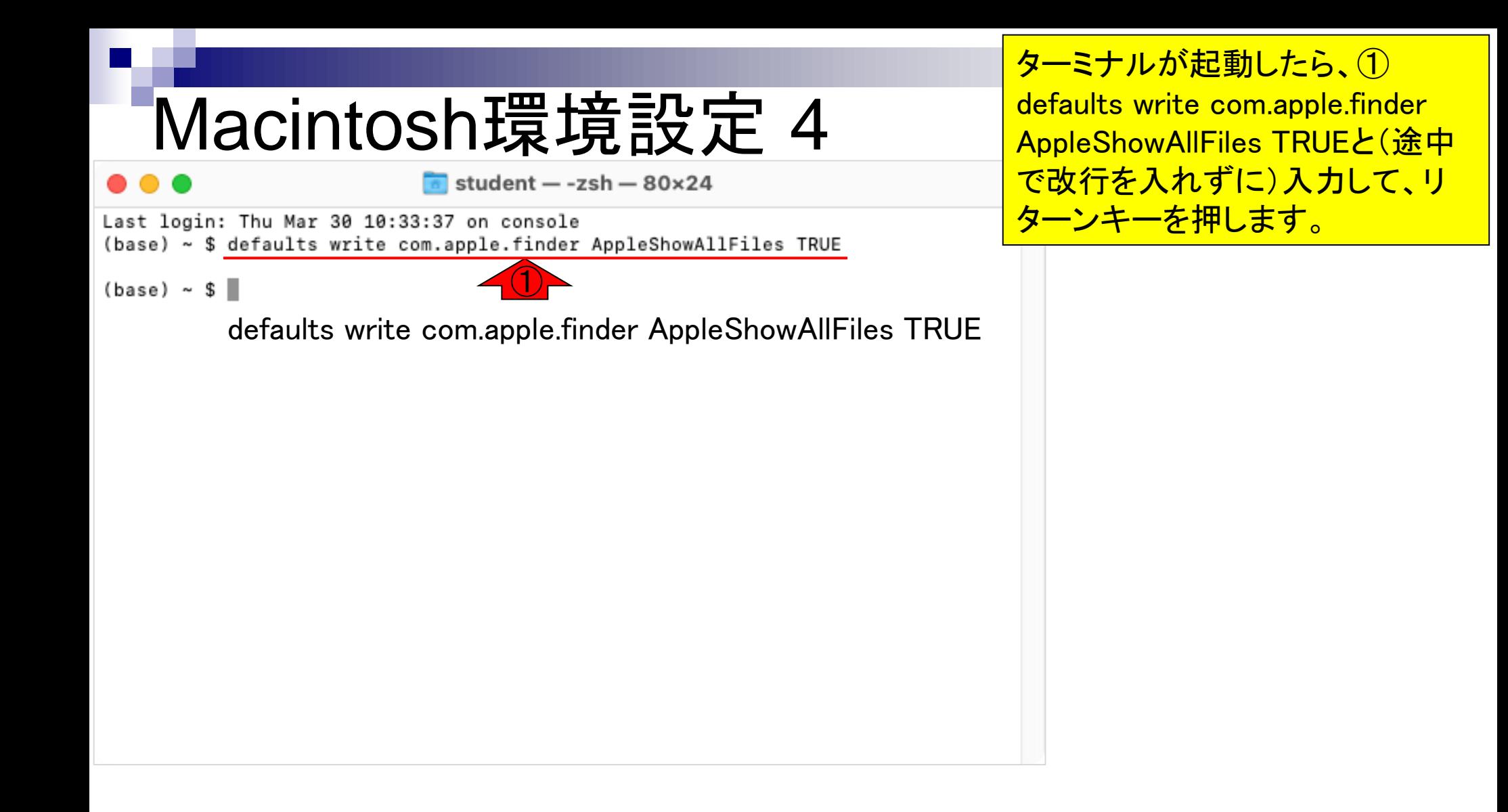

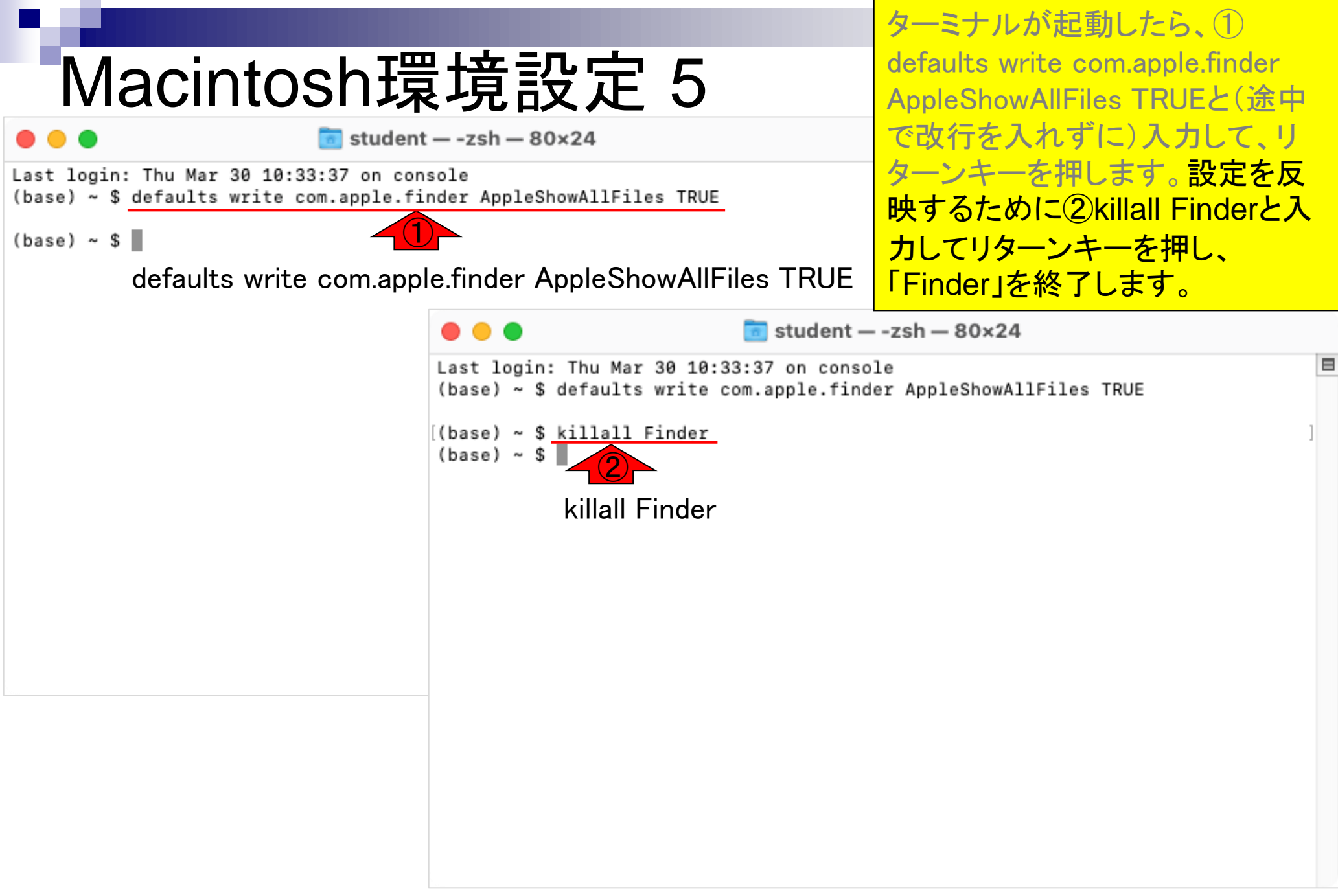

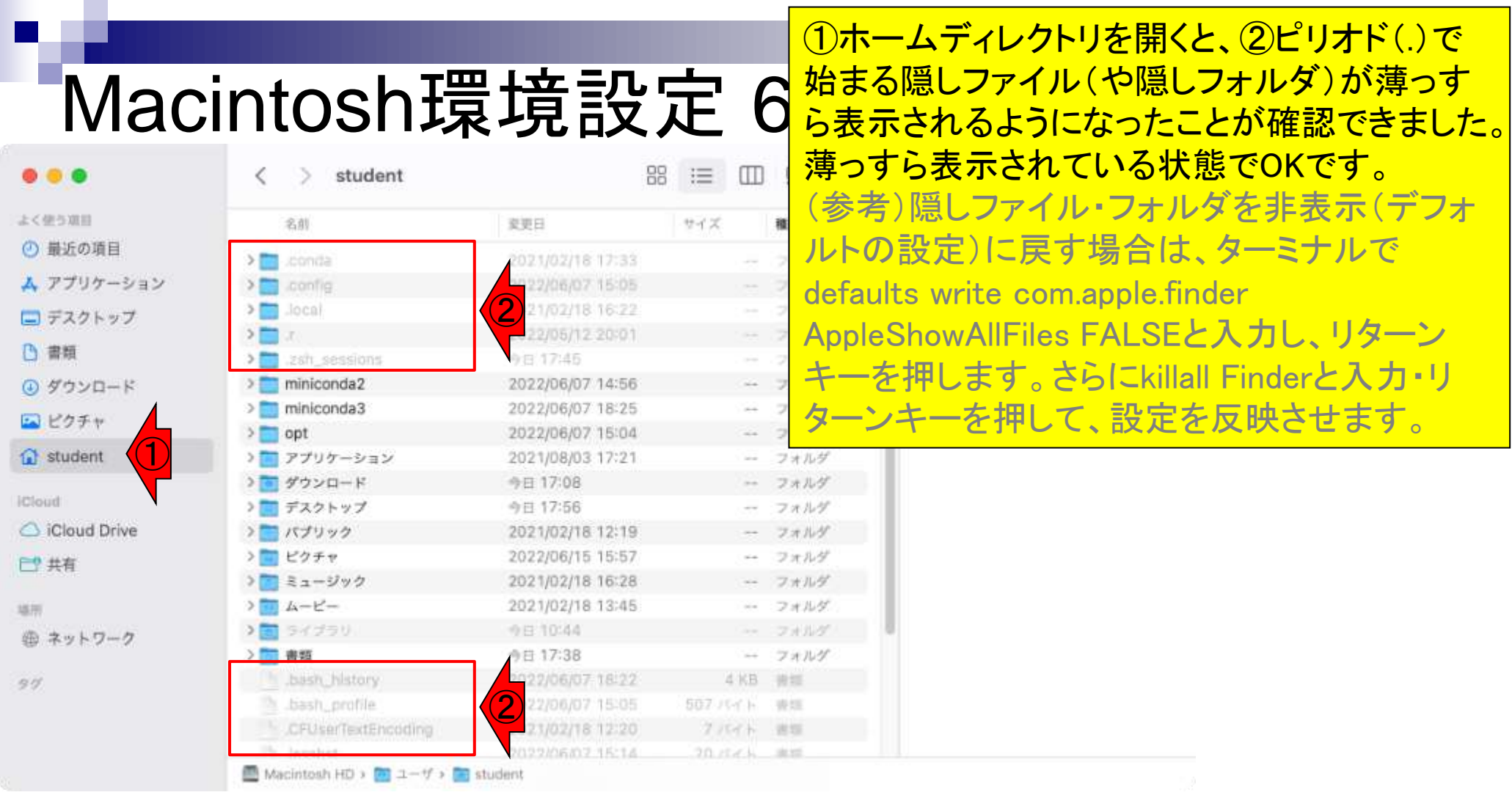

## **Contents**

- 事前準備:古いR本体とパッケージ群の削除(任意)
- **R本体のインストール**
- Macintosh環境設定(登録されている拡張子も表示する)
- Macintosh環境設定(隠しファイルも表示する)
- RStudioのインストール
- RStudioの起動と終了
- Rパッケージ
	- □ CRANのパッケージのインストール
	- □ Bioconductorのパッケージのインストール
	- □ .tar.gzファイルのインストール(余力のあるヒト向け)

# RStudioインストール 1

### RStudioの、②ダウンロードサイト。③ 少しページ下部に移動。

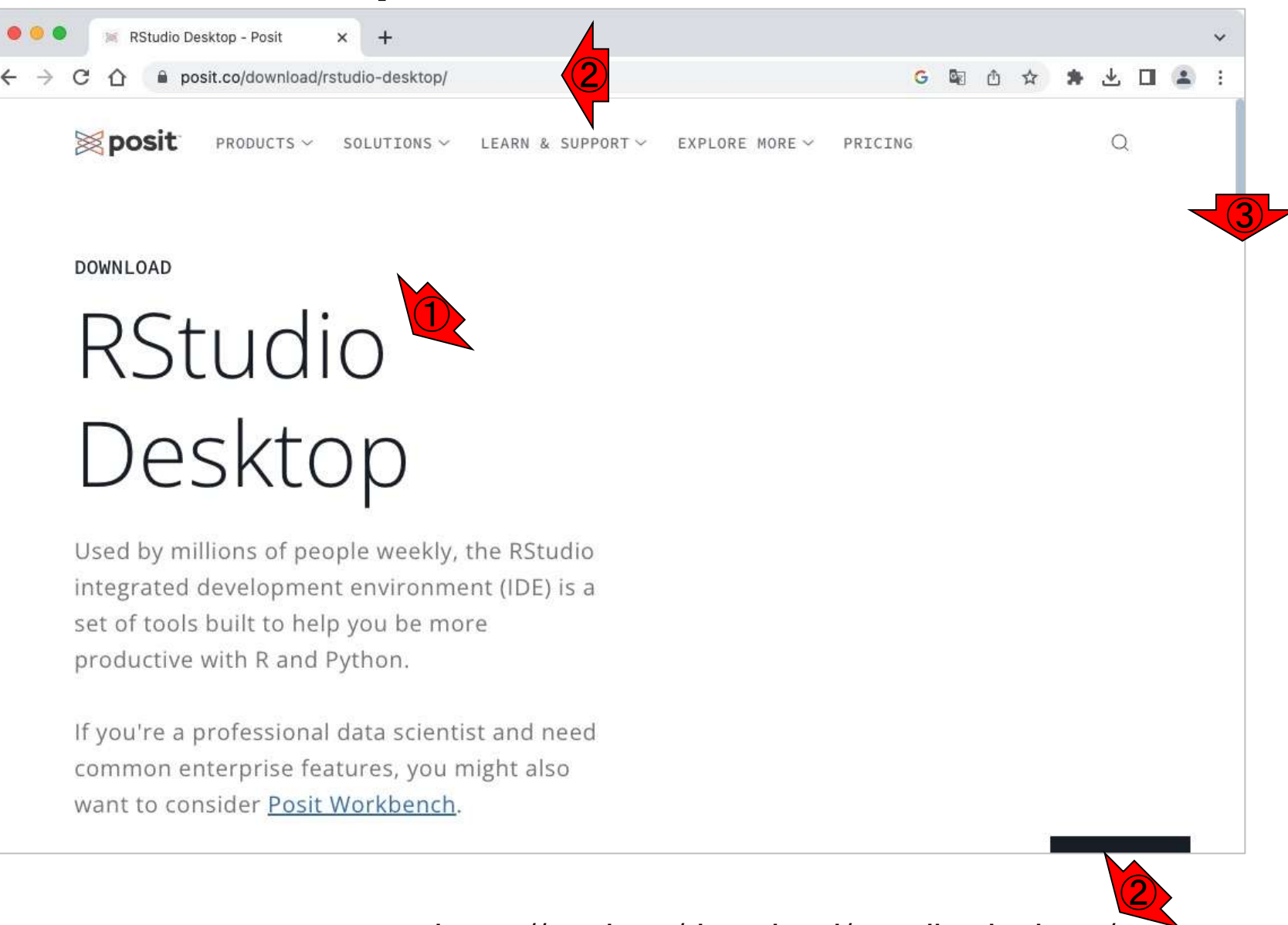

https://posit.co/download/rstudio-desktop/ 35

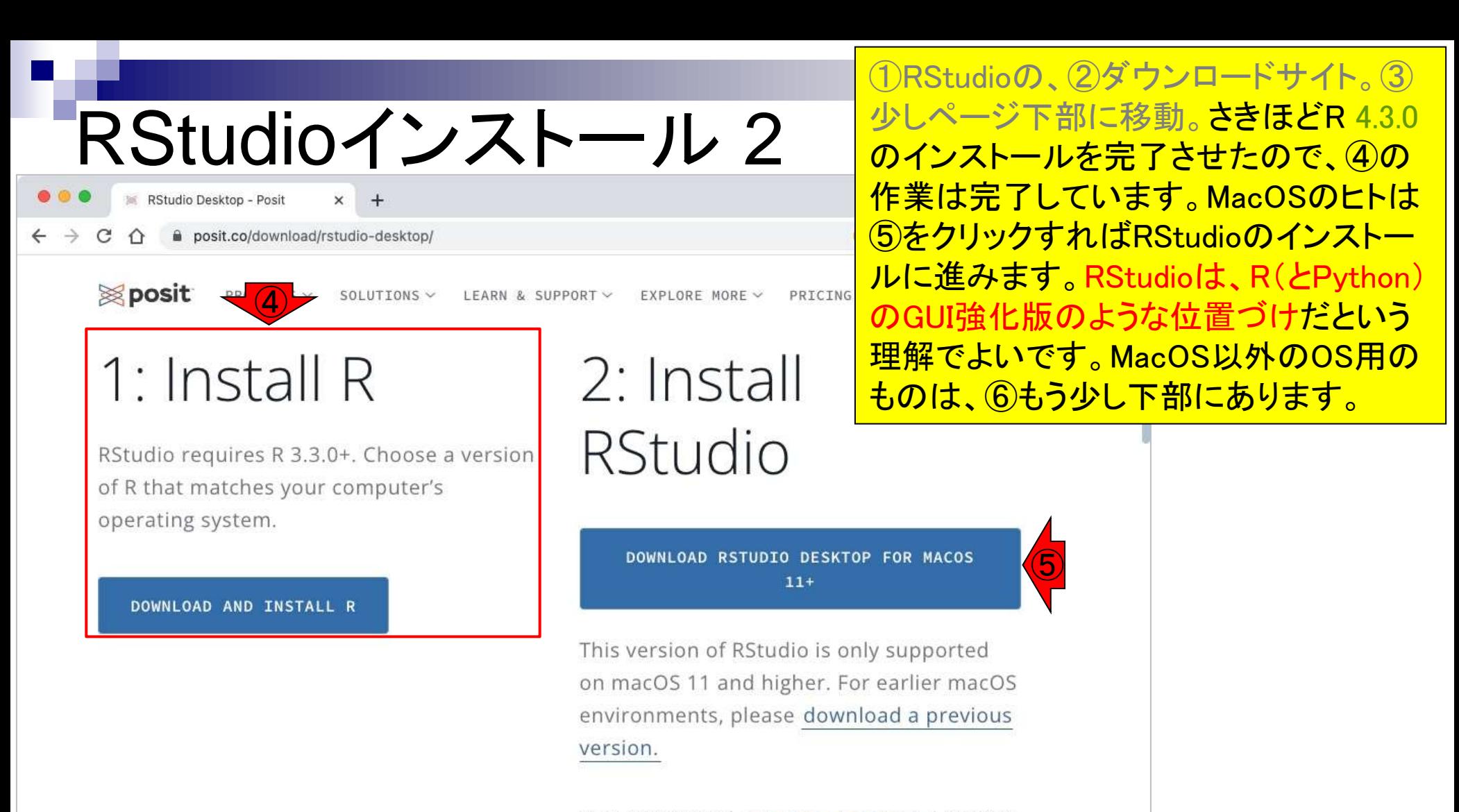

Size: 380.07 MB | SHA-256: 37CED564 | Version: 2023.06.0+421 | Released: 2023-06-08

⑥
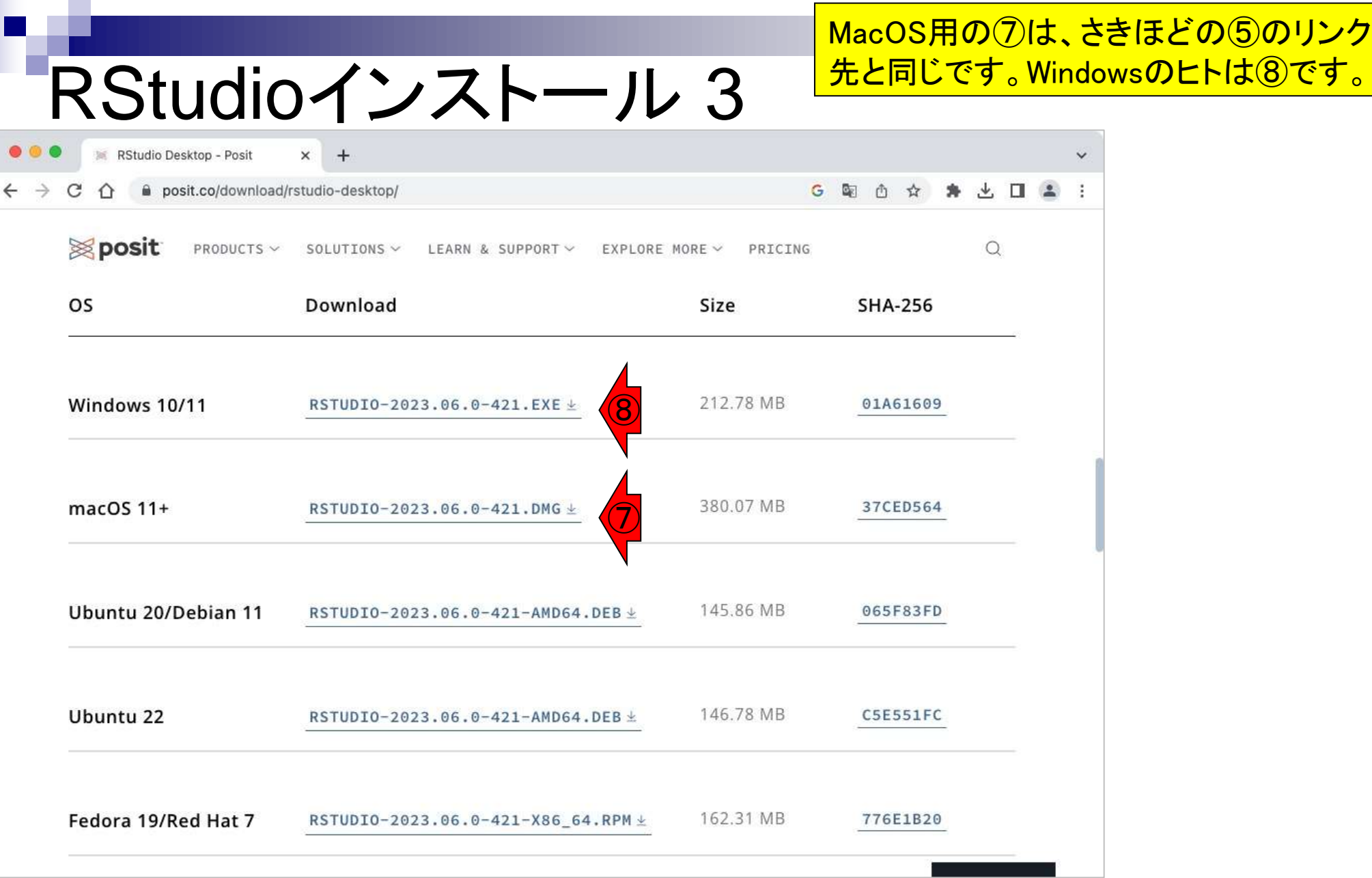

Г

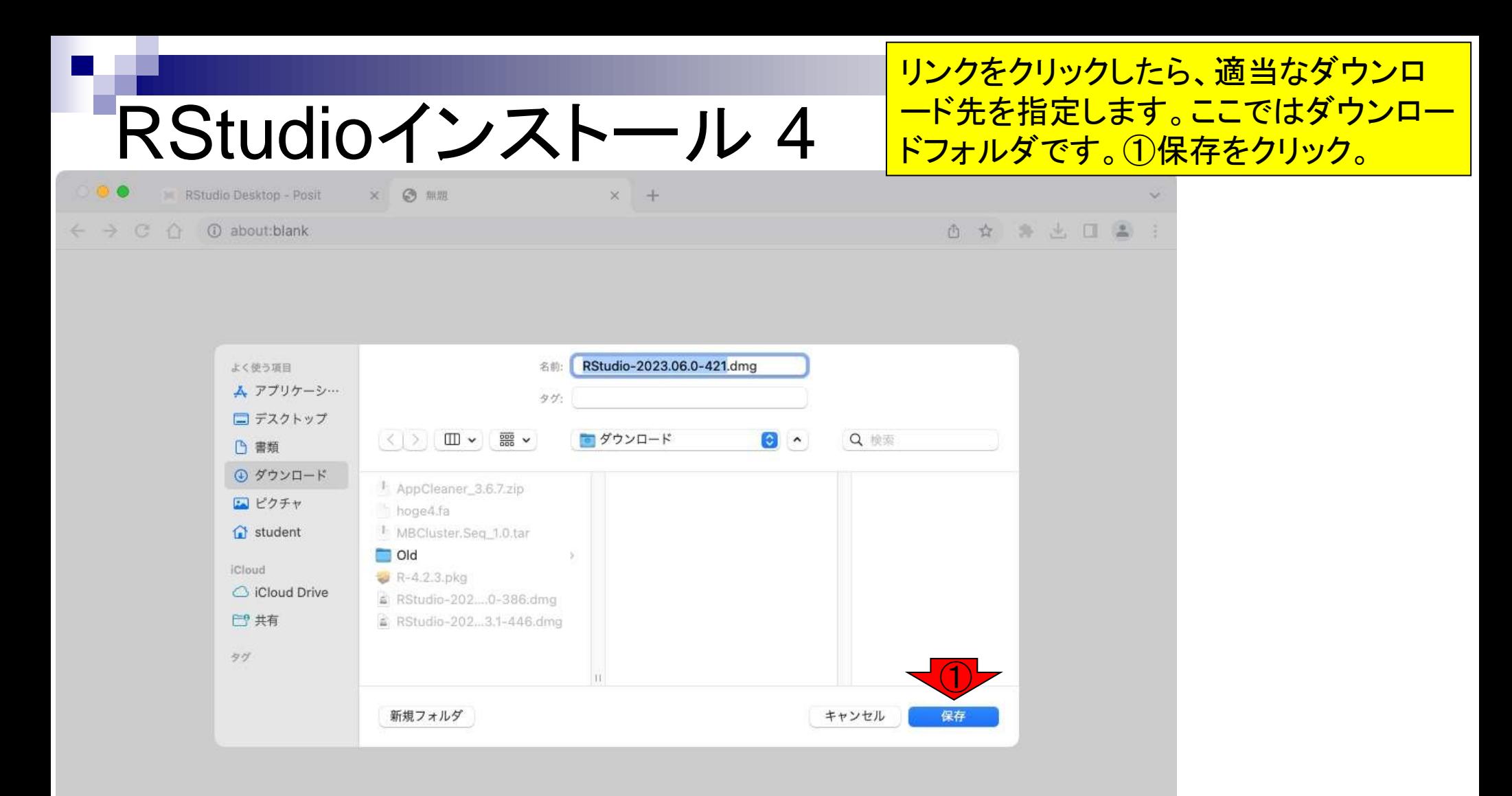

ダウンロードが完了したので、①をクリッ クしてダウンロードリストを表示し、②で RStudioインストール 5 ダウンロードした場所を開きます。 **IN RStudio Desktop - Posit**  $\times$  $+$  $\bigcirc$ posit.co/download/rstudio-desktop/ G 配 山 ☆  $\Delta$  $\Box$ RStudio-2023.06.0-421.dmg 7 ② is posit⊗ PRODUCTS  $\vee$ SOLUTIONS  $\vee$ LEARN & SUPPORT V EXPLO 362 MB · 完了 1: Install R ダウンロード完了時に表示しない **RStudio** RStudio requires R 3.3.0+. Choose a version of R that matches your computer's operating system. DOWNLOAD RSTUDIO DESKTOP FOR MACOS  $11+$ DOWNLOAD AND INSTALL R This version of RStudio is only supported on macOS 11 and higher. For earlier macOS environments, please download a previous version. Size: 380.07 MB | SHA-256: 37CED564 | Version: 2023.06.0+421 | Released: 2023-06-08

## RStudioインストール 6

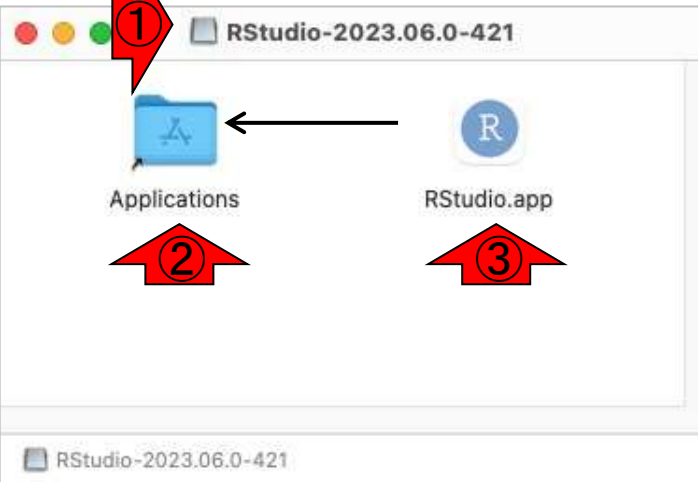

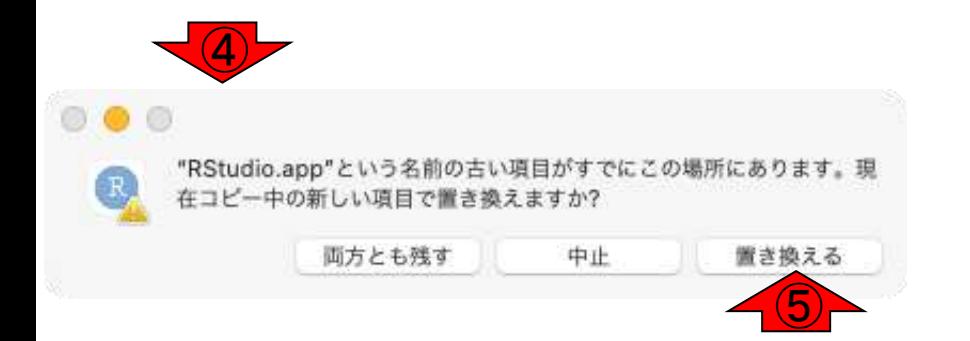

dmgファイルが展開されると、デスクトップに ①RStudio-2023.06.0-421フォルダができ、 この中に②Applicationsフォルダへのショー トカットと③RStudio本体ができています。 ③RStudio.appアイコンを②Applicationsフォ ルダにドラッグし、アプリケーションフォルダ のユーティリティにコピーします。既に別の RStudioがある場合、④のようにメッセージ が表示されるので、⑤置き換えるを選択しま す。 デスクトップのRStudio-2023.06.0-421フォル **ダは削除して構いません。** 

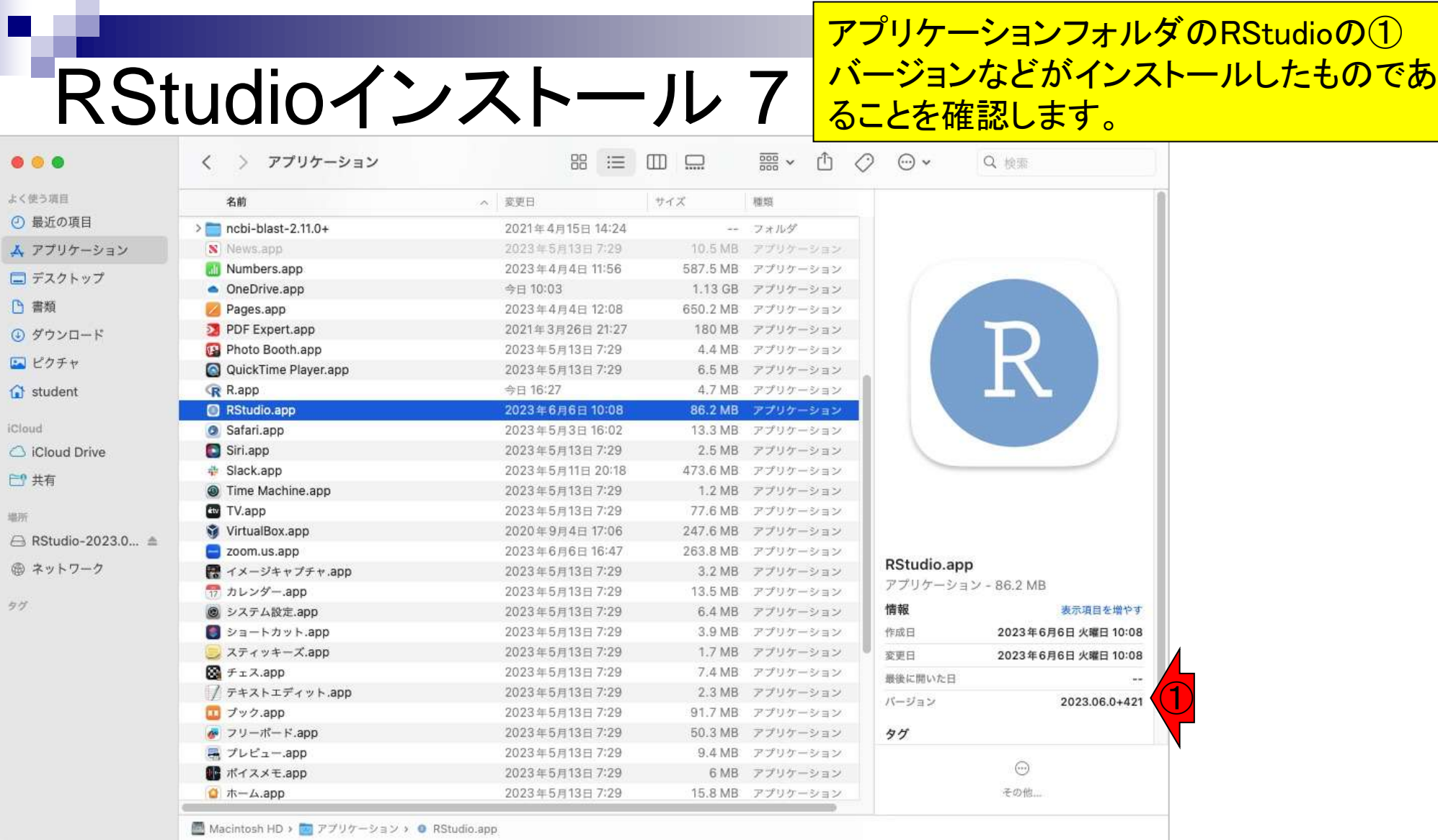

# RStudioインストール8

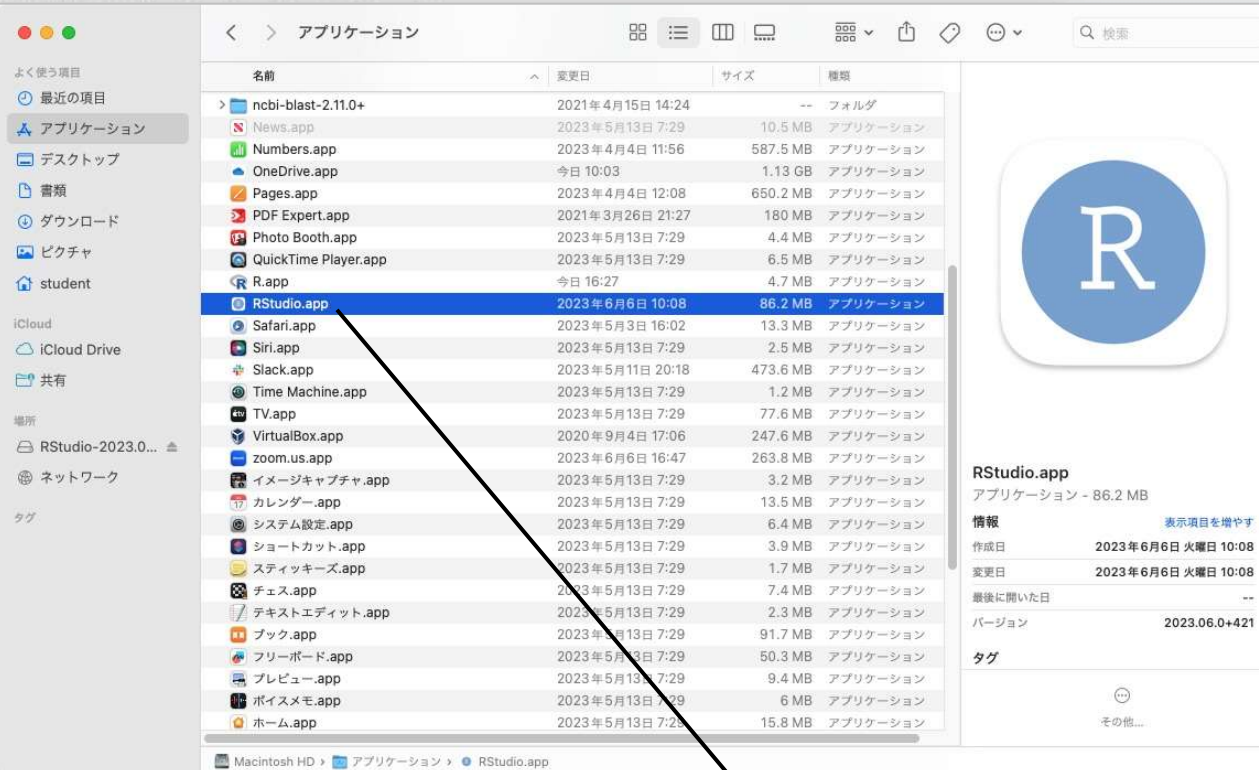

 $|\mathcal{A}_r|$ 

88

 $\circledcirc$ 

 $\mathbb{R}$ 

OD THRUSHOL ACHILLER

アプリケーションフォルダの RStudio.appをDockの挿入したい 位置にドラッグ&ドロップします。 (既に古いバージョンのアイコン があっても気にせずドラッグ)

**STOCH ITAL** 

### **Contents**

- 事前準備:古いR本体とパッケージ群の削除(任意)
- **R本体のインストール**
- Macintosh環境設定(登録されている拡張子も表示する)
- Macintosh環境設定(隠しファイルも表示する)
- RStudioのインストール
- RStudioの起動と終了
- Rパッケージ
	- □ CRANのパッケージのインストール
	- □ Bioconductorのパッケージのインストール
	- □ .tar.gzファイルのインストール(余力のあるヒト向け)

## **RStudioの起動1**

表示

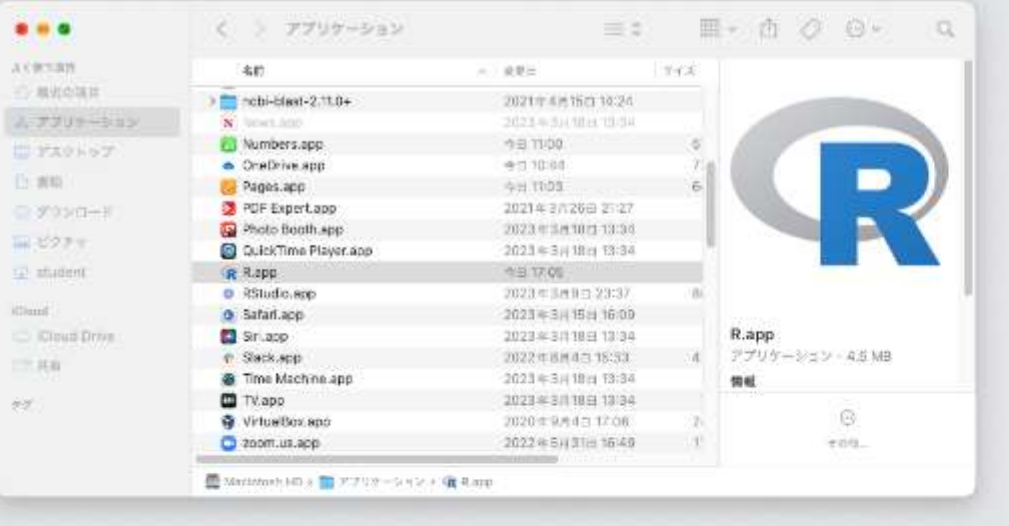

①DockのRStudioアイコンをクリッ クすると、②アプリケーションを開 いても良いかという確認メッセー ジが表示されるので、③開くをク リックします。

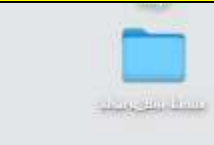

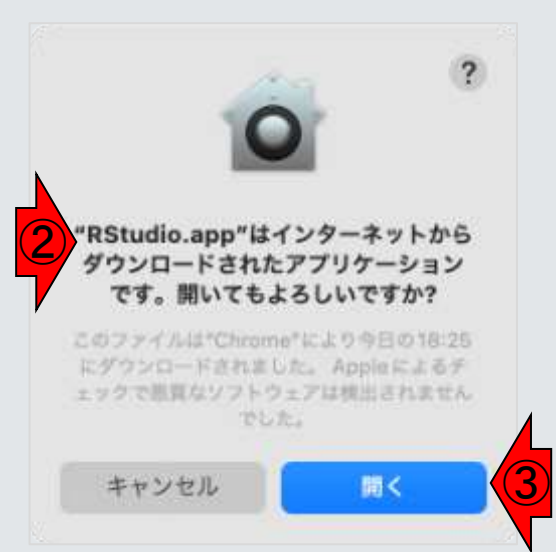

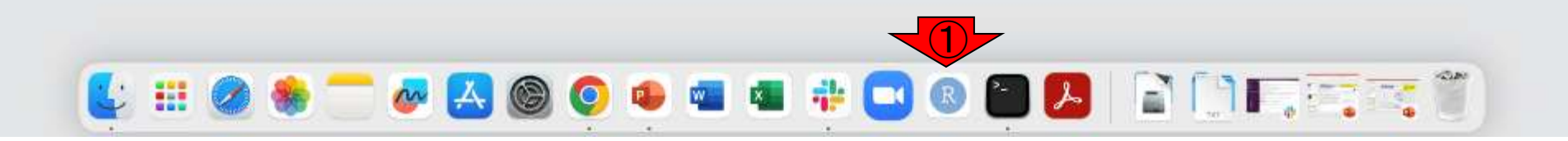

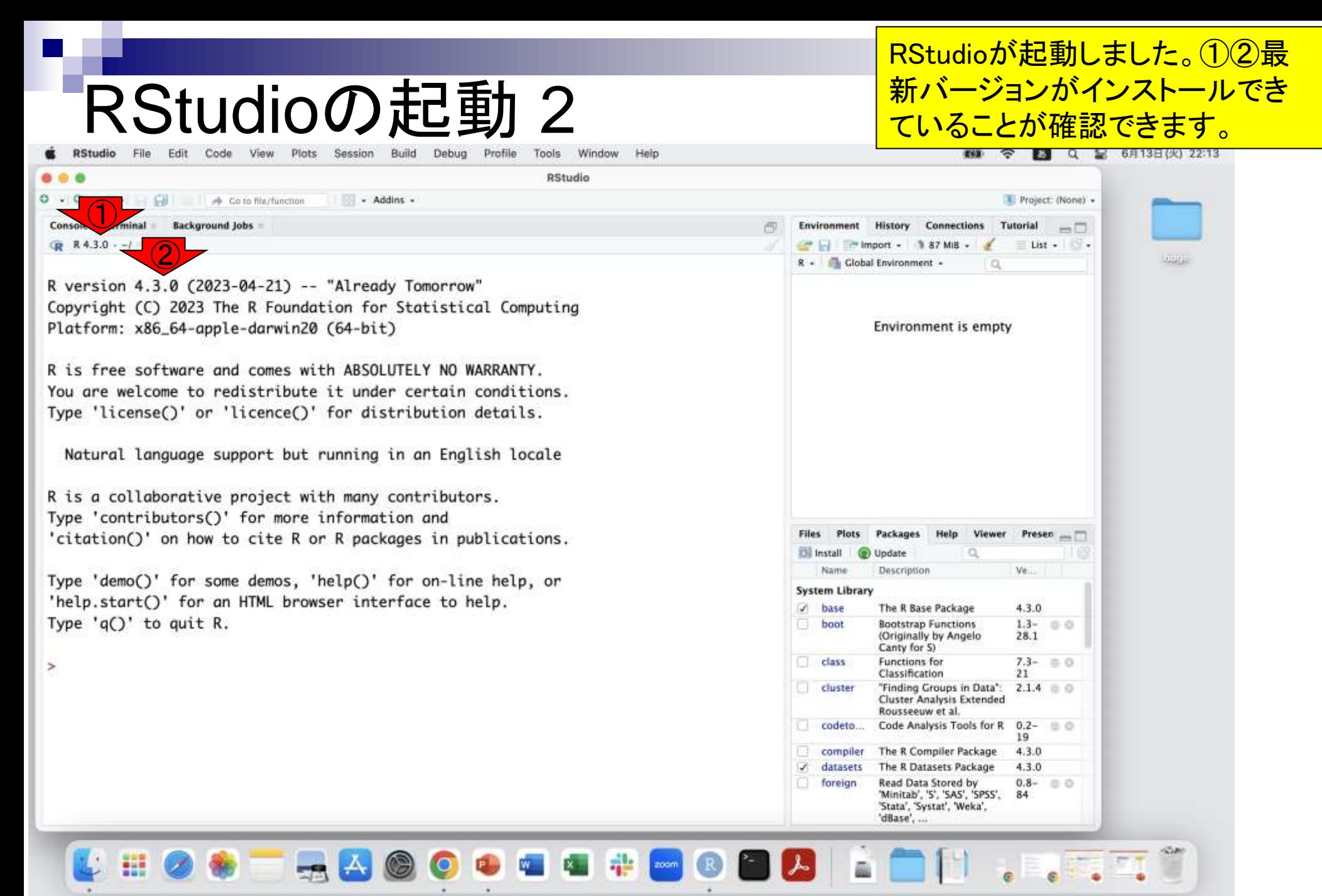

### RStudioの終了

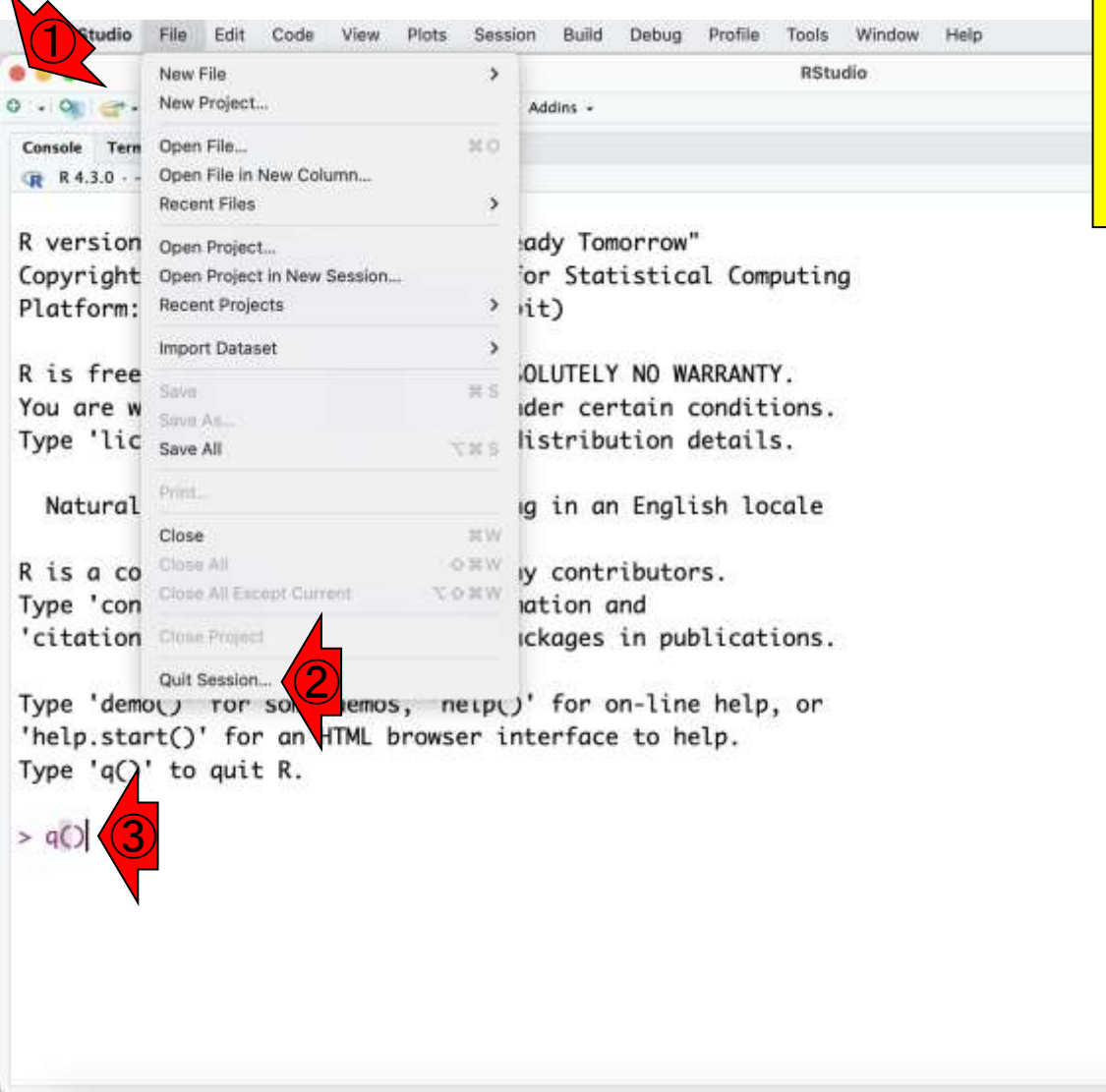

RStudioを終了するには①×をクリックする、 ②RStudio FileメニューからQuit Sessionを選 択する、③q()と入力し、リターンキーを押す、 といった方法があります。 「Saveするか?」的なことを聞かれた場合、 初心者でよくわからないうちは「Don't save」 で構いません。

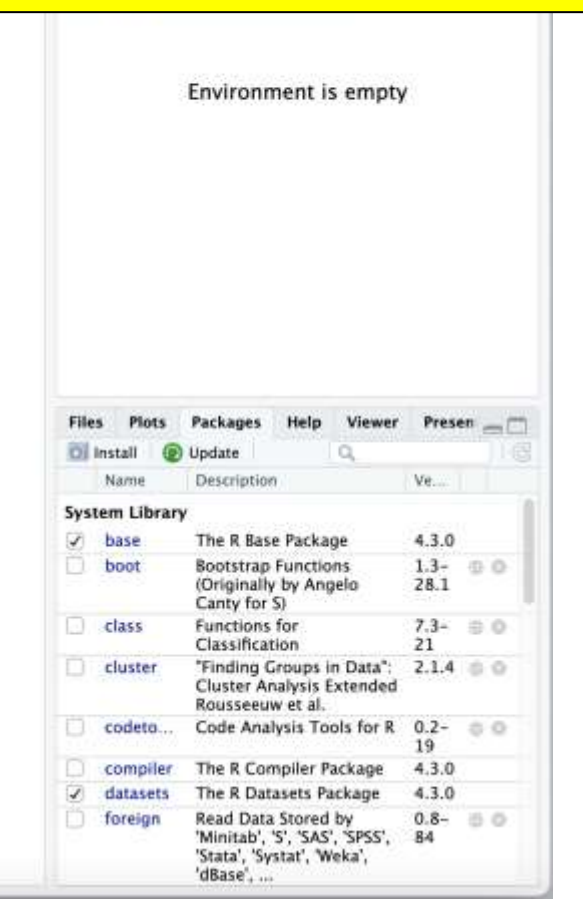

### **Contents**

- 事前準備:古いR本体とパッケージ群の削除(任意)
- **R本体のインストール**
- Macintosh環境設定(登録されている拡張子も表示する)
- Macintosh環境設定(隠しファイルも表示する)
- RStudioのインストール
- Macintosh環境設定(Dockへの追加)
- RStudioの起動と終了
- Rパッケージ
	- □ CRANのパッケージのインストール
	- □ Bioconductorのパッケージのインストール
	- □ .tar.gzファイルのインストール(余力のあるヒト向け)

Rパッケージ 1

- ◼ Macintosh ⇔ ソフトウェア □ ソフトウェアは予めインストールしておく □ 利用したいときにダブルクリックで起動して利用 BStudio(R含む) ⇔ パッケージ □ パッケージは予めインストールしておく
	-
	- □ 利用したいときにRStudio上でロードして利用

Macintoshを購入しただけではほとんど何も できないため、通常我々は様々なソフトウェ アをMacintoshにインストールしておき、使用 時のみ起動して利用します。それと同様に、 RとRStudioをインストールしただけでは、で きることが限られています。そのため、世の 中に数万以上存在するRパッケージの中か ら、利用する可能性のあるパッケージを RStudio上にインストールしておき、利用した いときに当該パッケージをロードして利用し ます。

Rパッケージ 2

- Macintosh ⇔ ソフトウェア □ ソフトウェアは予めインストールしておく 利用したいときにダブルクリックで起動して利用 BStudio(R含む) ⇔ パッケージ □ パッケージは予めインストールしておく □ 利用したいときにRStudio上でロードして利用 Rパッケージのリポジトリ(提供元)
	- □ CRAN(https://cran.r-project.org/)
	- Bioconductor(https://www.bioconductor.org/)

Macintoshを購入しただけではほとんど何も できないため、通常我々は様々なソフトウェ アをMacintoshにインストールしておき、使用 時のみ起動して利用します。それと同様に、 RとRStudioをインストールしただけでは、で きることが限られています。そのため、世の 中に数万以上存在するRパッケージの中か ら、利用する可能性のあるパッケージを RStudio上にインストールしておき、利用した いときに当該パッケージをロードして利用し ます。パッケージ提供元として最も包括的な のはCRAN、生命科学系に特化したものが Bioconductorという位置づけになります。し たがって、特にパッケージ提供元を明示せ <u>ずに「xxxというパッケージを利用しますので</u> インストールしておいて下さい。」的な指示 があった場合、まず最初に試すのは、CRAN 上で提供されていることを想定したやり方に なります。本当は統一的なやり方とかいろい ろあるのですが、ここでは初心者にとってや りやすいと思われる手段を解説します。

### **Contents**

- 事前準備:古いR本体とパッケージ群の削除(任意)
- **R本体のインストール**
- Macintosh環境設定(登録されている拡張子も表示する)
- Macintosh環境設定(隠しファイルも表示する)
- RStudioのインストール
- Macintosh環境設定(Dockへの追加)
- RStudioの起動と終了
- Rパッケージ
	- □ CRANのパッケージのインストール
	- □ Bioconductorのパッケージのインストール
	- □ .tar.gzファイルのインストール(余力のあるヒト向け)

## CRANのパッケージ 1

#### ①Packagesタブをアクティブにした状態。赤 枠内の見栄えはヒトそれぞれです。

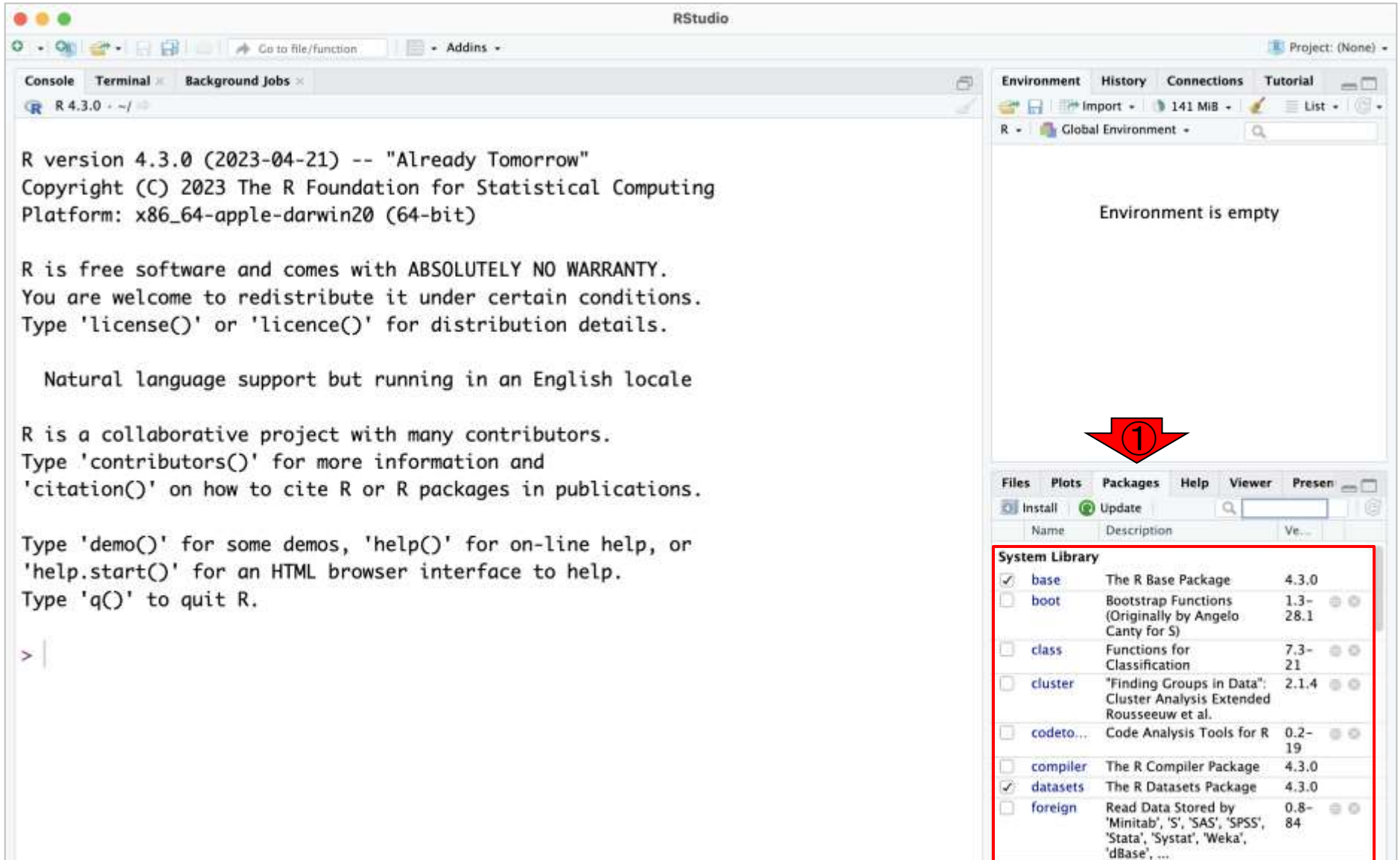

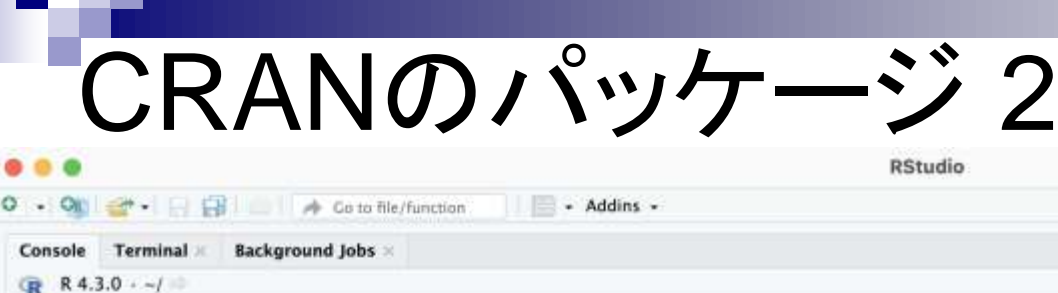

R version 4.3.0 (2023-04-21) -- "Already Tomorrow" Copyright (C) 2023 The R Foundation for Statistical Computing Platform: x86\_64-apple-darwin20 (64-bit)

R is free software and comes with ABSOLUTELY NO WARRANTY. You are welcome to redistribute it under certain conditions. Type 'license()' or 'licence()' for distribution details.

Natural language support but running in an English locale

R is a collaborative project with many contributors. Type 'contributors()' for more information and 'citation()' on how to cite R or R packages in publications.

Type 'demo()' for some demos, 'help()' for on-line help, or 'help.start()' for an HTML browser interface to help. Type  $'q()'$  to quit R.

 $\geq$ 

①Packagesタブをアクティブにした状態。赤 枠内の見栄えはヒトそれぞれです。ここでは、 機械学習系として有名なe1071という名前の パッケージのインストールを試みます。②の 検索窓でe1071と入力し赤枠内に何も表示 されていなければ、当該パッケージがこの Mac上にはまだインストールされていないと **判断します。③Install。** 

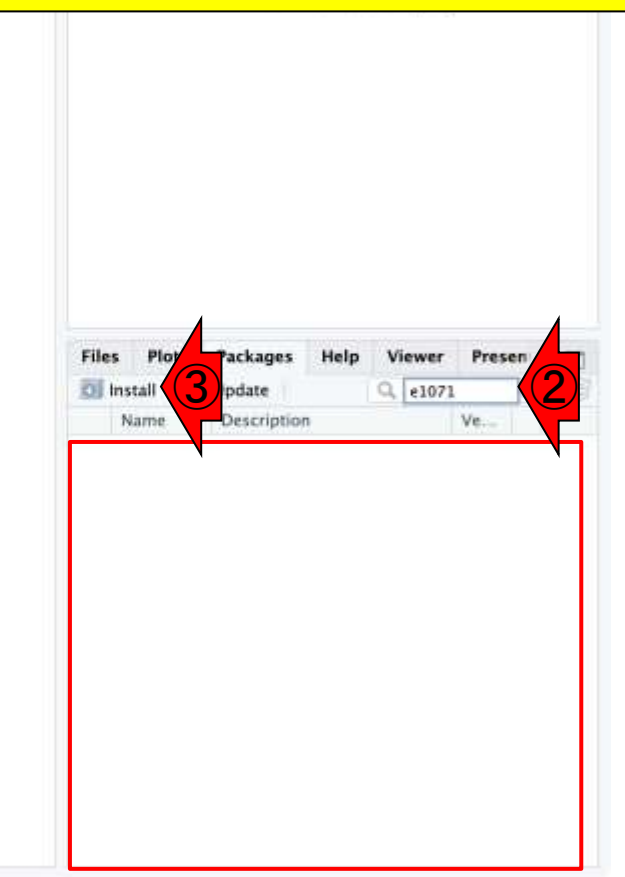

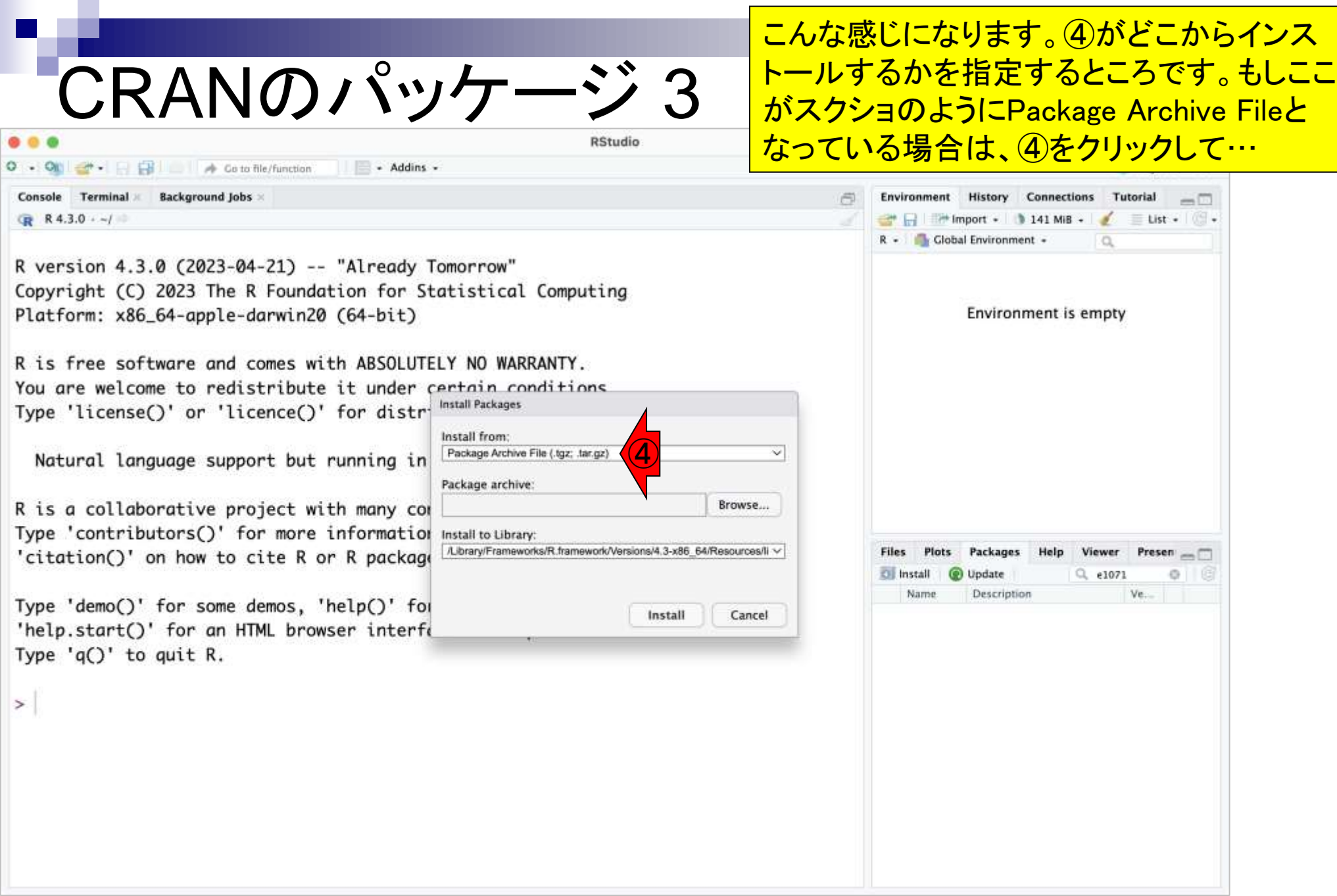

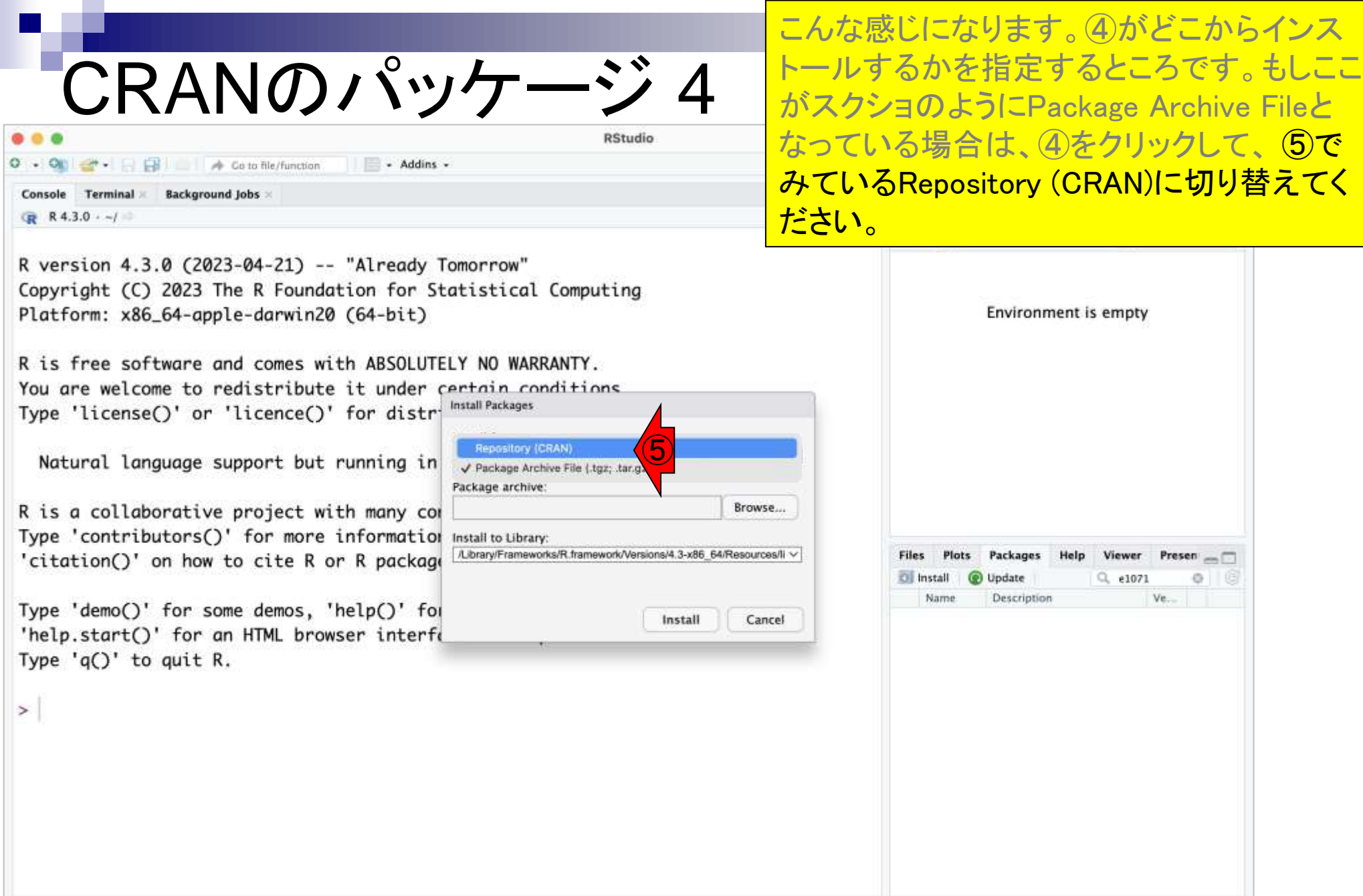

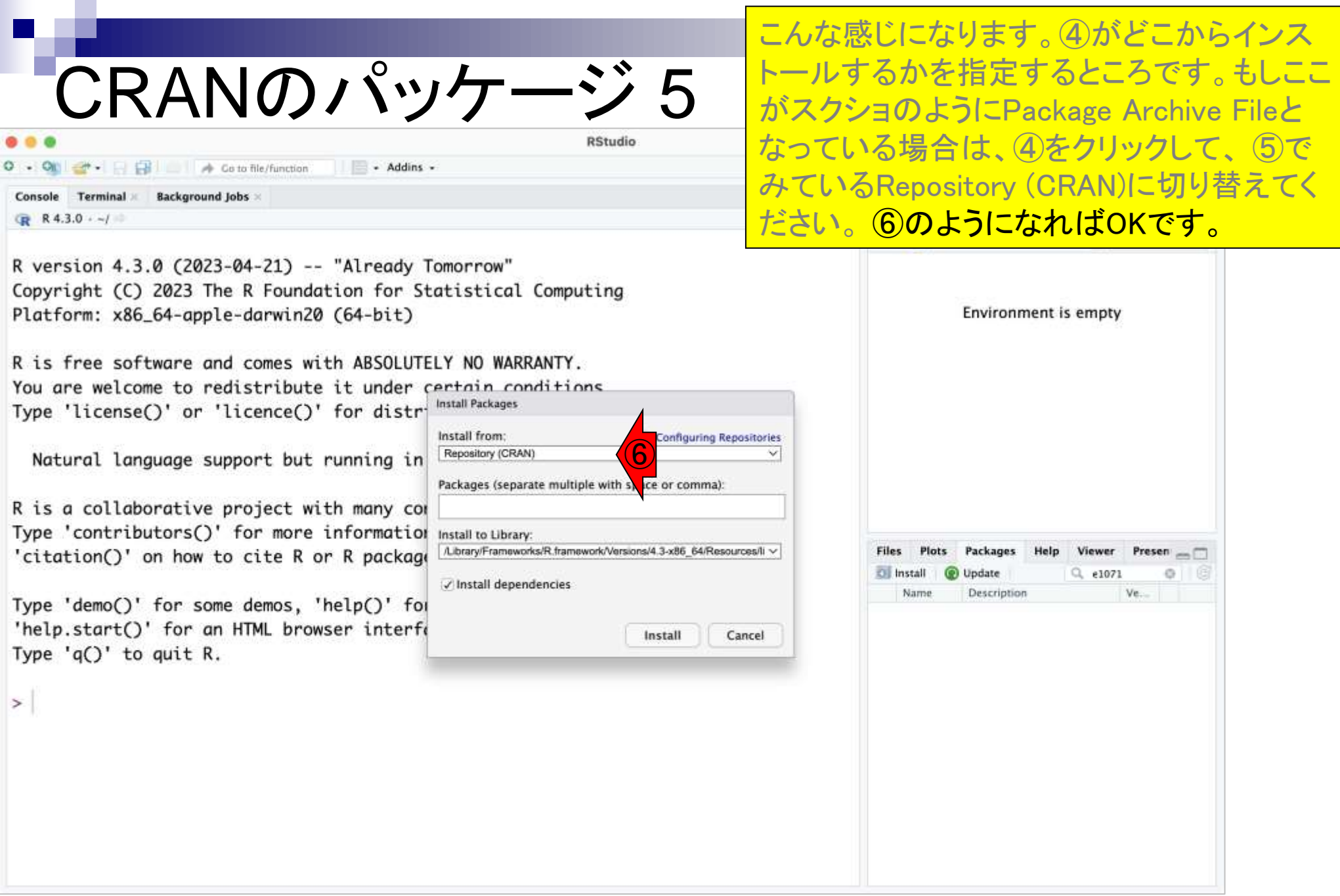

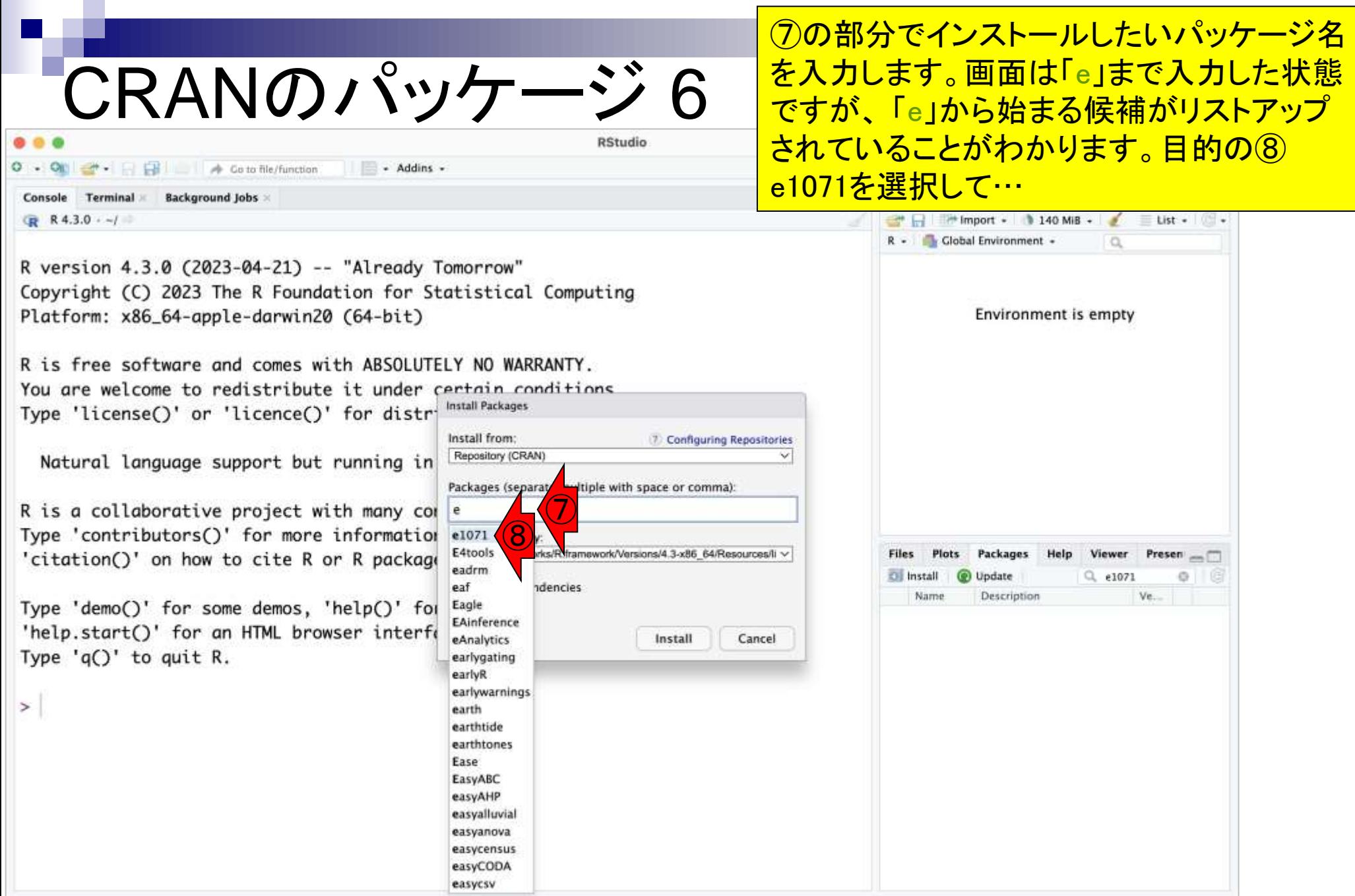

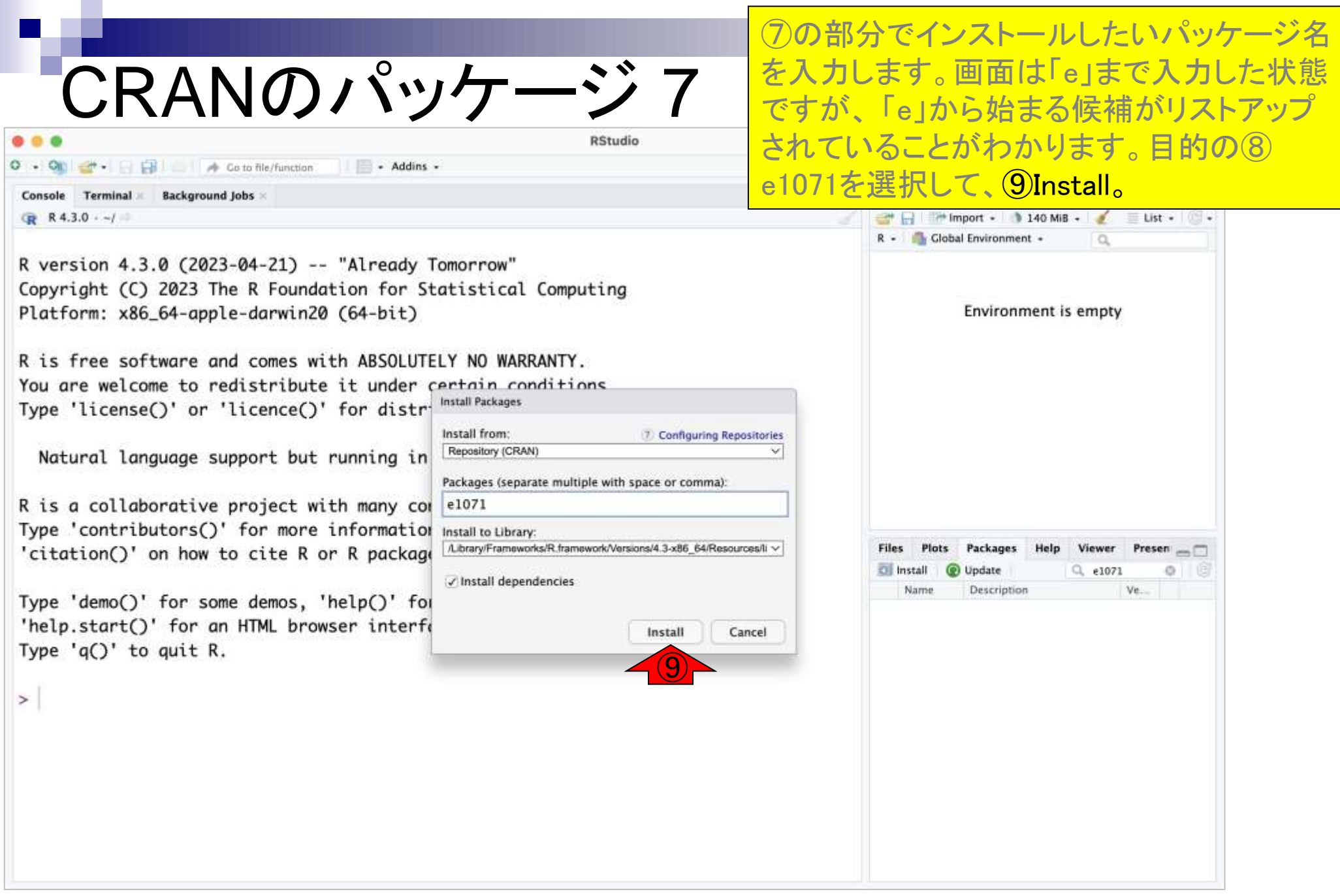

п

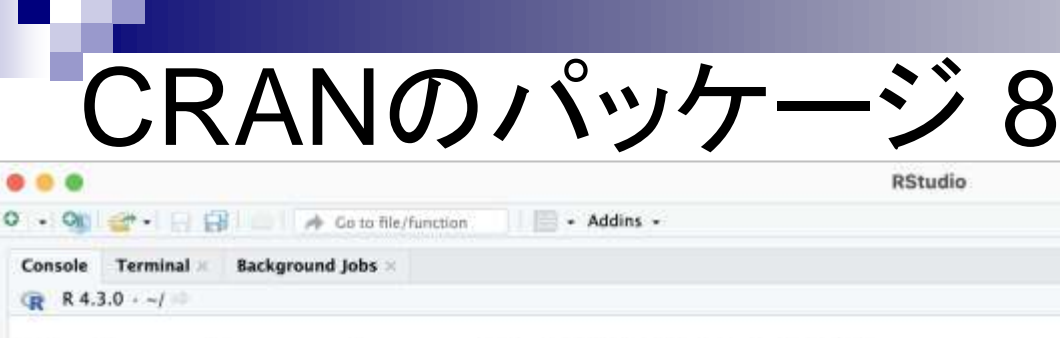

R is free software and comes with ABSOLUTELY NO WARRANTY. You are welcome to redistribute it under certain conditions. Type 'license()' or 'licence()' for distribution details.

Natural language support but running in an English locale

R is a collaborative project with many contributors. Type 'contributors()' for more information and 'citation()' on how to cite R or R packages in publications.

Type 'demo()' for some demos, 'help()' for on-line help, or 'help.start()' for an HTML browser interface to help.

Type  $'q()'$  to quit R.

⑩ trying URL 'https://cran.rstudio.com/bin/macosx/big-sur-x86\_64/contrib/4.3/e1071\_1.  $7-13.$ tgz' Content type 'application/x-gzip' length 672133 bytes (656 KB)

downloaded 656 KB

The downloaded binary packages are in

/var/folders/p3/z016ds2d0bbf78f8nswpgk2m0000gn/T//RtmpCUwRHM/downloaded\_pac

kages

⋗

⑦の部分でインストールしたいパッケージ名 を入力します。画面は「e」まで入力した状態 ですが、 「e」から始まる候補がリストアップ されていることがわかります。目的の (8) e1071を選択して、⑨Install。すぐに10のよう なコマンドが自動的に入力され、当該パッ ケージのインストールが始まります。さきほ どの「③Installを押してから⑧e1071を選択し て⑨Installボタンを押す」までの作業は、⑩ のコマンド入力と同じ意味をもちます。

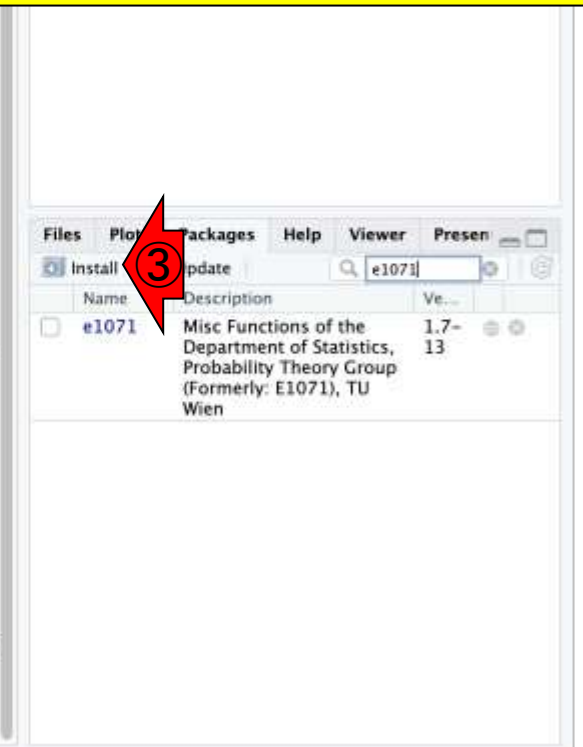

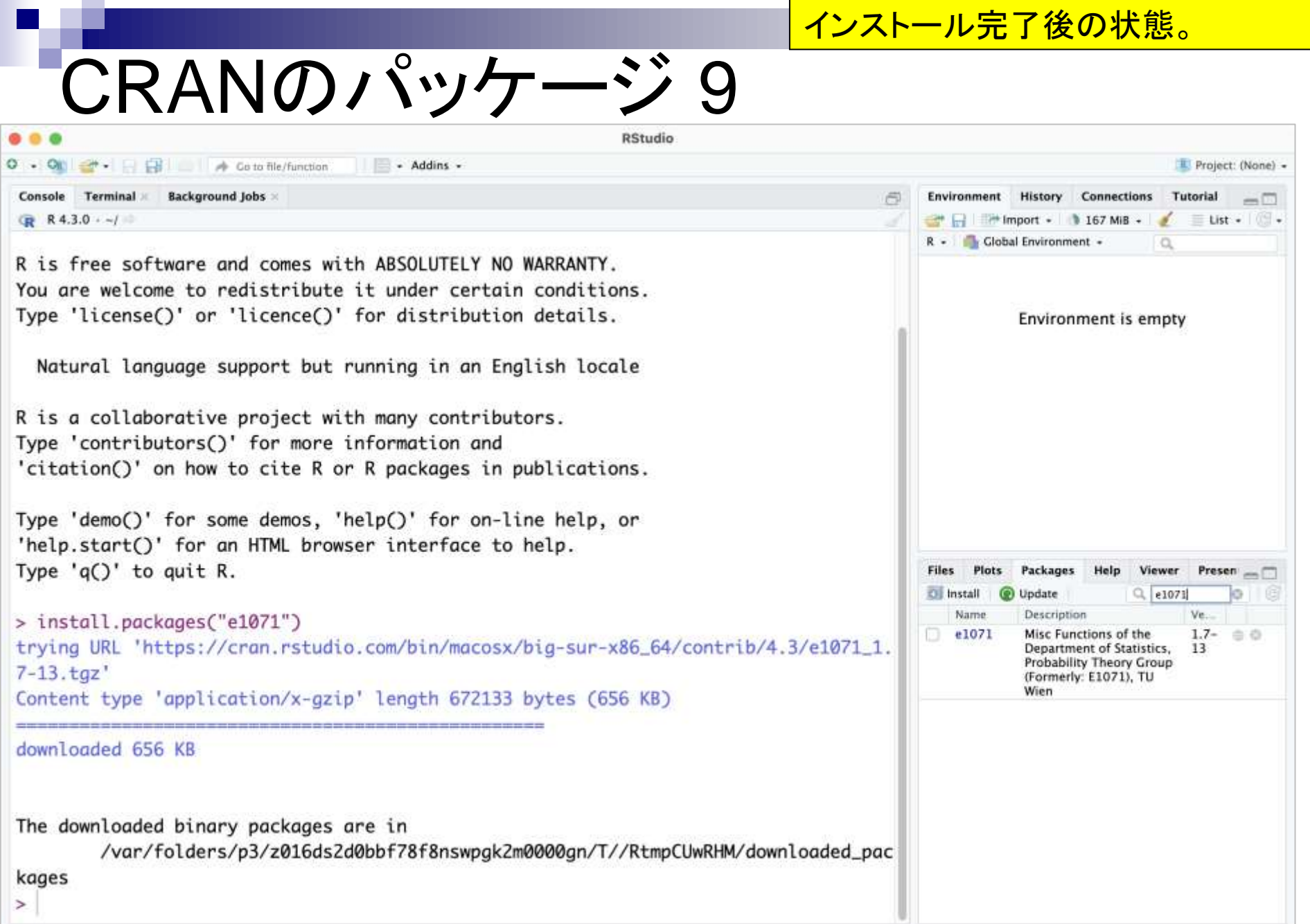

## CRANのパッケージ 10

**RStudio**  $\bigcirc$ - Addins -**E** Go to file/function Console Terminal **Background Jobs** R 4.3.0 -- /

R is free software and comes with ABSOLUTELY NO WARRANTY. You are welcome to redistribute it under certain conditions. Type 'license()' or 'licence()' for distribution details.

Natural language support but running in an English locale

R is a collaborative project with many contributors. Type 'contributors()' for more information and 'citation()' on how to cite R or R packages in publications.

Type 'demo()' for some demos, 'help()' for on-line help, or 'help.start()' for an HTML browser interface to help. Type  $'q()'$  to quit R.

> install.packages("e1071") trying URL 'https://cran.rstudio.com/bin/macosx/big-sur-x86\_64/contrib/4.3/e1071\_1.  $7-13.$ tgz' Content type 'application/x-gzip' length 672133 bytes (656 KB)

downloaded 656 KB

The downloaded binary packages are in

/var/folders/p3/z016ds2d0bbf78f8nswpgk2m0000gn/T//RtmpCUwRHM/downloaded\_pac

kages

インストール完了後の状態。赤枠の①

**Console画面内をざっと眺めて、エラーメッ** セージっぽいものがなければ問題ありませ ん。②でもさきほどインストール完了した e1071が③Name列に表示されており、④そ のバージョンは1.7-13なのだということがわ かります。実際にe1071を用いて解析を行っ た結果をまとめる際には、④そのバージョン 情報も忘れずに記載するようにしましょう。

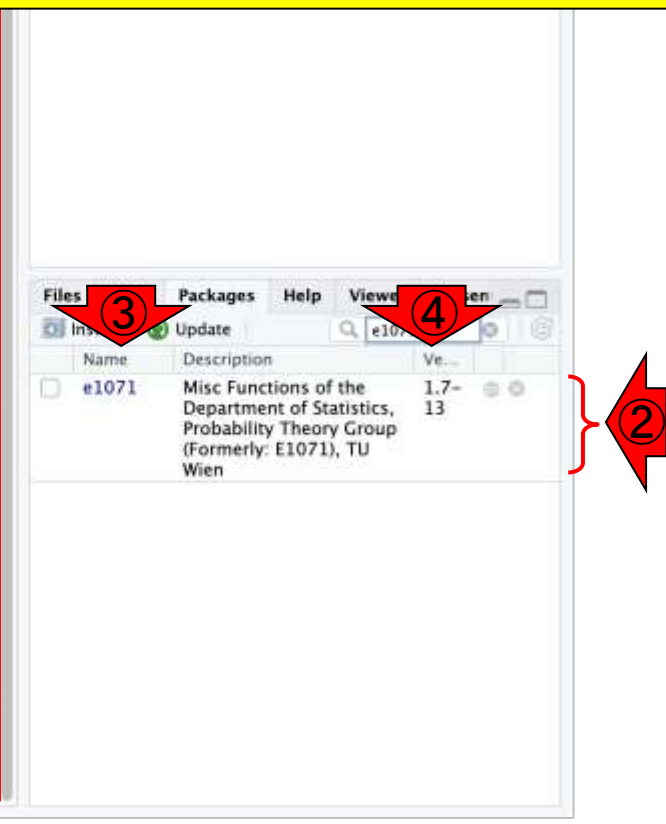

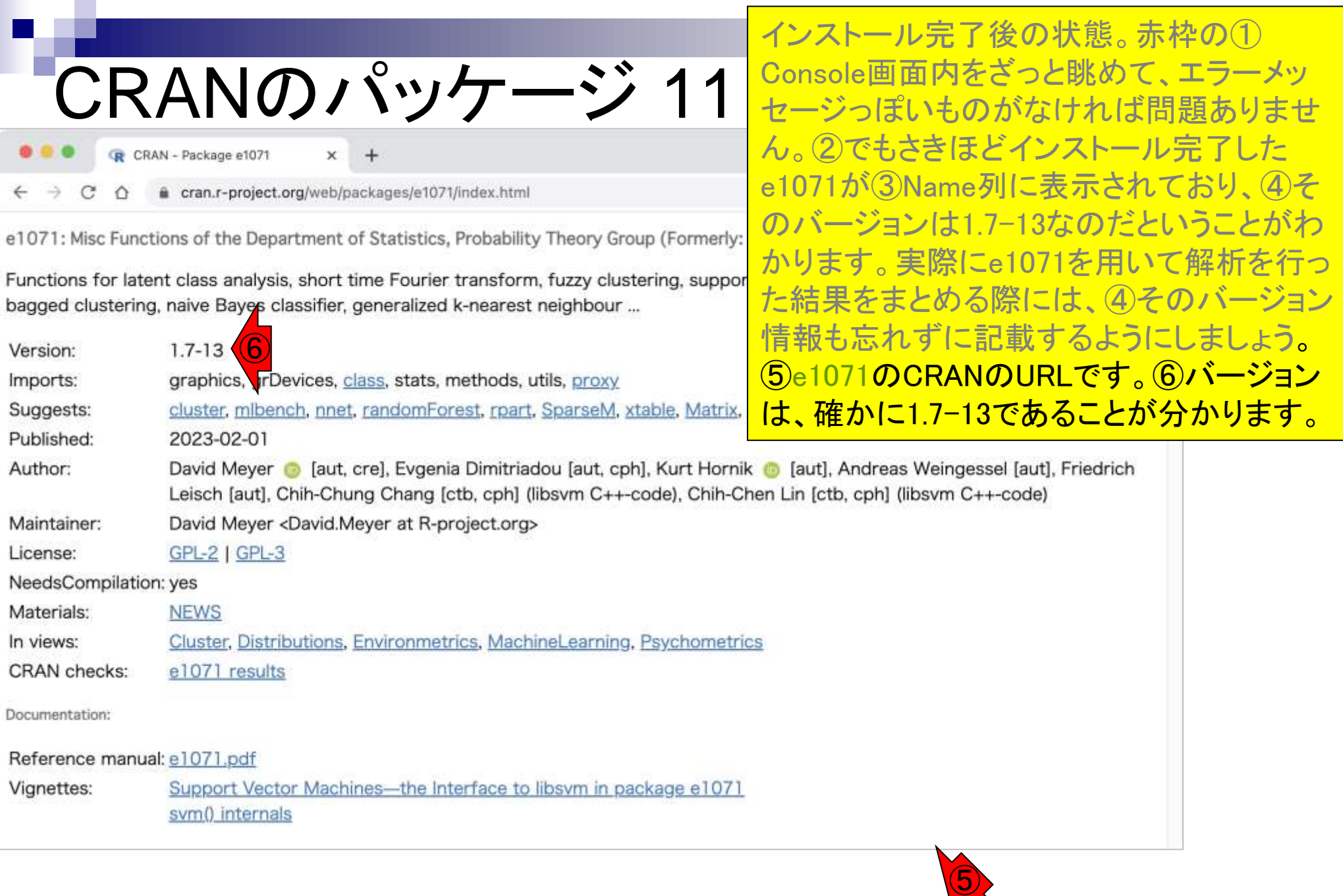

https://CRAN.R-project.org/package=e1071

### **Contents**

- 事前準備:古いR本体とパッケージ群の削除(任意)
- **R本体のインストール**
- Macintosh環境設定(登録されている拡張子も表示する)
- Macintosh環境設定(隠しファイルも表示する)
- RStudioのインストール
- Macintosh環境設定(Dockへの追加)
- RStudioの起動と終了
- Rパッケージ
	- □ CRANのパッケージのインストール
	- □ Bioconductorのパッケージのインストール
	- □ .tar.gzファイルのインストール(余力のあるヒト向け)

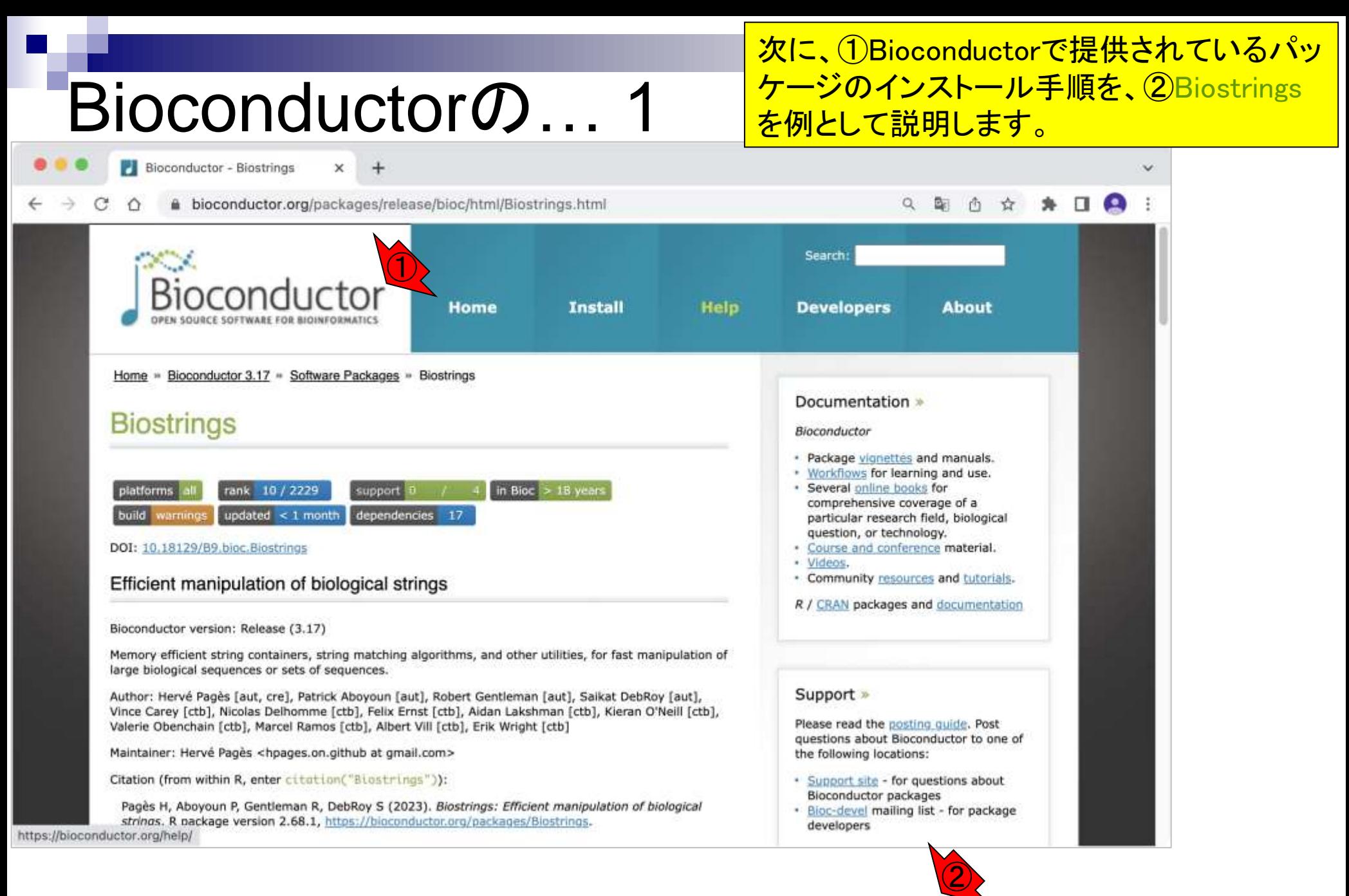

https://bioconductor.org/packages/Biostrings

## Bioconductorの… 2

- Addins -

**RStudio** 

**Background Jobs** Terminal R 4.3.0 -- /

R is free software and comes with ABSOLUTELY NO WARRANTY. You are welcome to redistribute it under certain conditions. Type 'license()' or 'licence()' for distribution details.

**E** Go to file/function

Natural language support but running in an English locale

R is a collaborative project with many contributors. Type 'contributors()' for more information and 'citation()' on how to cite R or R packages in publications.

Type 'demo()' for some demos, 'help()' for on-line help, or 'help.start()' for an HTML browser interface to help. Type  $'q()'$  to quit R.

> install.packages("e1071") trying URL 'https://cran.rstudio.com/bin/macosx/big-sur-x86\_64/contrib/4.3/e1071\_1.  $7-13.$ tgz' Content type 'application/x-gzip' length 672133 bytes (656 KB)

downloaded 656 KB

The downloaded binary packages are in

/var/folders/p3/z016ds2d0bbf78f8nswpgk2m0000gn/T//RtmpCUwRHM/downloaded\_pac

kages

⋗

次に、①Bioconductorで提供されているパッ ケージのインストール手順を、②Biostrings を例として説明します。まずは、③Packages <mark>タブ上で、4 Biostringsと打ち込んで、赤枠</mark> 内に何も表示されない(i.e., インストールさ れてない)ことを確認しています。念のため、 ⑤Installを押して、さきほどのCRANからはイ ンストールできないことを確認します。

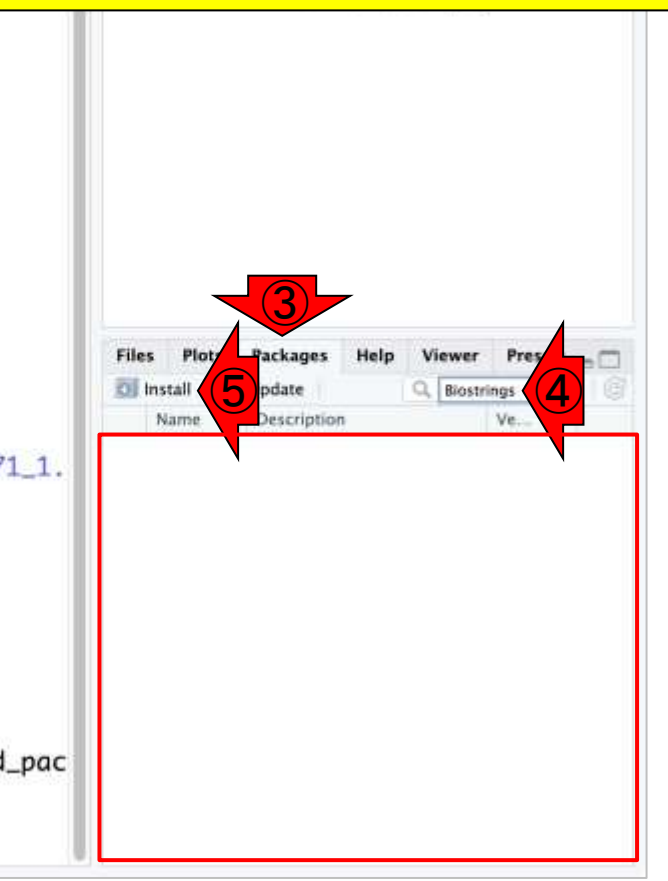

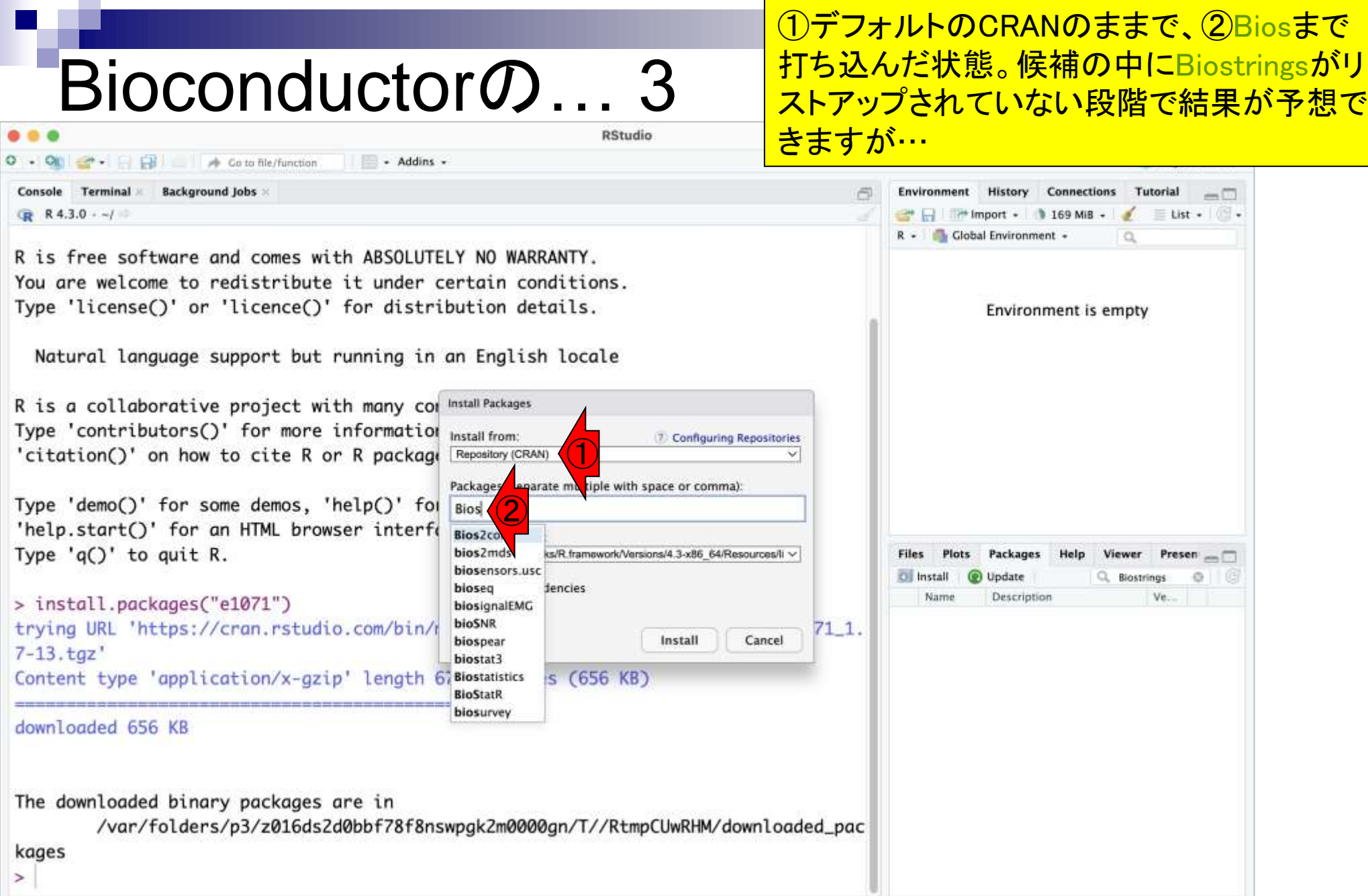

**Contract** 

 $\mathcal{L}^{\text{max}}_{\text{max}}$ 

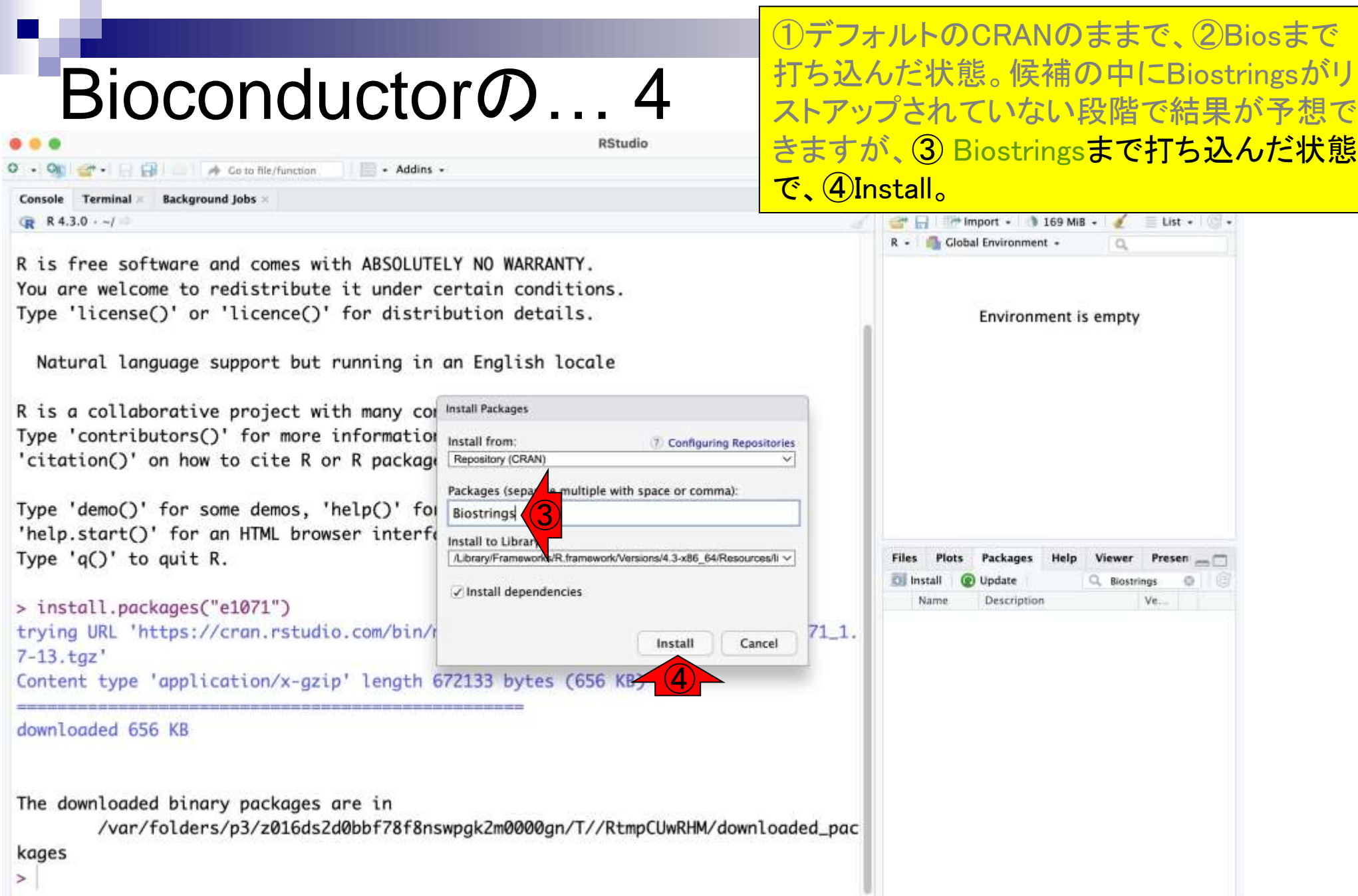

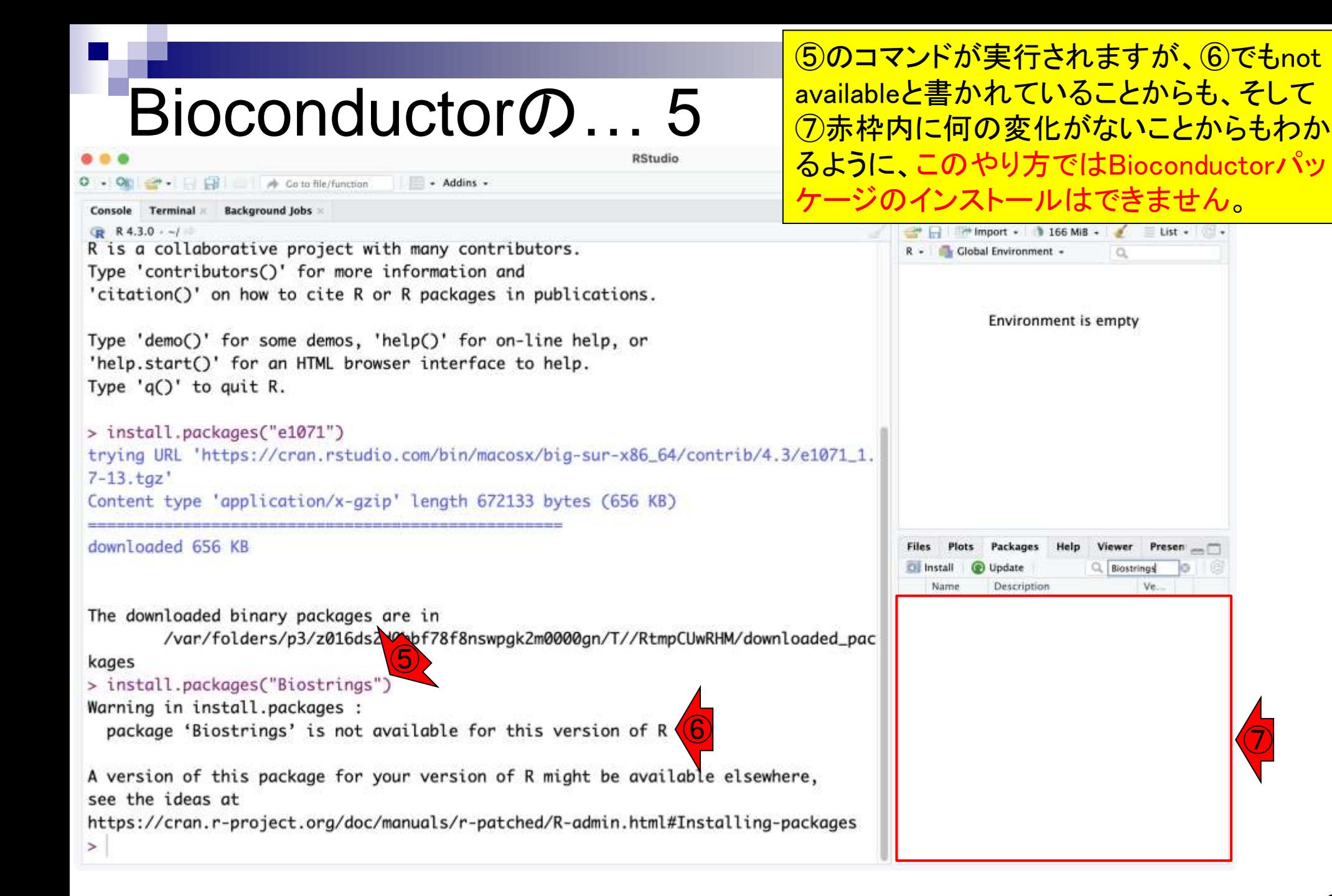

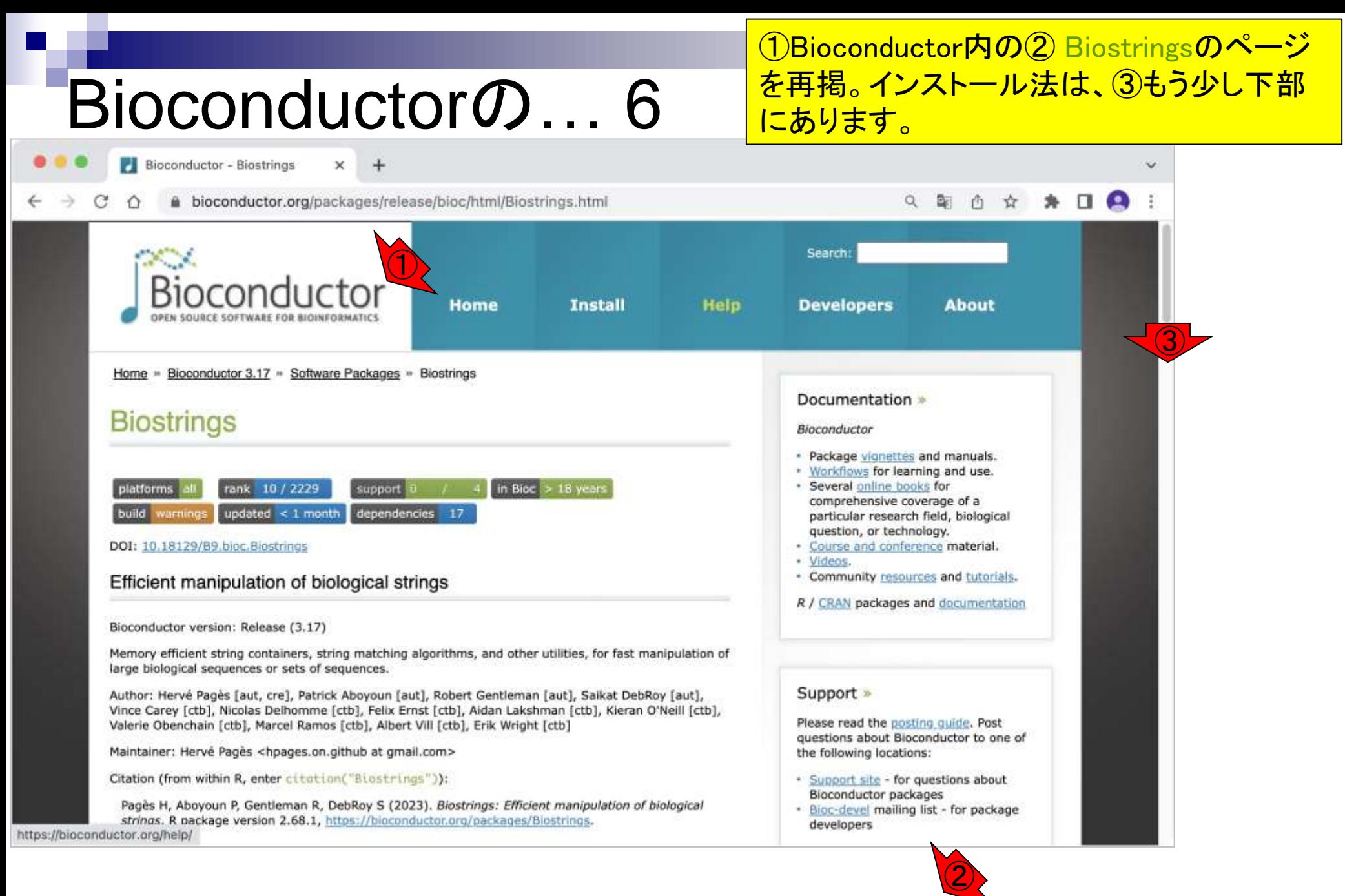

https://bioconductor.org/packages/Biostrings

#### ①Bioconductor内の②Biostringsのページを 再掲。インストール法は、③もう少し下部に Bioconductorの… 7 あります。④Installationのところです。Bioconductor - Biostrings x  $\pm$ Ü bioconductor.org/packages/release/bioc/html/Biostrings.html Vince Carey [ctb], Nicolas Delhomme [ctb], Felix Ernst [ctb], Aidan Lakshman [ctb], Kieran O'Neill [ctb], Please read the posting quide. Post Valerie Obenchain [ctb], Marcel Ramos [ctb], Albert Vill [ctb], Erik Wright [ctb] questions about Bioconductor to one of Maintainer: Hervé Pagès <hpages.on.github at gmail.com> the following locations: Citation (from within R, enter citation("Biostrings")): \* Support site - for questions about Bioconductor packages Pagès H, Aboyoun P, Gentleman R, DebRoy S (2023). Biostrings: Efficient manipulation of biological · Bioc-devel mailing list - for package strings. R p developers ④ Installation To install this package, start R (version "4.3") and enter: if (!require("BiocManager", quietly = TRUE)) install.packages("BiocManager") BiocManager::install("Biostrings") For older versions of R, please refer to the appropriate Bioconductor release. **Documentation** To view documentation for the version of this package installed in your system, start R and enter: browseVignettes("Biostrings") PDF R Script A short presentation of the basic classes defined in Biostrings 2 PDF **Biostrings Quick Overview** PDF R Script Handling probe sequence information

PDF

PDF

PDF

Text

**R** Script

**R** Script

Multiple Alignments

Reference Manual

**NEWS** 

Pairwise Sequence Alignments

## Bioconductorの… 8

#### Bioconductor - Biostrings

bioconductor.org/packages/release/bioc/html/Biostrings.html

 $\pm$ 

x

Vince Carey [ctb], Nicolas Delhomme [ctb], Felix Ernst [ctb], Aidan Lakshman [ctb], Kieran O'Neill [ctb], Valerie Obenchain [ctb], Marcel Ramos [ctb], Albert Vill [ctb], Erik Wright [ctb]

Maintainer: Hervé Pagès <hpages.on.github at gmail.com>

Citation (from within R, enter citation("Biostrings")):

Pages H, Aboyoun P, Gentleman R, DebRoy S (2023). Blostrings: Efficient manipulation of biological strings. R package version 2.68.1, https://bioconductor.org/packages/Biostrings.

⑤

⑥

#### Installation

To install this package, start R (version "4.3") and enter:

if (!require("BiocManager", quietly = TRUE)) install.packages("BiocManager")

BiocManager::install("Biostrings")

For older versions of R, please refer to the appropriate Bioconductor release.

#### **Documentation**

To view documentation for the version of this package installed in your system, start R and enter:

browseVignettes("Biostrings")

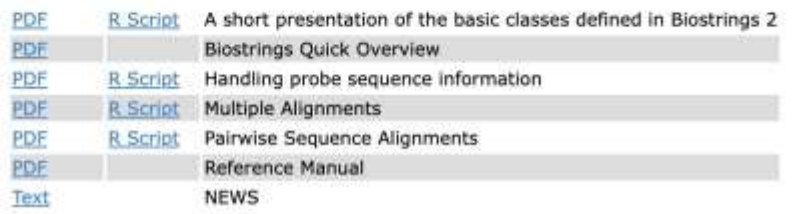

①Bioconductor内の②Biostringsのページを 再掲。インストール法は、③もう少し下部に あります。④Installationのところです。⑤の 部分に「このパッケージをインストールする には、Rを起動して⑥を実行せよ。」と書いて いることがわかります。これの意味するとこ ろは、、

Support site - for questions about Bioconductor packages · Bioc-devel mailing list - for package developers

## Bioconductorの… 9

Bioconductor - Biostrings

x bioconductor.org/packages/release/bioc/html/Biostrings.html

 $+$ 

Vince Carey [ctb], Nicolas Delhomme [ctb], Felix Ernst [ctb], Aidan Lakshman [ctb], Kieran O'Neill [ctb], Valerie Obenchain [ctb], Marcel Ramos [ctb], Albert Vill [ctb], Erik Wright [ctb]

Maintainer: Hervé Pagès <hpages.on.github at gmail.com>

Citation (from within R, enter citation("Biostrings")):

Pages H, Aboyoun P, Gentleman R, DebRoy S (2023). Blostrings: Efficient manipulation of biological strings. R package version 2.68.1, https://bioconductor.org/packages/Biostrings.

#### Installation

To install this package, start R (version "4.3") and enter:

if (Irequire("BiocManager", quietly = TRUE)) install.packages("BiocManager")

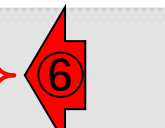

…

developers

BiocManager::install("Biostrings")

For older versions of R, please refer to the appropriate Bioconductor release.

#### **Documentation**

To view documentation for the version of this package installed in your system, start R and enter:

browseVignettes("Biostrings")

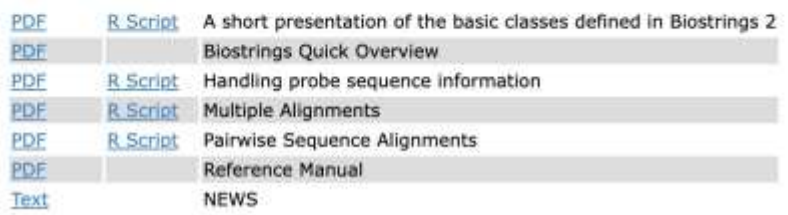

①Bioconductor内の②Biostringsのページを 再掲。インストール法は、③もう少し下部に あります。④Installationのところです。⑤の 部分に「このパッケージをインストールする には、Rを起動して⑥を実行せよ。」と書いて いることがわかります。これの意味するとこ ろは、反転させた⑥のコマンドをコピーして

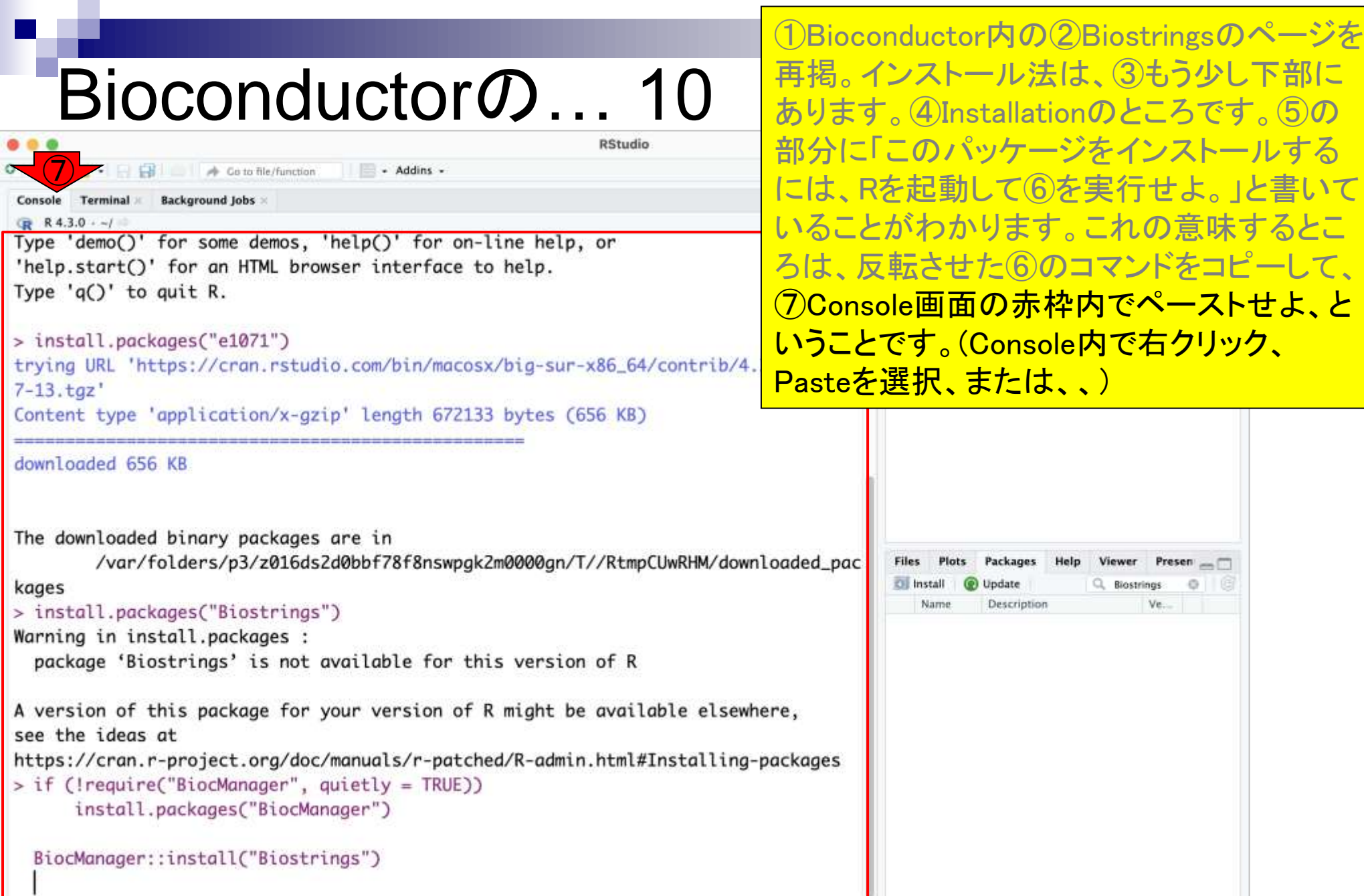
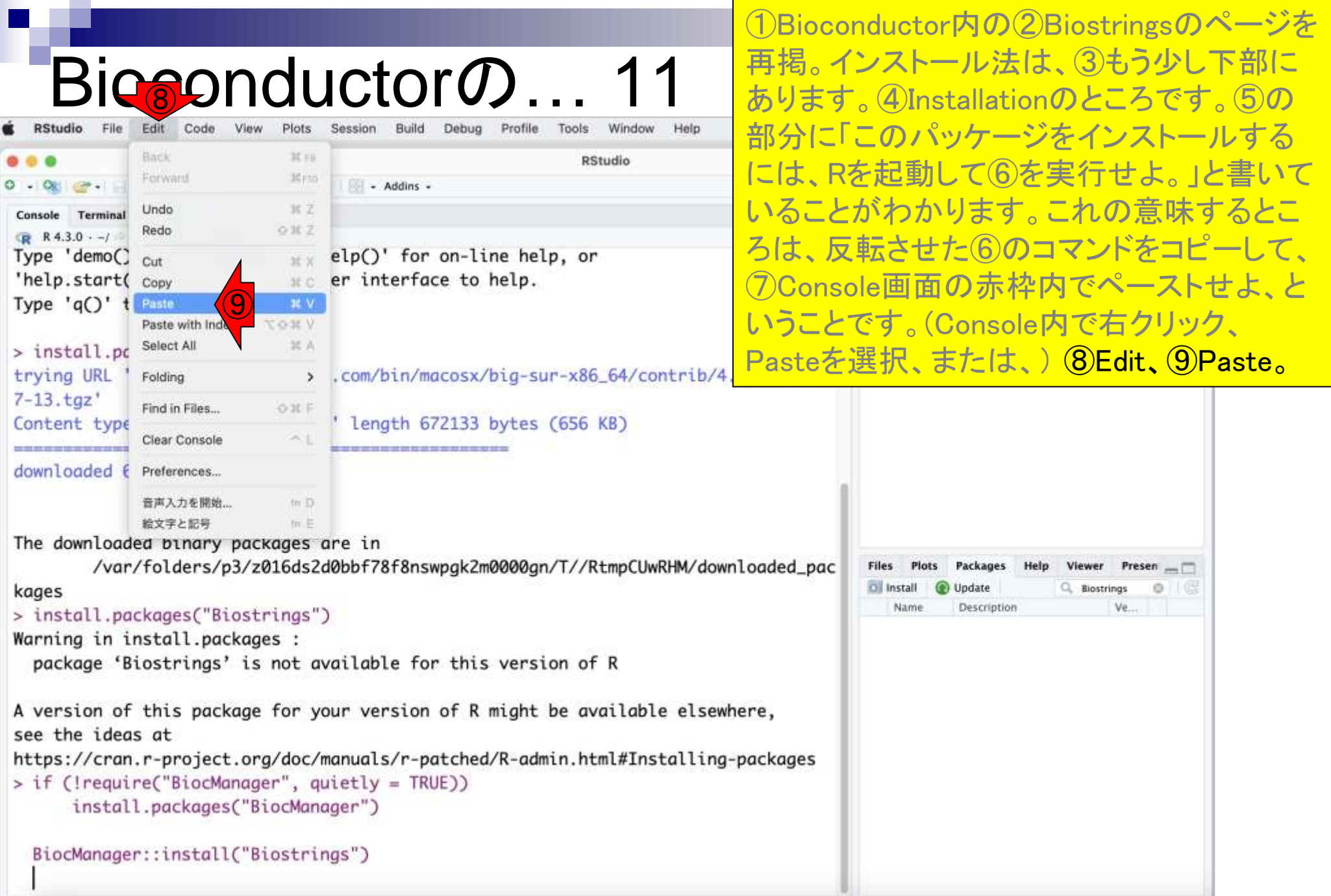

### Bioconductorの… 12 **RStudio E** Go to file/function - Addins -Terminal 8ackground Jobs  $R$  4.3.0  $-1$ Type 'demo()' for some demos, 'help()' for on-line help, or 'help.start()' for an HTML browser interface to help. Type  $'q()'$  to quit R. > install.packages("e1071") trying URL 'https://cran.rstudio.com/bin/macosx/big-sur-x86\_64/contrib/4.  $7-13.$ taz' Content type 'application/x-gzip' length 672133 bytes (656 KB) downloaded 656 KB

①Bioconductor内の②Biostringsのページを 再掲。インストール法は、③もう少し下部に あります。④Installationのところです。⑤の 部分に「このパッケージをインストールする には、Rを起動して⑥を実行せよ。」と書いて いることがわかります。これの意味するとこ ろは、反転させた⑥のコマンドをコピーして、 ⑦Console画面の赤枠内でペーストせよ、と いうことです。 (Console内で右クリック、 (Console内で右クリック、 Pasteを選択、または) ⑧Edit、⑨Paste。 を選択、または、) ⑧Edit、⑨Paste。 ⑩こんな感じになるので、リターンキーを押 して実行。

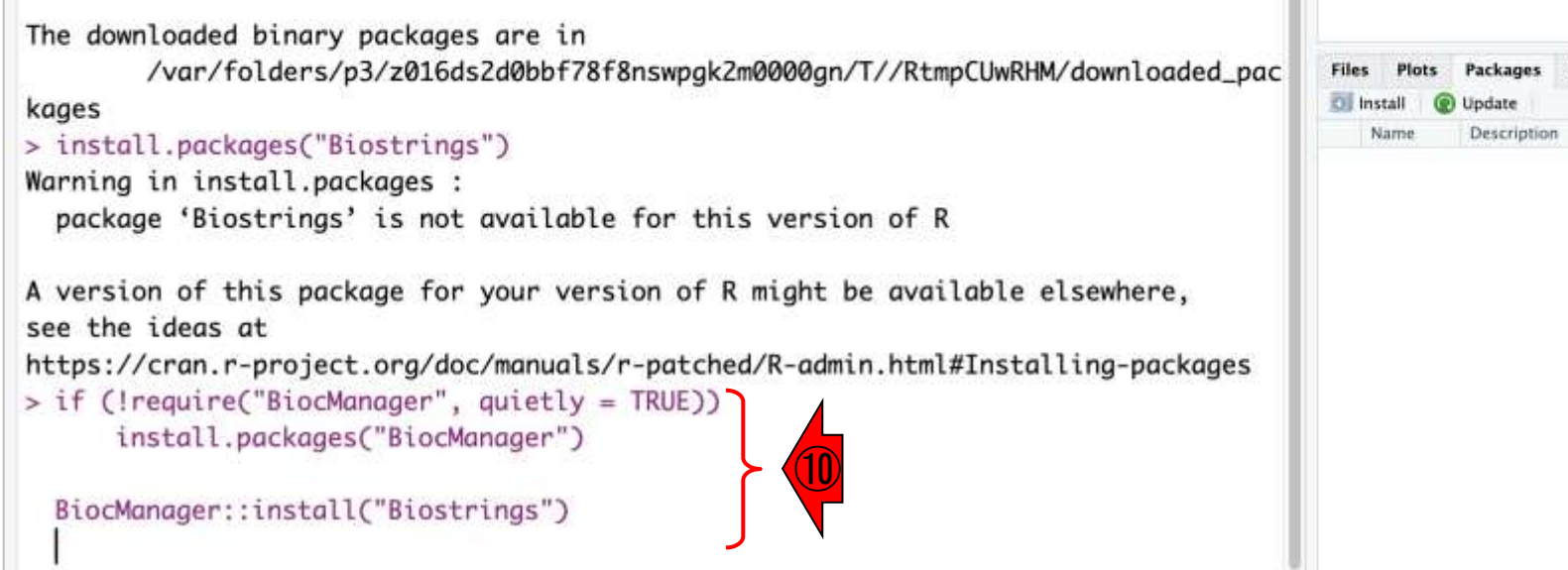

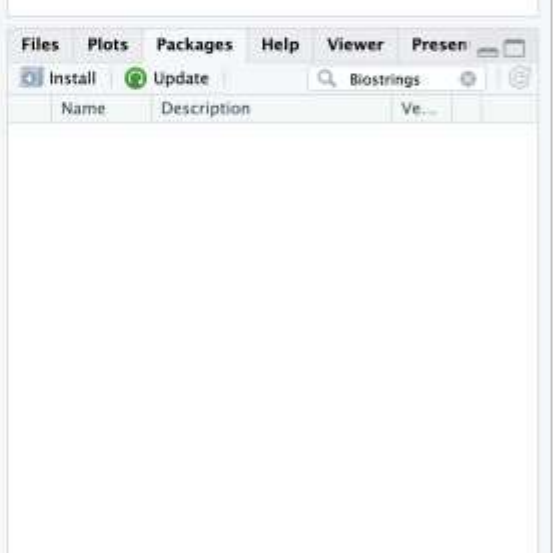

# Bioconductorの… 13

**RStudio** 

```
- Addins -
B Go to file/function
```
Terminal x **Background Jobs** 

 $R$  4.3.0  $-1$ 

A version of this package for your version of R might be available elsewh see the ideas at

https://cran.r-project.org/doc/manuals/r-patched/R-admin.html#Installing-

```
> if (!require("BiocManager", quietly = TRUE))
```
install.packages("BiocManager")

trying URL 'https://cran.rstudio.com/bin/macosx/big-sur-x86\_64/contrib/4. ger\_1.30.21.tgz'

Content type 'application/x-gzip' length 495371 bytes (483 KB)

downloaded 483 KB

```
①Bioconductor内の②Biostringsのページを
再掲。インストール法は、③もう少し下部に
あります。④Installationのところです。⑤の
部分に「このパッケージをインストールする
には、Rを起動して⑥を実行せよ。」と書いて
いることがわかります。これの意味するとこ
ろは、反転させた⑥のコマンドをコピーして、
⑦Console画面の赤枠内でペーストせよ、と
いうことです。(Console内で右クリック、
Pasteを選択、または、) ⑧Edit、⑨Paste。
⑩こんな感じになるので、リターンキーを押
して実行。こんな感じでインストールが始ま
ります。
```
The downloaded binary packages are in

/var/folders/p3/z016ds2d0bbf78f8nswpgk2m0000gn/T//RtmpCUwRHM/downloaded\_pac

### kages

```
> BiocManager::install("Biostrings")
'getOption("repos")' replaces Bioconductor standard repositories, see
'help("repositories", package = "BiocManager")' for details.
Replacement repositories:
   CRAN: https://cran.rstudio.com/
Bioconductor version 3.17 (BiocManager 1.30.21), R 4.3.0 (2023-04-21)
Installing package(s) 'BiocVersion', 'Biostrings'
also installing the dependencies 'bitops', 'zlibbioc', 'RCurl', 'GenomeInfoDbData',
'BiocGenerics', 'S4Vectors', 'IRanges', 'XVector', 'GenomeInfoDb', 'crayon'
```
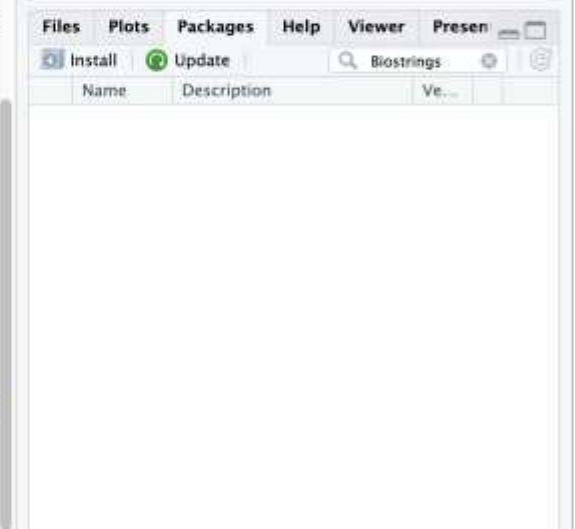

# Bioconductorの… 14

## 途中で①のように「アップデートするか?」的 な質問を受けた場合は、余程の実害を被ら ない限り…

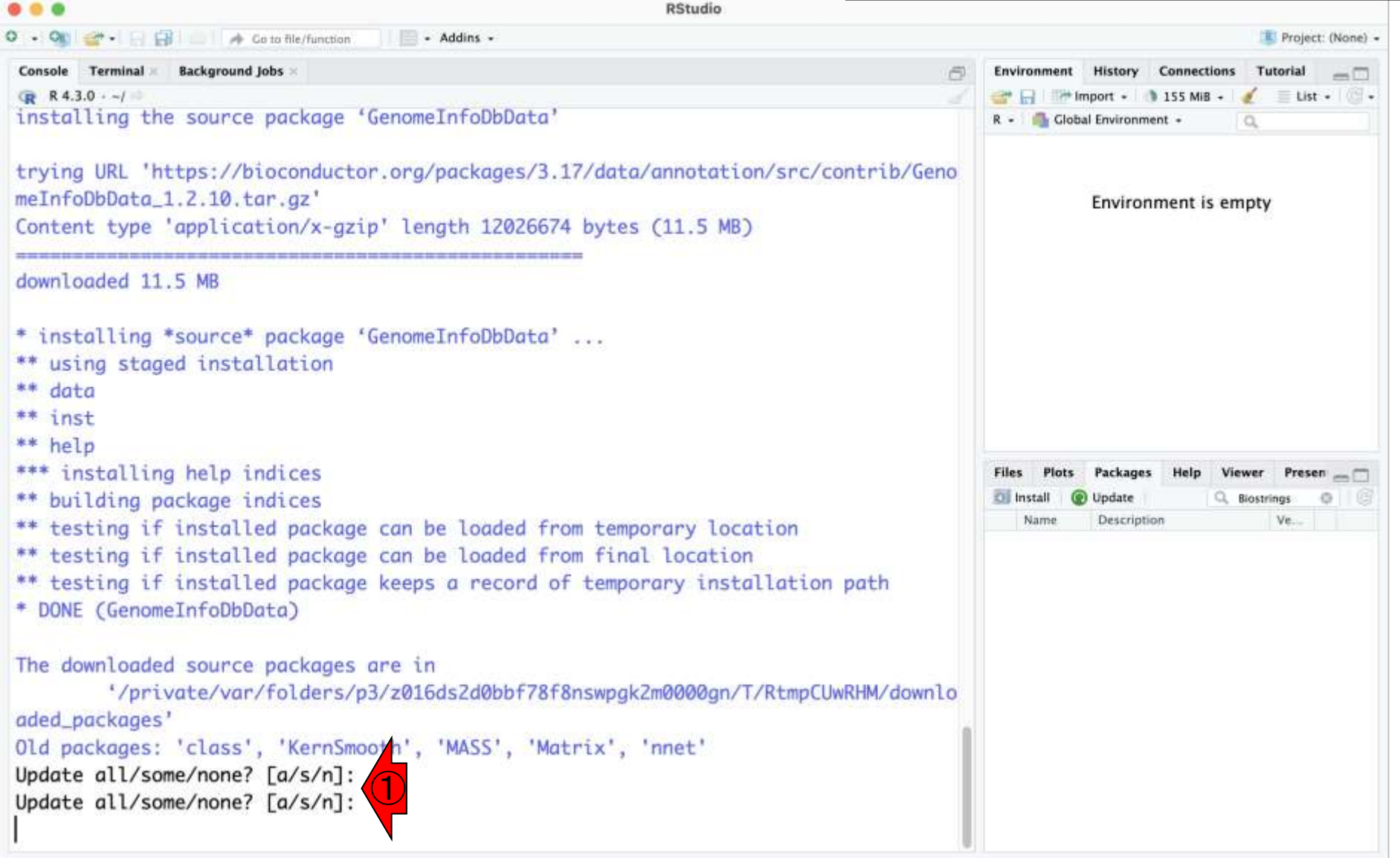

### 途中で①のように「アップデートするか?」的 な質問を受けた場合は、余程の実害を被ら Bioconductorの… 15 ない限り、「②基本的にnと打ち込んでリター ン」でよいです。 **RStudio Co to file/function** - Addins -Console Terminal **Background Jobs** Environment History Connections Tutorial  $-\Box$ R 4.3.0 -- / **EXAMPLE 1999 IN THE PERSON BY A 155 MIB + 1999** Elist - Cl -R - Global Environment - $\alpha$ trying URL 'https://bioconductor.org/packages/3.17/data/annotation/src/contrib/Geno meInfoDbData\_1.2.10.tar.gz' Content type 'application/x-gzip' length 12026674 bytes (11.5 MB) Environment is empty downloaded 11.5 MB \* installing \*source\* package 'GenomeInfoDbData' ... \*\* using staged installation \*\* data \*\* inst \*\* help \*\*\* installing help indices \*\* building package indices Packages Viewer \*\* testing if installed package can be loaded from temporary location Update Q. Biostrings Name Description Ve. \*\* testing if installed package can be loaded from final location \*\* testing if installed package keeps a record of temporary installation path \* DONE (GenomeInfoDbData) The downloaded source packages are in \*/private/var/folders/p3/z016ds2d0bbf78f8nswpgk2m0000gn/T/RtmpCUwRHM/downlo aded\_packages' Old packages: 'class', 'KernSmooth', 'MASS', 'Matrix', 'nnet' Update all/some/none? [a/s/n]: ②

### 途中で①のように「アップデートするか?」的 な質問を受けた場合は、余程の実害を被ら Bioconductorの… 16 ない限り、「②基本的にnと打ち込んでリター **RStudio** ン」でよいです。 30のようにコマンド入力待 **B** Go to file/function - Addins - $\Box$ ち状態(コマンドプロンプトといいます)に Console Terminal **Background Jobs** なっていればOKです。もし再度「Update  $R$  4.3.0  $-1$ all/some/none?」と聞かれてきたら、「nと打 trying URL 'https://bioconductor.org/packages/3.17/data/annotation/src/co meInfoDbData\_1.2.10.tar.gz' ち込んでリターン」を繰り返してください。 Content type 'application/x-gzip' length 12026674 bytes (11.5 MB) downloaded 11.5 MB \* installing \*source\* package 'GenomeInfoDbData' ... \*\* using staged installation \*\* data \*\* inst \*\* help \*\*\* installing help indices \*\* building package indices Packages \*\* testing if installed package can be loaded from temporary location Update Q. Biostrings Description \*\* testing if installed package can be loaded from final location \*\* testing if installed package keeps a record of temporary installation path \* DONE (GenomeInfoDbData) The downloaded source packages are in \*/private/var/folders/p3/z016ds2d0bbf78f8nswpgk2m0000gn/T/RtmpCUwRHM/downlo aded\_packages' Old packages: 'class', 'KernSmooth', 'MASS', 'Matrix', 'nnet' Update all/some/none? [a/s/n]: Update all/some/none? [a/s/n]: ③

# Bioconductorの… 17

もし①赤枠内が何も変化ない場合は、②リ ロードボタンを押してみてください。

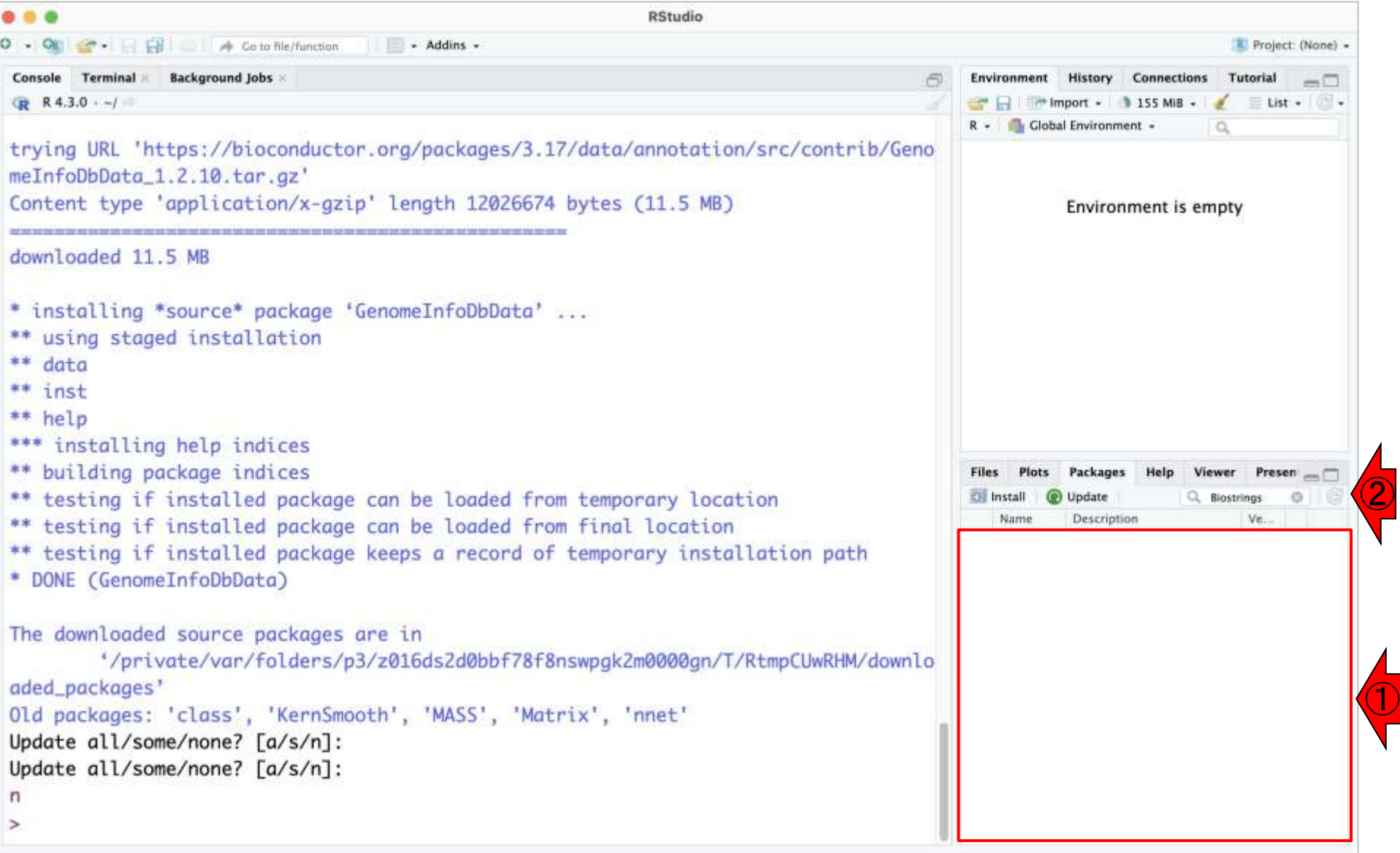

### もし①赤枠内が何も変化ない場合は、②リ ロードボタンを押してみてください。 3こんな Bioconductorの… 18 感じでBiostringsパッケージが無事インス トールされたことを確認できます。ここまでで **RStudio** 日日 **E** Go to file/function - Addins -きれば、基本的に終了でよいです。 Console Terminal **Background Jobs** R 4.3.0 -- / He limport - 155 MiB - Elist -R - Global Environment - $\alpha$ trying URL 'https://bioconductor.org/packages/3.17/data/annotation/src/contrib/Geno meInfoDbData\_1.2.10.tar.gz' Content type 'application/x-gzip' length 12026674 bytes (11.5 MB) Environment is empty downloaded 11.5 MB \* installing \*source\* package 'GenomeInfoDbData' ... \*\* using staged installation \*\* data  $**$  inst \*\* help \*\*\* installing help indices \*\* building package indices Packages Presen \*\* testing if installed package can be loaded from temporary location **Cil Install** Update Q. Biostrings Description Ve. \*\* testing if installed package can be loaded from final location Name Biostrin.... Efficient manipulation of  $2.68.1 \oplus 0$ ②\*\* testing if installed package keeps a record of temporary installation path biological strings \* DONE (GenomeInfoDbData) The downloaded source packages are in \*/private/var/folders/p3/z016ds2d0bbf78f8nswpgk2m0000gn/T/RtmpCUwRHM/downlo aded\_packages' Old packages: 'class', 'KernSmooth', 'MASS', 'Matrix', 'nnet' Update all/some/none? [a/s/n]: Update all/some/none? [a/s/n]:  $\geq$

#### 小技として、①のあたりに見えている「ほうき 参考 マーク」をクリックすると、②Console画面をク Bioconductorの… 19 <u>リアすることができます。</u> **RStudio** ②- Addins -Project: (None) -**E** Go to file/function Console Terminal **Background Jobs** 同 onment History Connections Tutorial  $-\Box$ ①  $R$  4.3.0  $-1$ To Console | Ma To Source | Q | Q | | remove.packages("MBCluster.Seg") trying URL 'https://bioconductor.org/packages/3.17/data/annotation/src/contrib/GenomeInfoDbData\_1.2.10.tar.gz' installed.packages("~/Downloads/... Content type 'application/x-qzip' length 12026674 bytes (11.5 MB) install.packages("~/Downloads/MB... install.packages("e1071") downloaded 11.5 MB library(e1071) remove.packages("e1071") \* installing \*source\* package 'GenomeInfoDbData' ... install.packages("e1071") \*\* using staged installation install.packages("Biostrings") \*\* data if (!require("BiocManager", quie... \*\* inst install.packages("BiocManager") \*\* help BiocManager::install("Biostrings... \*\*\* installing help indices \*\* building package indices Plots Packages Help Viewer Presen <sub>m</sub> \*\* testing if installed package can be loaded from temporary location **Cil** Install **O** Update Q. Biostrings o Name Description \*\* testing if installed package can be loaded from final location Efficient manipulation of  $2.68.1 \oplus$ Biostrin... \*\* testing if installed package keeps a record of temporary installation path biological strings \* DONE (GenomeInfoDbData) The downloaded source packages are in '/private/var/folders/p3/z016ds2d0bbf78f8nswpgk2m0000gn/T/RtmpCUwRHM/downlo aded\_packages' Old packages: 'class', 'KernSmooth', 'MASS', 'Matrix', 'nnet' Update all/some/none? [a/s/n]: Update all/some/none? [a/s/n]:

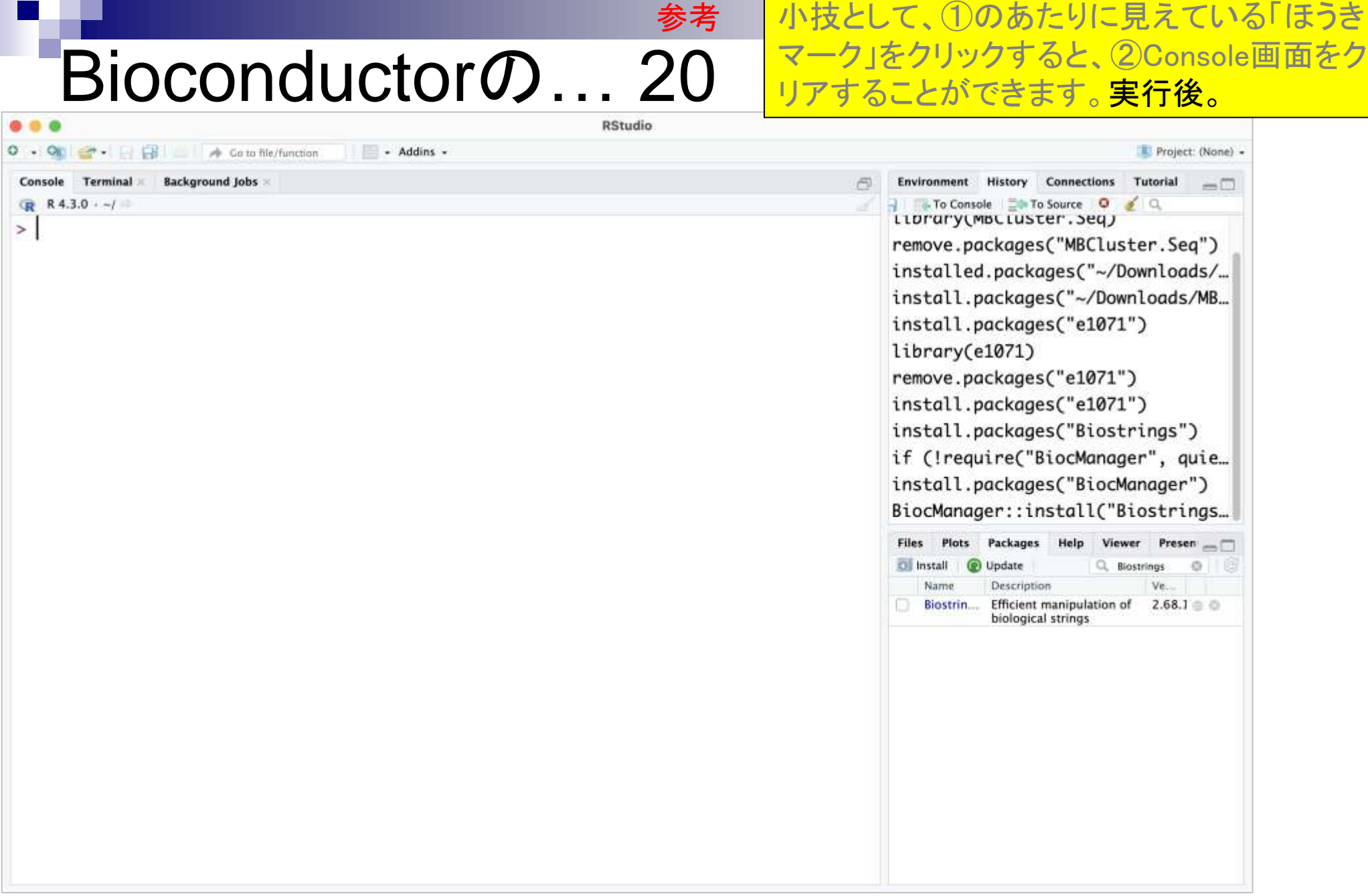

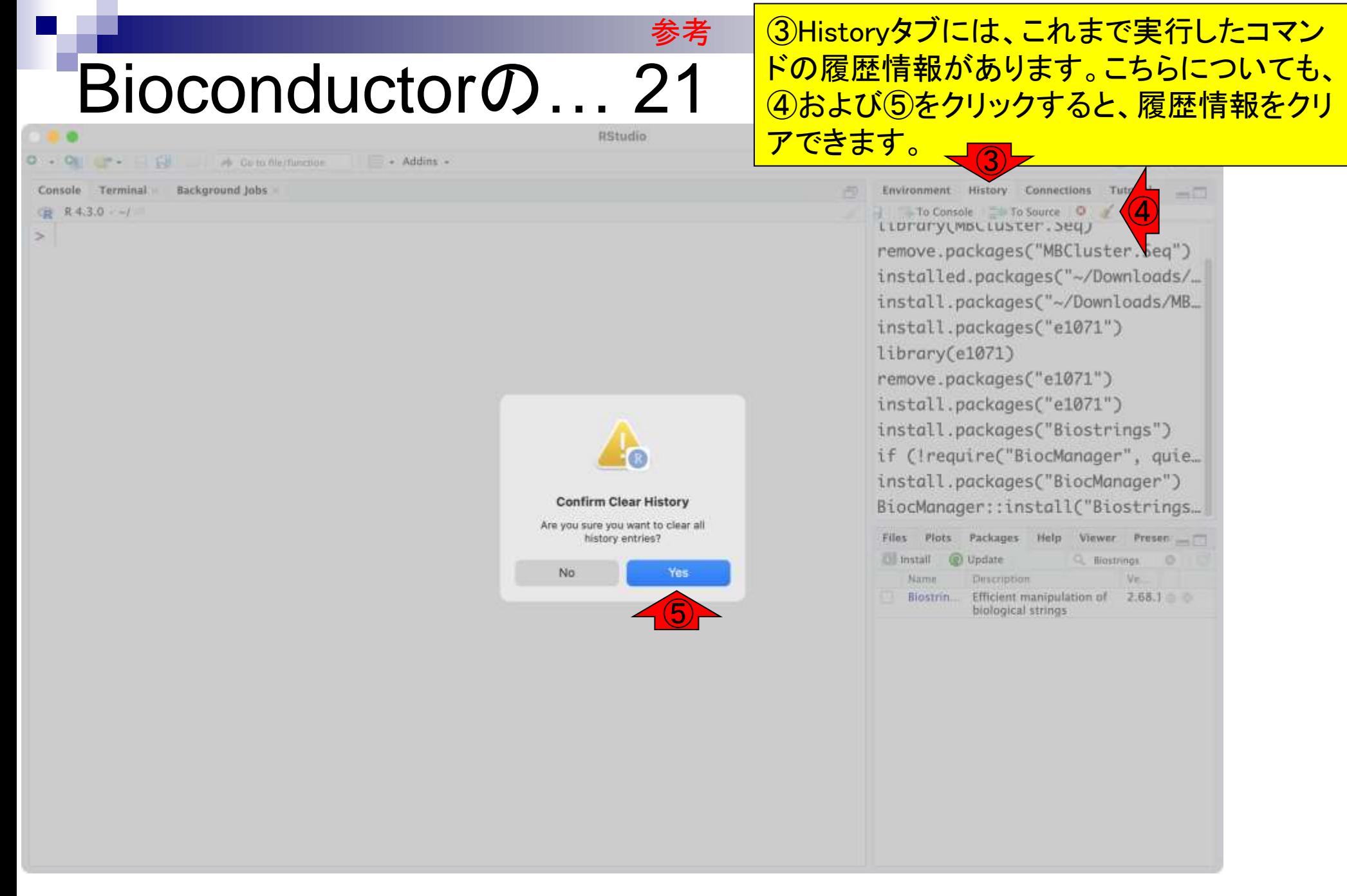

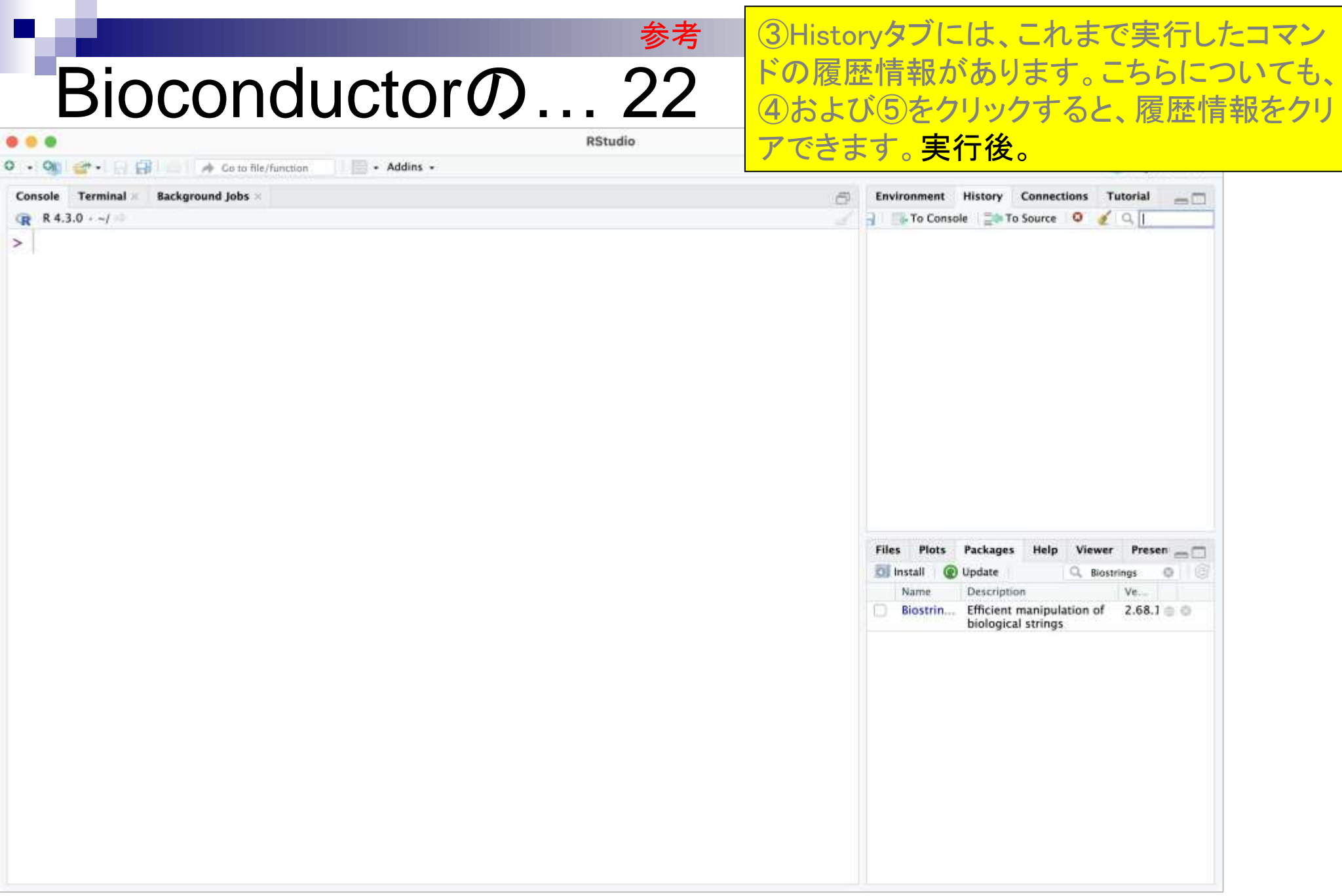

## **Contents**

- 事前準備:古いR本体とパッケージ群の削除(任意)
- **R本体のインストール**
- Macintosh環境設定(登録されている拡張子も表示する)
- Macintosh環境設定(隠しファイルも表示する)
- RStudioのインストール
- Macintosh環境設定(Dockへの追加)
- RStudioの起動と終了
- Rパッケージ
	- □ CRANのパッケージのインストール
	- □ Bioconductorのパッケージのインストール
	- □ .tar.gzファイルのインストール(余力のあるヒト向け)

## .tar.gzファイルの... 1

CRAN - Package MBCluster.Se X

cran.r-project.org/web/packages/MBCluster.Seq/index.html

Package 'MBCluster.Seq' was removed from the CRAN repository

Formerly available versions can be obtained from the archive.

Archived on 2022-06-22 as check problems were not corrected despite reminders.

A summary of the most recent check results can be obtained from the check results archive.

Please use the canonical form https://CRAN.R-project.org/package=MBCluster.Seg to link to this page.

最後に、tar.gzという拡張子のついた、Rパッ ケージの圧縮ファイルをダウンロードしてお いてからインストールするやり方を示します。 ここでは、①現在は削除されているものの、 <u> 2MBCluster.SeqというかつてCRANから提</u> 供されていたパッケージを例として説明しま す。③のリンク先に、提供されていた当時の ファイルがアーカイブ(保管)されています。

②

https://CRAN.R-project.org/package=MBCluster.Seq

①

③

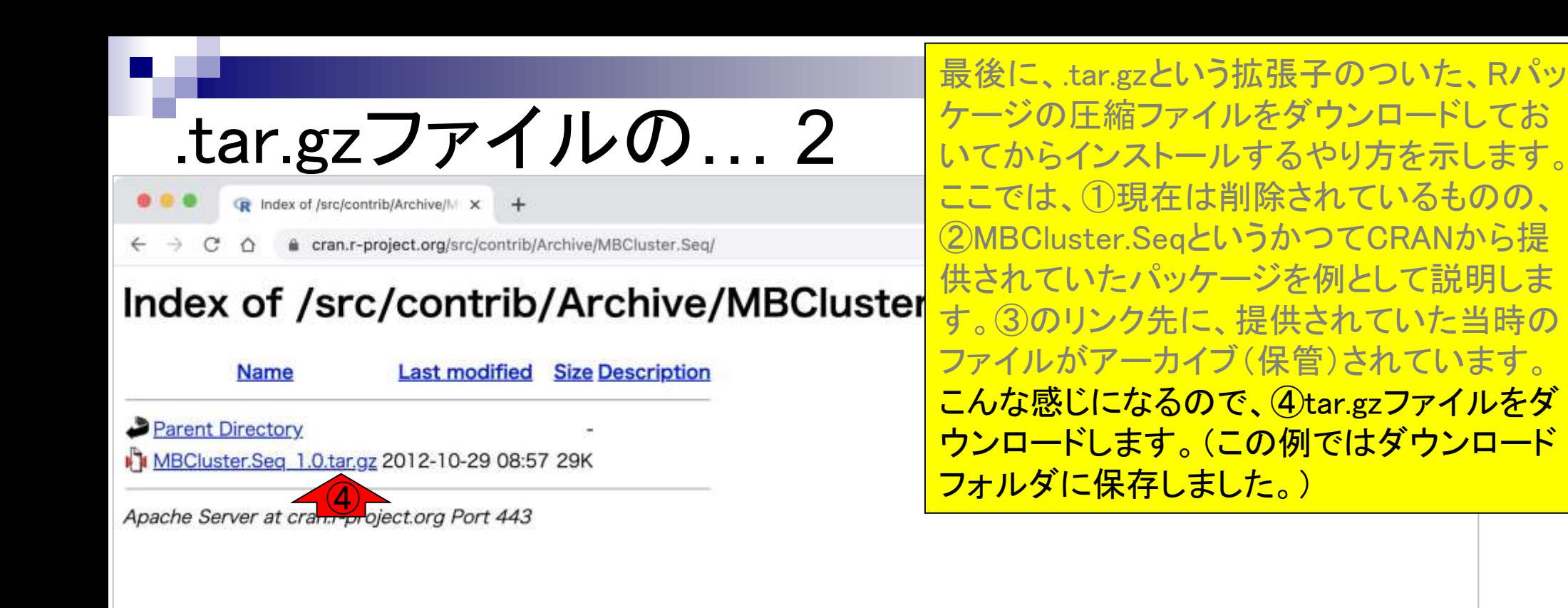

**A** Go to file/function

- Addins -

**RStudio** 

**Background Jobs** Terminal

 $R$  4.3.0  $-1$ 

 $\geq$ 

①Packagesタブ上で、②MBCluster.Seqと打 ち込んで、赤枠内に何も表示されない(i.e., インストールされてない)ことを確認していま す。念のため、③Installを押して、さきほどの CRANからはインストールできないことを確 認します。

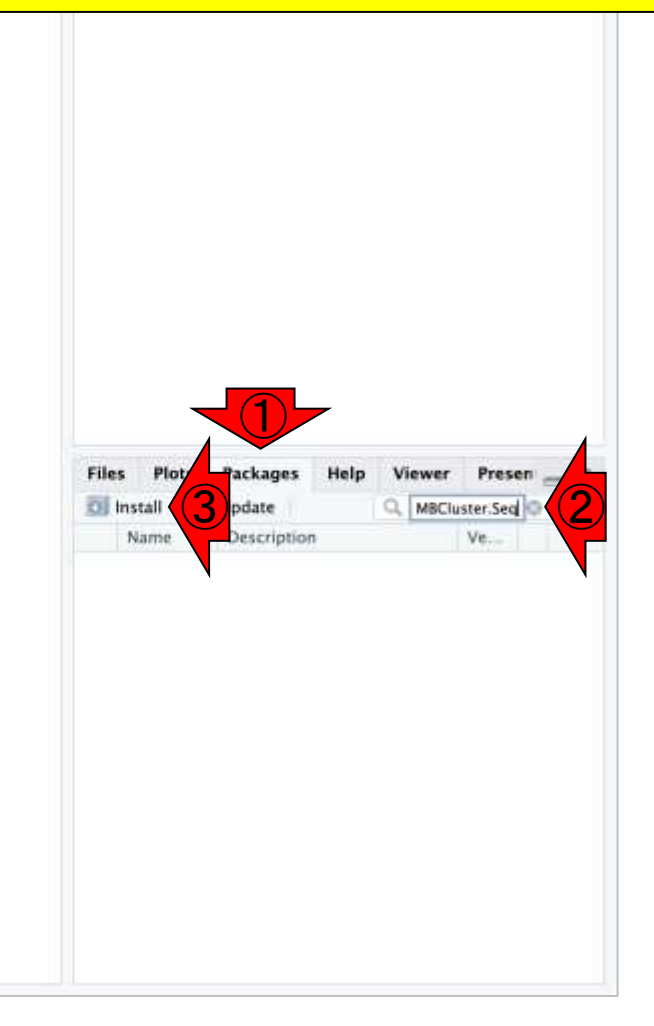

- Addins -

**A** Go to file/function

**RStudio** 

H B **Background Jobs** Terminal a

 $R$  4.3.0  $-1$ 

 $\geq$ 

①Packagesタブ上で、②MBCluster.Seqと打 ち込んで、赤枠内に何も表示されない(i.e., インストールされてない)ことを確認していま す。念のため、③Installを押して、さきほどの CRANからはインストールできないことを確 認します。 **4 CRANでは、5**MBCluster.Seq が候補としてリストアップされないので予想 がつきますが、⑥Install。

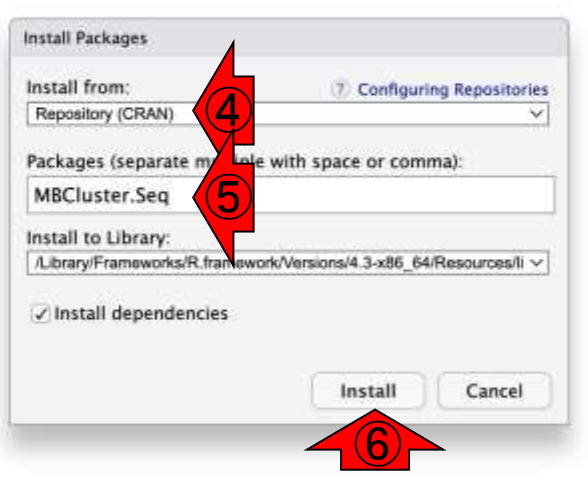

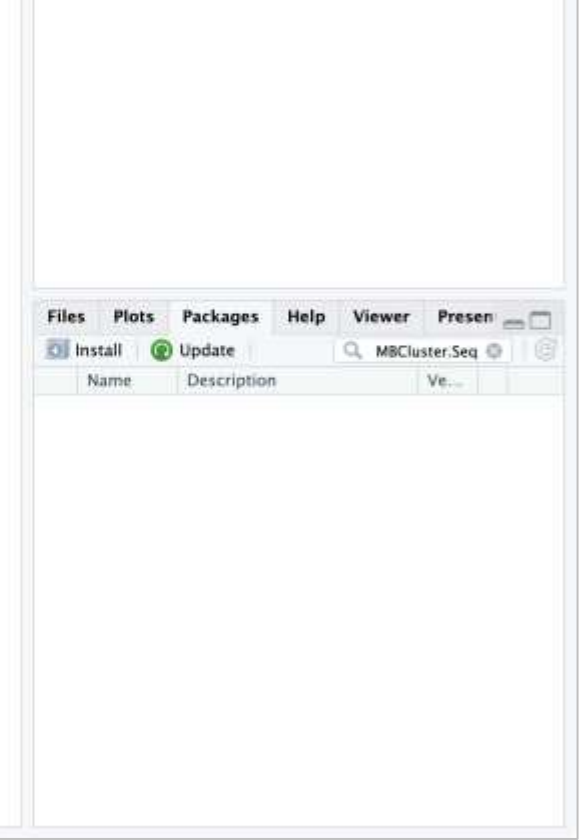

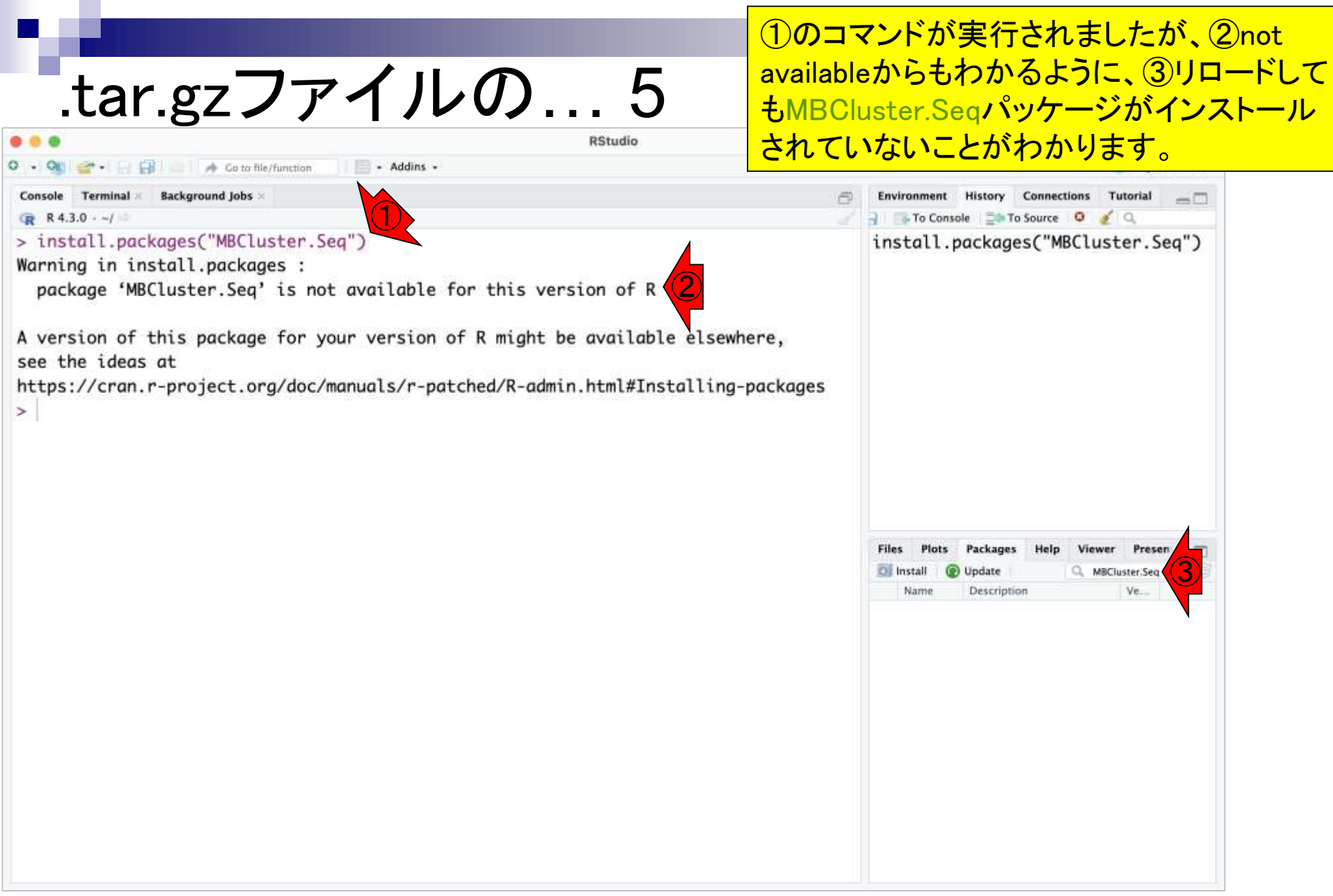

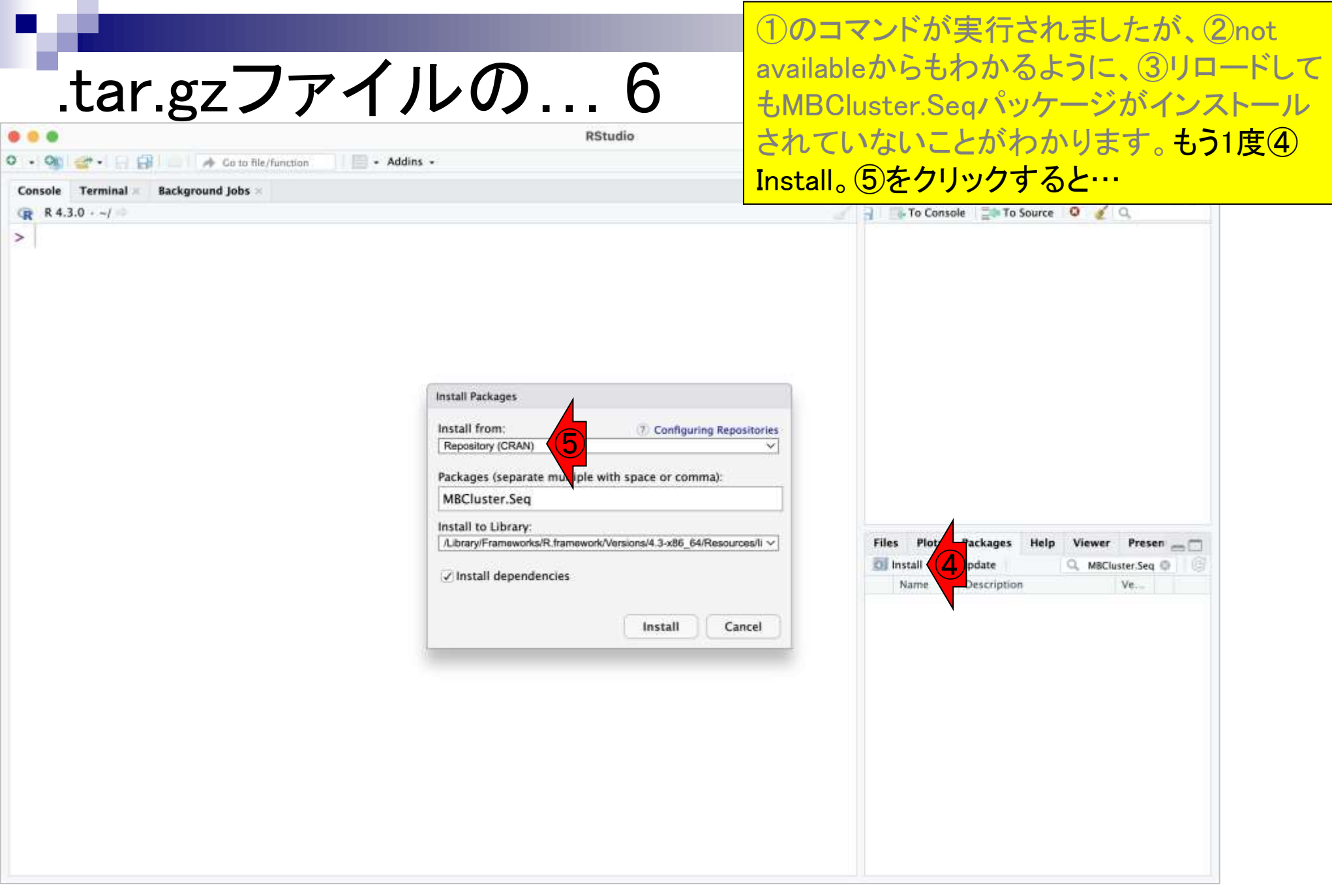

the company of the

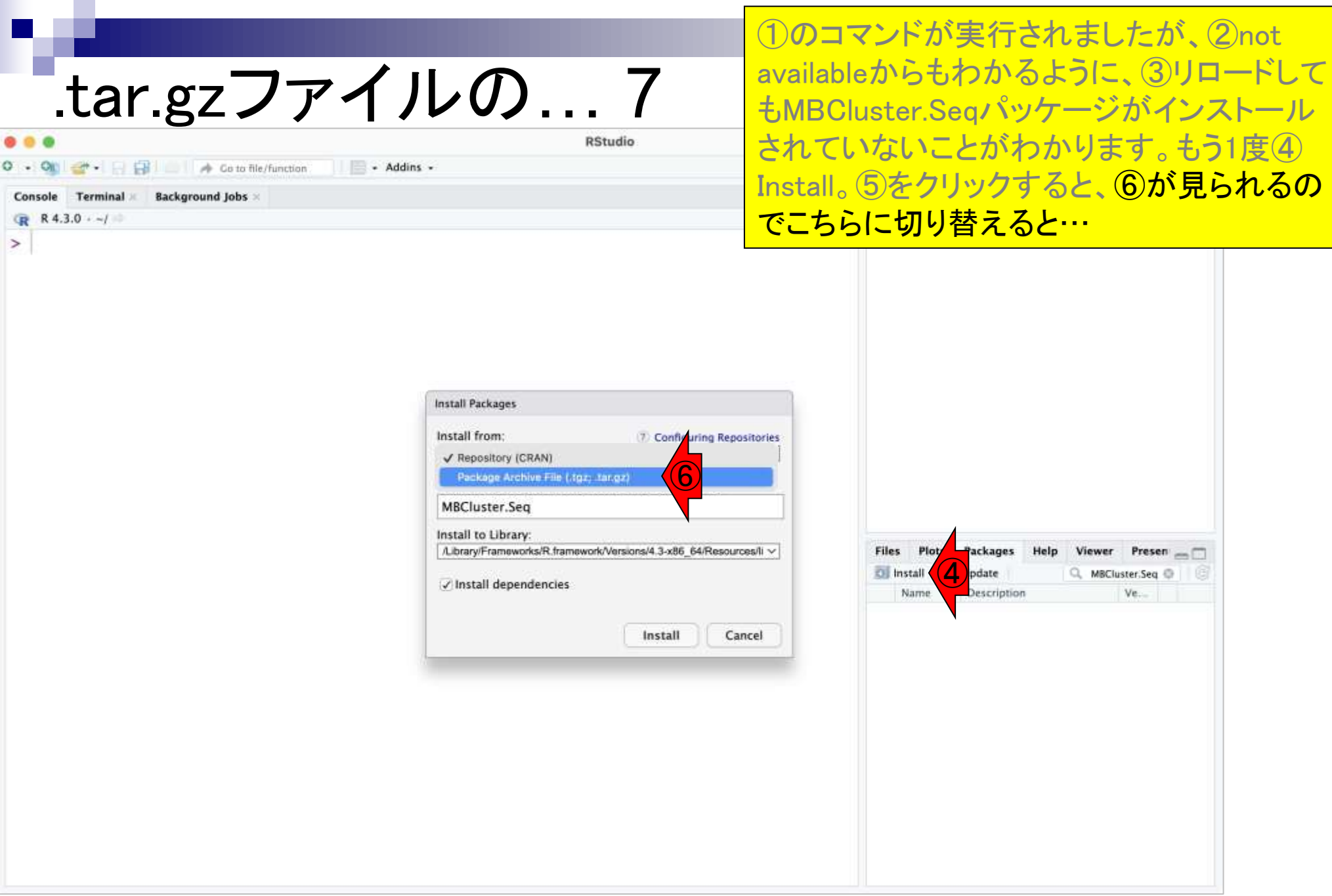

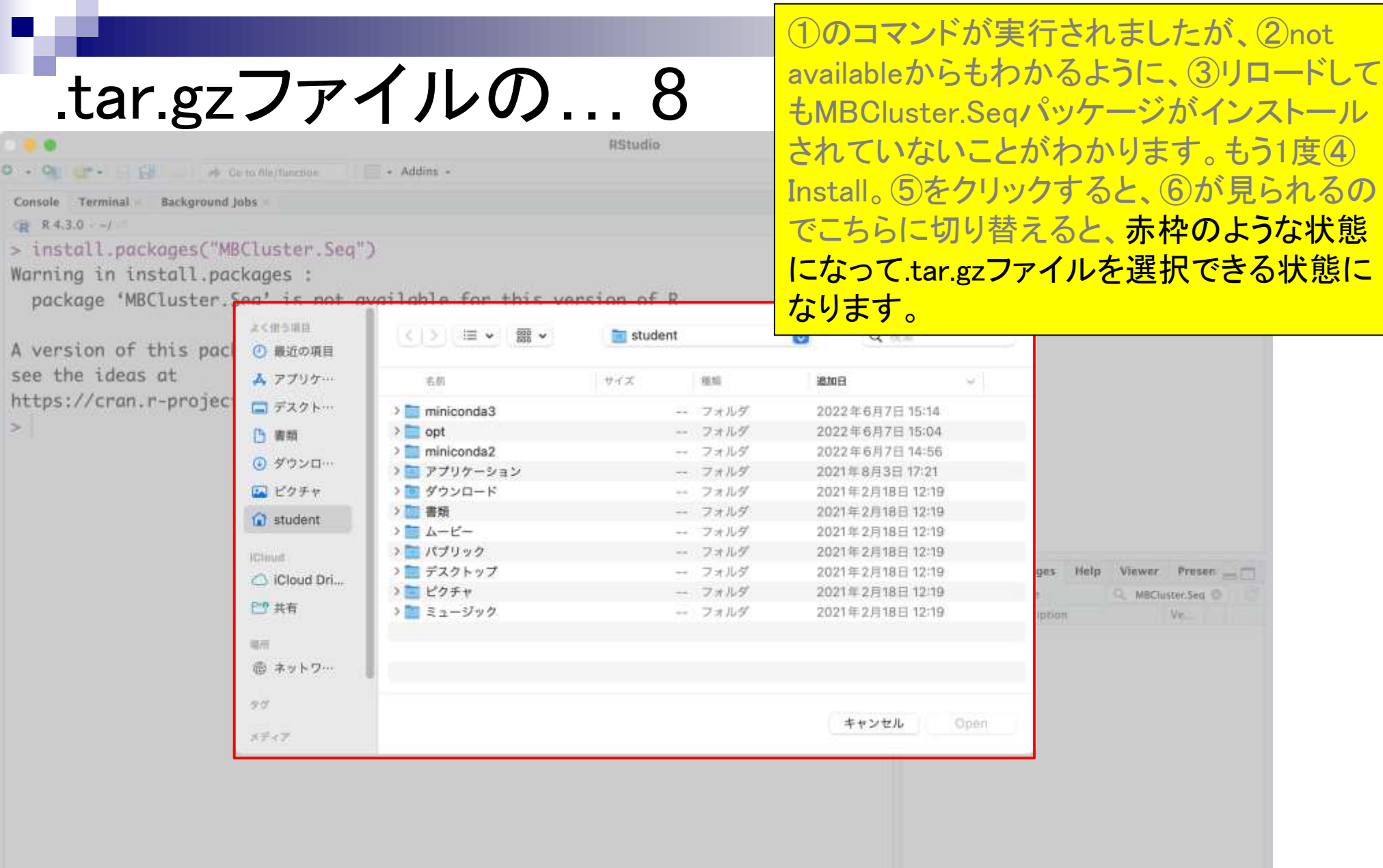

- Addins -

〈 ) 三 >

 $\frac{100}{200}$   $\vee$ 

**RStudio** 

国 ダウンロード

Console Terminal Background Jobs

O . O . P . El . A Guinelle d'une de

□ R4.3.0 →

### > install.packages("MBCluster.Seq")

よく借与項目

(4) 最近の項目

Warning in install.packages :

package 'MBCluster. Son' is not available for

A version of this pack see the ideas at https://cran.r-projec  $\geq$ 

①のコマンドが実行されましたが、②not availableからもわかるように、③リロードして もMBCluster.Seqパッケージがインストール されていないことがわかります。もう1度④ Install。⑤をクリックすると、⑥が見られるの でこちらに切り替えると、赤枠のような状態 になって.tar.gzファイルを選択できる状態に なります。ダウンロードフォルダに移動し、さ きほどダウンロードしておいた⑧.tar.gzファイ ルを選択して、⑨Open。

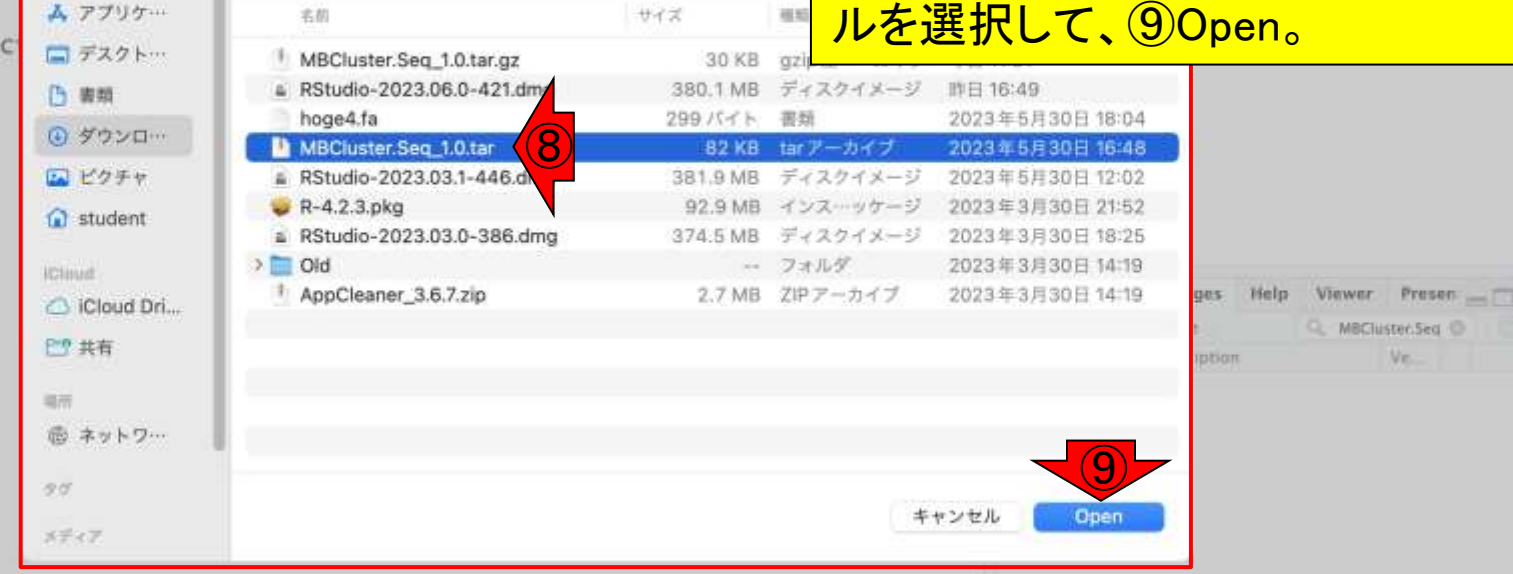

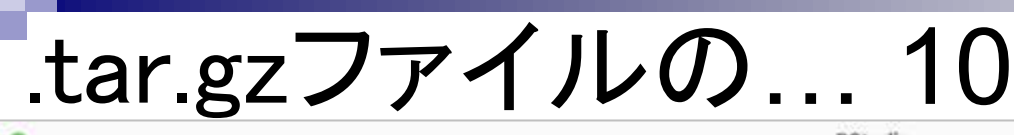

## こんな感じになって、先ほど指定した ①.tar.gzファイルのパス情報がここに記載さ れます。②Install。

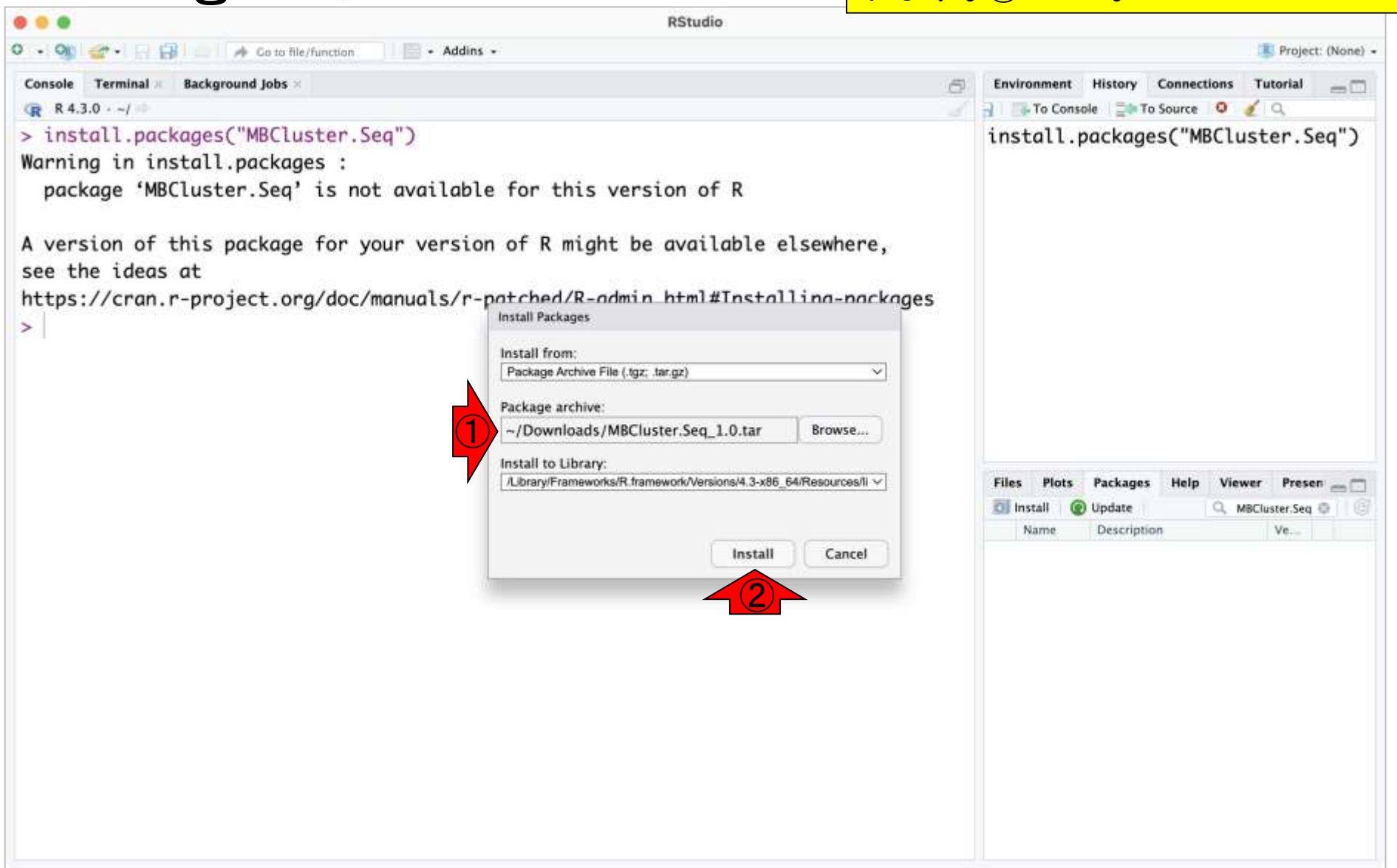

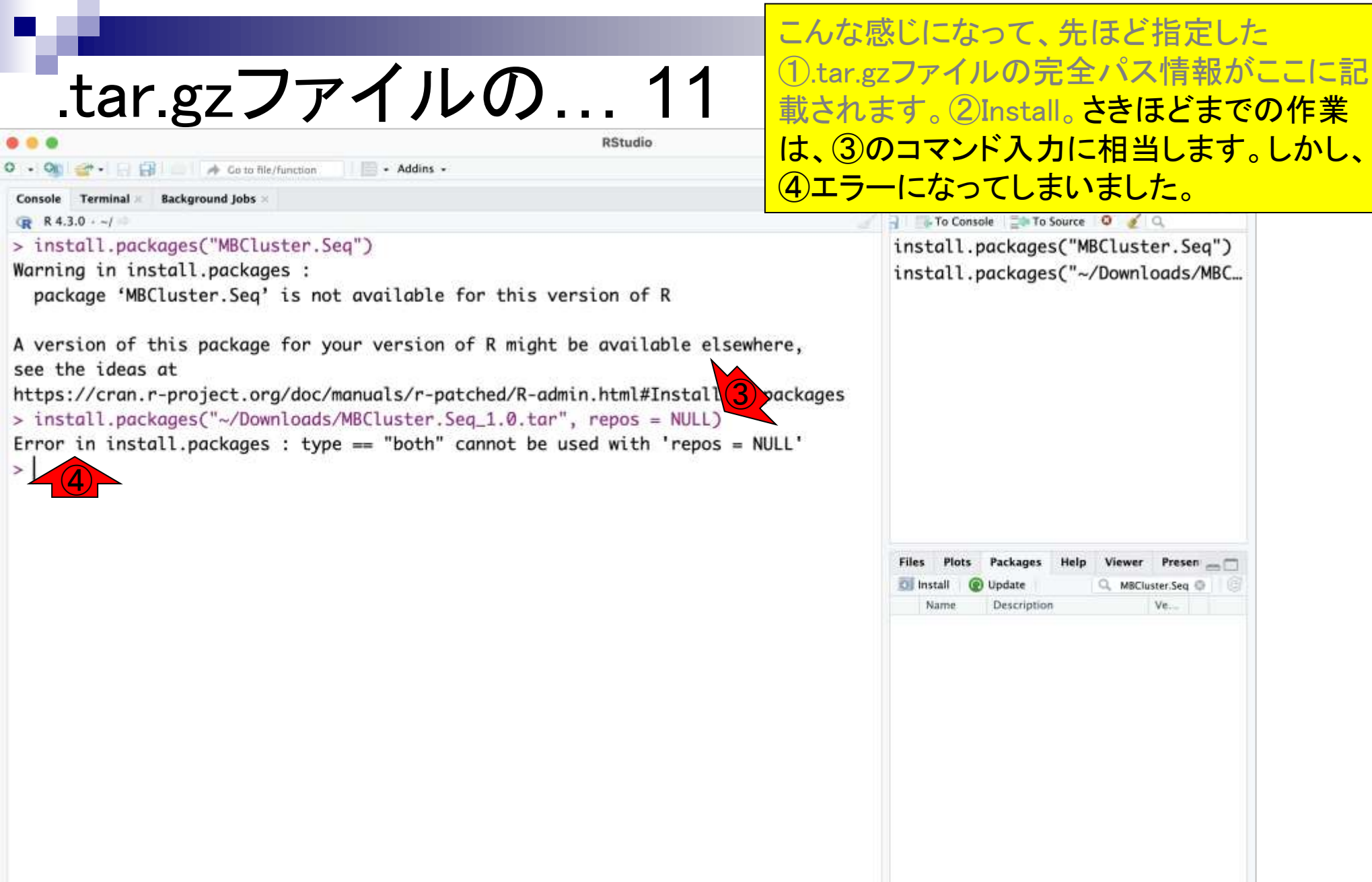

**RStudio** 

- Addins -**B** Go to file/function

Terminal **Background Jobs** Console

R 4.3.0 -- /

> install.packages("MBCluster.Seq")

Warning in install.packages :

package 'MBCluster. Seq' is not available for this version of R

A version of this package for your version of R might be available elsewhere, see the ideas at

https://cran.r-project.org/doc/manuals/r-patched/R-admin.html#Install<mark>(3)</mark> packages<br>> install.packages("~/Downloads/MBCluster.Seq\_1.0.tar", repos = NULL) Error in install.packages : type == "both" cannot be used with 'repos > install.packages("~/Downloads/MBCluster.Seq\_1.0.tar", repos = NULL)

こんな感じになって、先ほど指定した ①.tar.gzファイルの完全パス情報がここに記 載されます。②Install。さきほどまでの作業 は、③のコマンド入力に相当します。しかし、 **④エラーになってしまいました。⑤上矢印↑** を押下して直前の入力を表示し、、

install.packages("~/Downloads/MBC... Packages Viewer Presen **Cill Install** Update Q. MBCluster:Seq @ Name Description Ve.

**RStudio** 

- Addins -**E** Go to file/function

**Background Jobs** Terminal :

 $R$  4.3.0  $-1$ 

> install.packages("MBCluster.Seq")

Warning in install.packages :

package 'MBCluster. Seq' is not available for this version of R

A version of this package for your version of R might be available elsewhere, see the ideas at

https://cran.r-project.org/doc/manuals/r-patched/R-admin.html#Install<mark>(3)</mark>packages<br>> install.packages("~/Downloads/MBCluster.Seq\_1.0.tar", repos = NULL) Error in install.packages : type == "both" cannot be used with 'repos = NULL' > install.packages("~/Downloads/MBCluster.Seq\_1.0.tar", repos = NULL, type = "source")

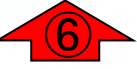

こんな感じになって、先ほど指定した ①.tar.gzファイルの完全パス情報がここに記 載されます。②Install。さきほどまでの作業 は、③のコマンド入力に相当します。しかし、 ④エラーになってしまいました。⑤上矢印↑ を押下して直前の入力を表示し、⑥type = "source" を追記して、Enterを押下します。

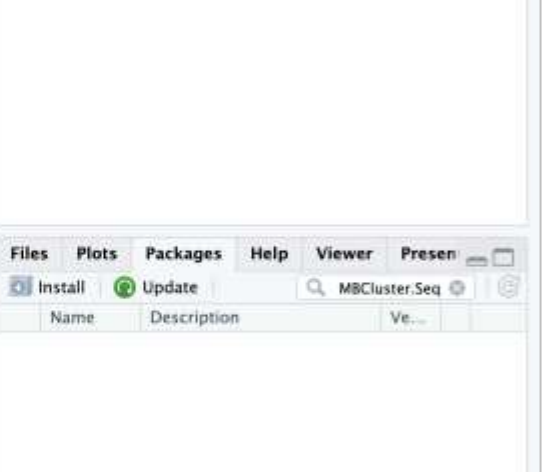

### ①のあたりのsuccessfullyという単語や、② <mark>でMBCluster.Seqパッケージが見られる状態</mark> .tar.gzファイルの… 14 になっていることからもインストールに成功 **RStudio していることがわかります。** - Addins - $-1$ **E** Go to file/function Console Terminal Background Jobs Environment History Connections Tutorial  $\Box$ R 4.3.0 -- / To Console **The To Source** O C > install.packages("MBCluster.Seq") install.packages("MBCluster.Seq") Warning in install.packages : install.packages("~/Downloads/MBC... package 'MBCluster. Seq' is not available for this version of R install.packages("~/Downloads/MBC... A version of this package for your version of R might be available elsewhere, see the ideas at https://cran.r-project.org/doc/manuals/r-patched/R-admin.html#Installing-packages > install.packages("~/Downloads/MBCluster.Seq\_1.0.tar", repos = NULL) Error in install.packages : type == "both" cannot be used with 'repos = NULL' > install.packages("~/Downloads/MBCluster.Seq\_1.0.tar", repos = NULL, type = "sourc  $e'$ \* installing \*source\* package 'MBCluster.Seq' ... ① \*\* package 'MBCluster.Seq' successfully unpacked and MD5 sums checked Presen <sub>m</sub> **Packages** \*\* using staged installation Viewer **Cil Install** Update Q. MBCluster:Seq @ \*\* R Name Description Ve. \*\* data ②MBClus... Model-Based Clustering 1.0  $\Rightarrow$  0 \*\* byte-compile and prepare package for lazy loading for RNA-seq Data \*\* help \*\*\* installing help indices \*\* building package indices \*\* testing if installed package can be loaded from temporary location \*\* testing if installed package can be loaded from final location \*\* testing if installed package keeps a record of temporary installation path \* DONE (MBCluster.Seq)